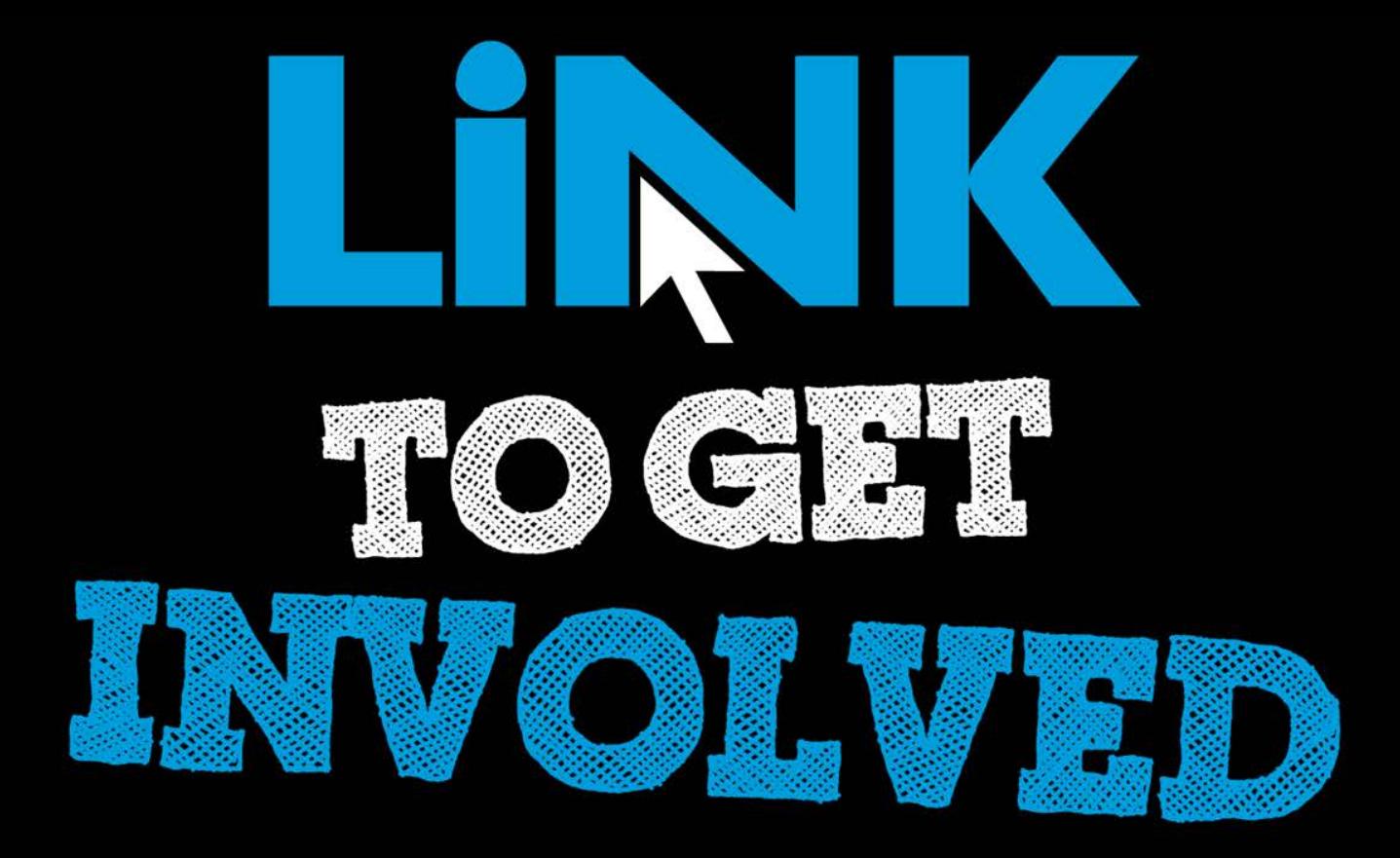

#### Cougar Link *Creating and Managing Events*

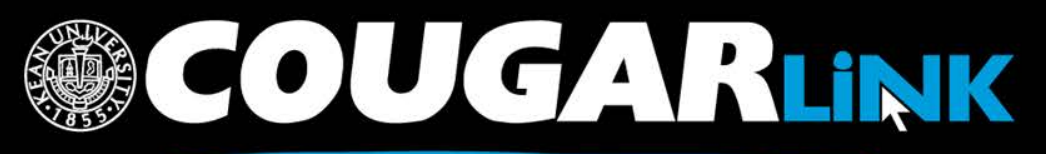

http://cougarlink.kean.edu

#### Cougar Link: *Creating and Managing Events*

- 1. Redesigned Cougar Link
- 2. Cougar Link Homepage
- 3. Signing In to Cougar Link and Logged In View
- 4. Navigating To Your Organization's Page
- 5. Leader View: Organization Page
- 6. Leader View: The Event Page
- 7. Creating An Event Submission: Create Event
	- A.Completing the online form
	- B. Selecting event themes
	- C.Reoccurring events
	- D.Event cover photos
- 8.Creating An Event Submission: Event Additional Information Form
	- A.Organization Type
	- B.Event Submission Type
	- C.Events Board Triggers
- 9. Creating An Event Submission: Event Advisor Information Form
- 10.Creating An Event Submission: Cougar Link: Virtual EMS Room Request Form

**COUGARLINK S** 

- 11.Creating An Event Submission: Cougar Link: Review Submission
- 12.Creating An Event Submission: Additional Forms
	- A.Bake Sale Guidelines
	- B.Community Service Project Registration Form i. Volunteer Activity Registration Form
	- C.Fundraising/Collection Drive Application i. Community Service Approval/Verification Form
		- ii.Charitable / Distress Bin Collection Application
	- D.Residential Student Services Forms
- 13.Creating An Event Submission: Editing and Re-Submitting Event Submissions
- 14.Creating An Event Submission: Event Reviewers and Approvals
- 15.Creating An Event Submission: Approved **F**vents
- 16.Managing Your Event: Attendance Tracking
	- A.Card Swipe Attendance
	- B.Manually Adding Attendance

http://cougarlink.kean.edu

C.Attendance Reports

## Responsive Design

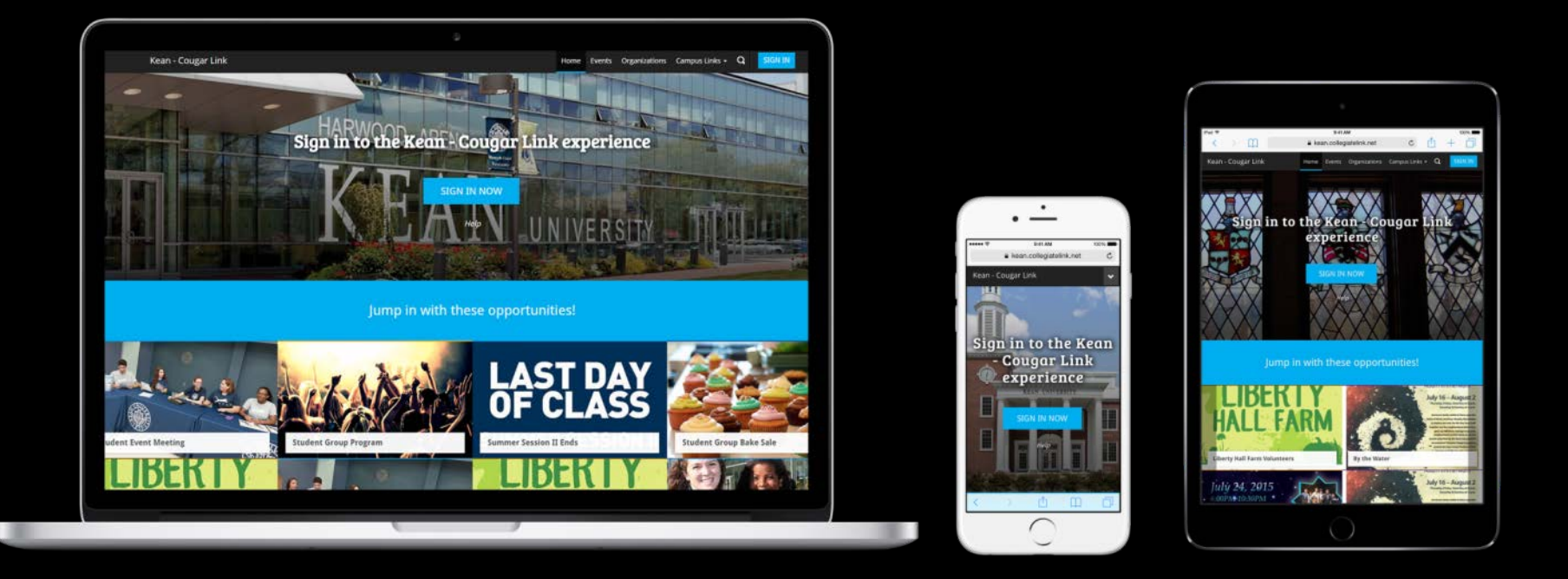

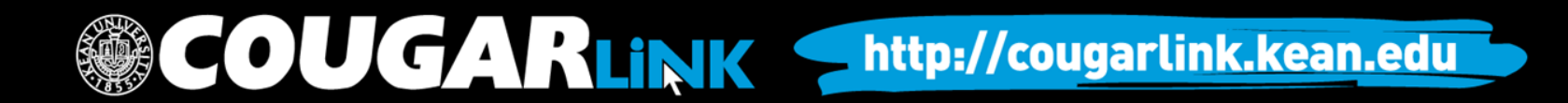

Public View

#### **COUGAR LINK HOMEPAGE**

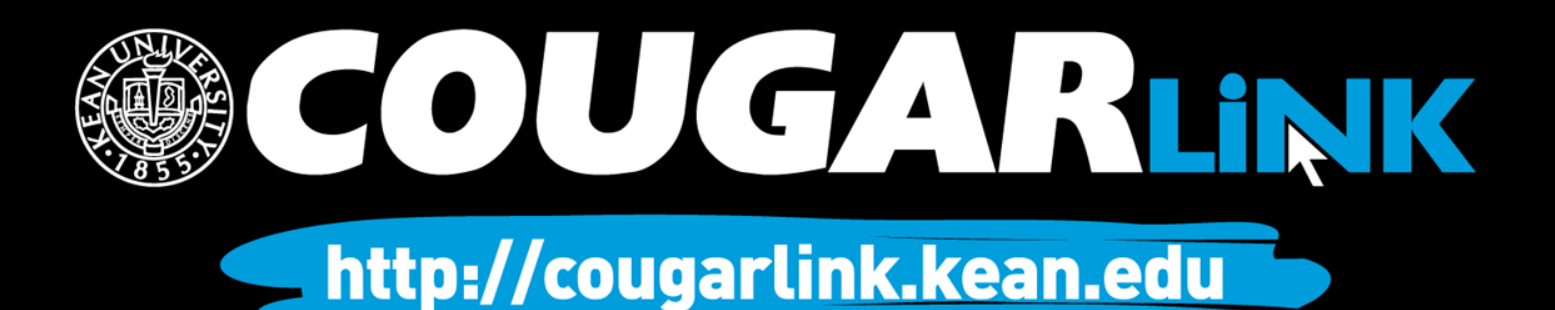

## Cougar Link Homepage

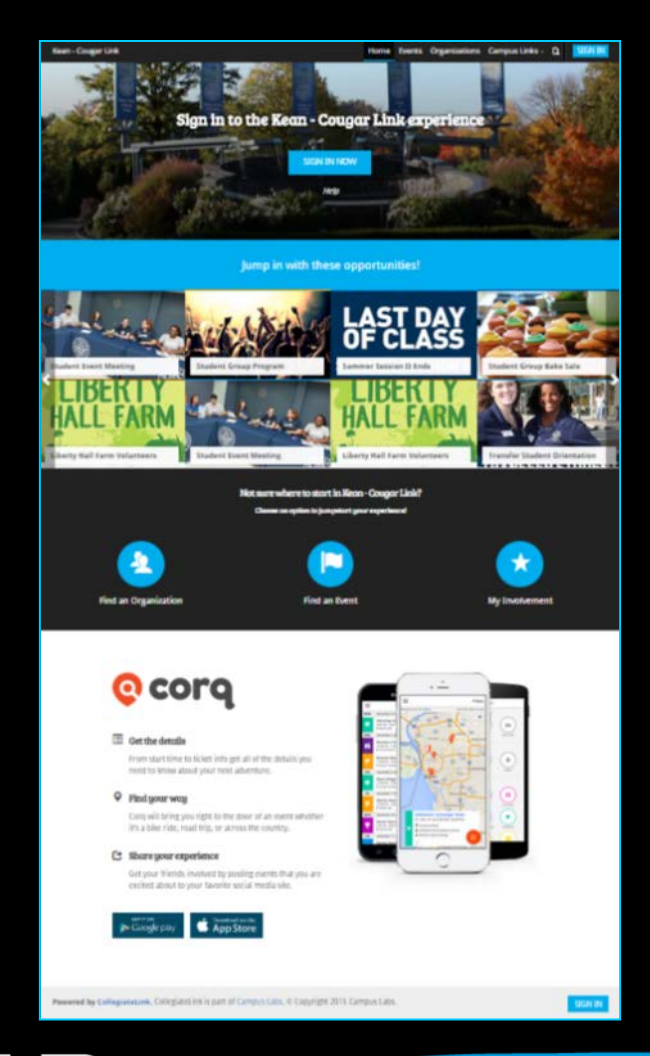

COUGARLINK Shttp://cougarlink.kean.edu

### Cougar Link Homepage

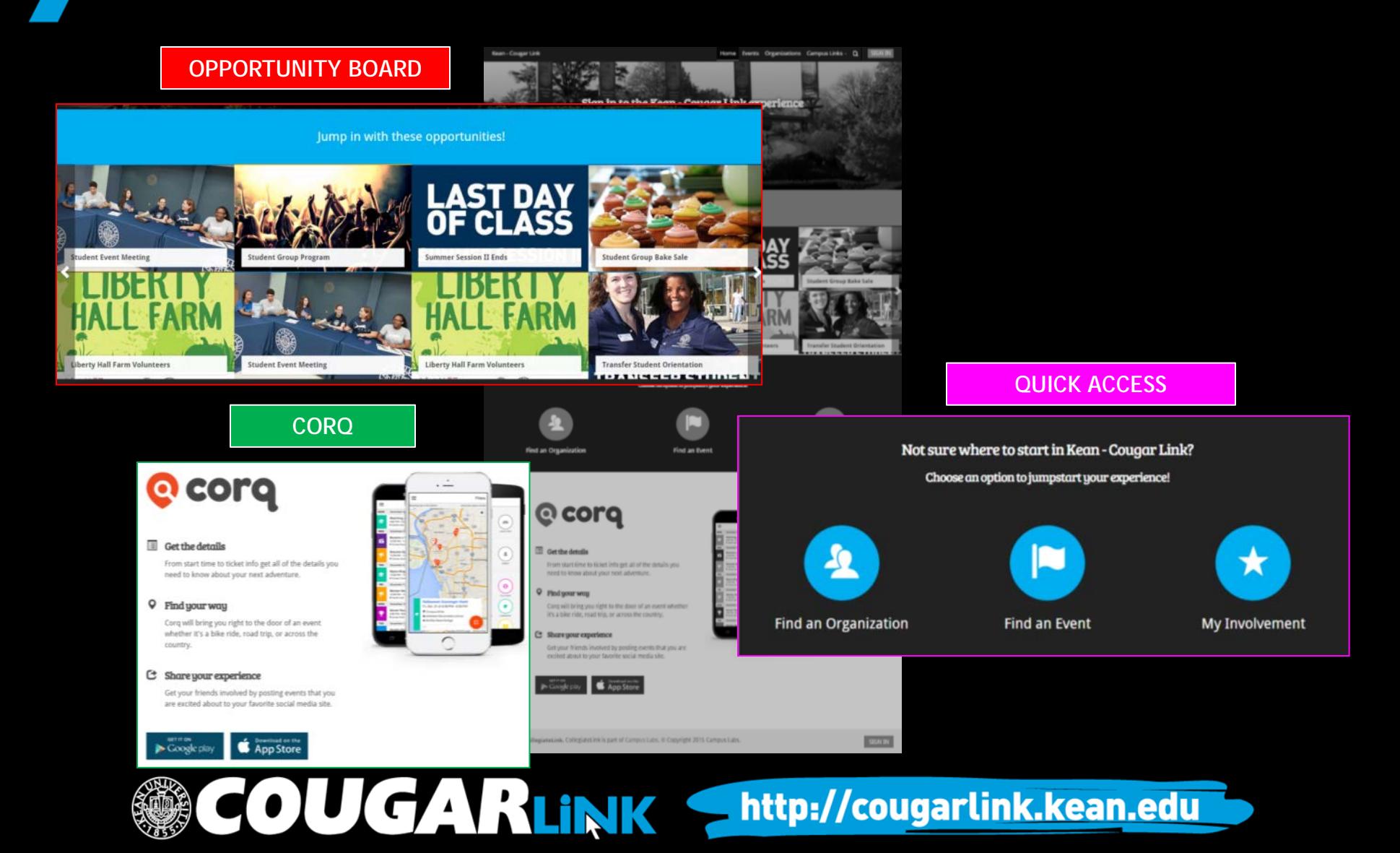

# Cougar Link Homepage

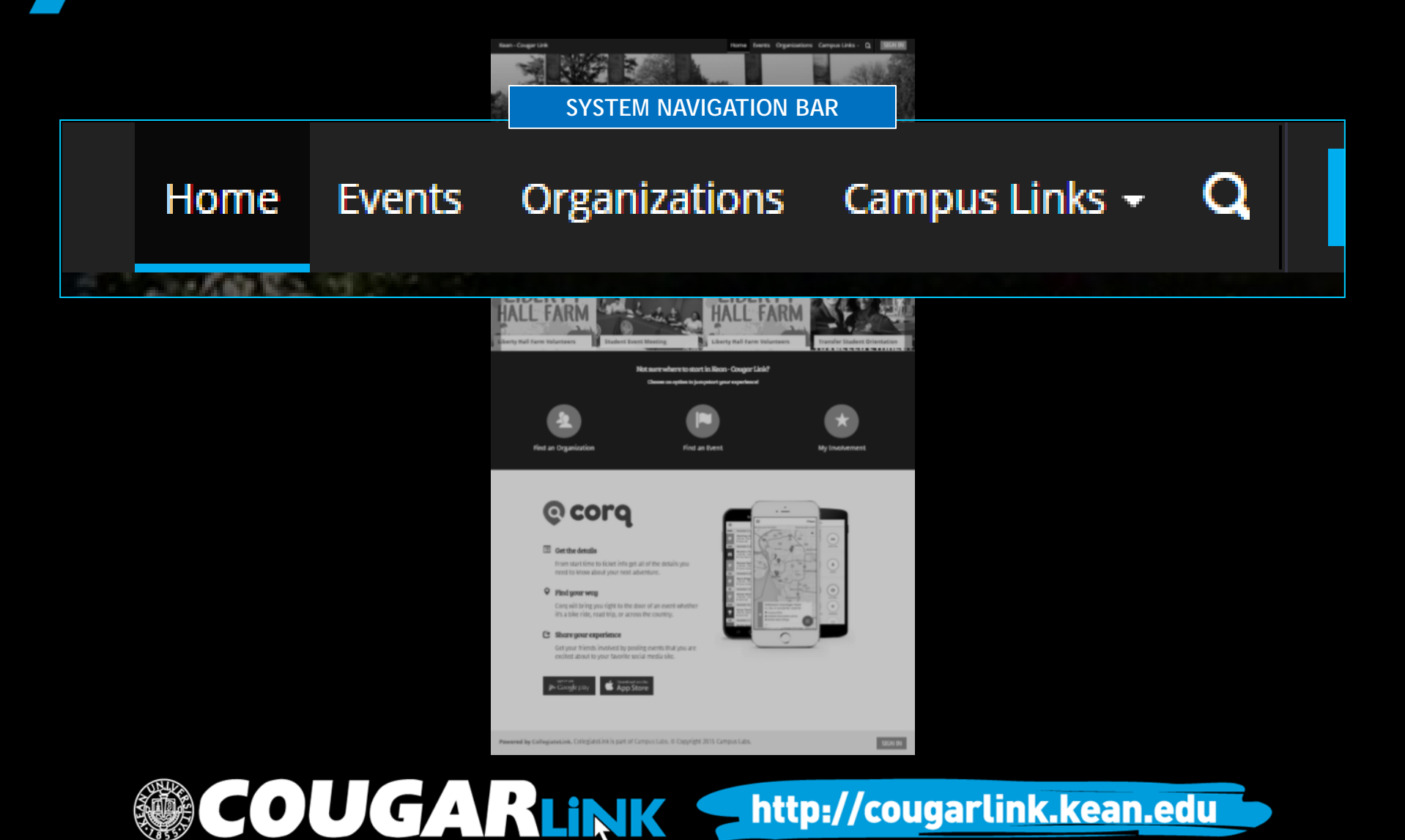

#### Cougar Link Navigation Bar

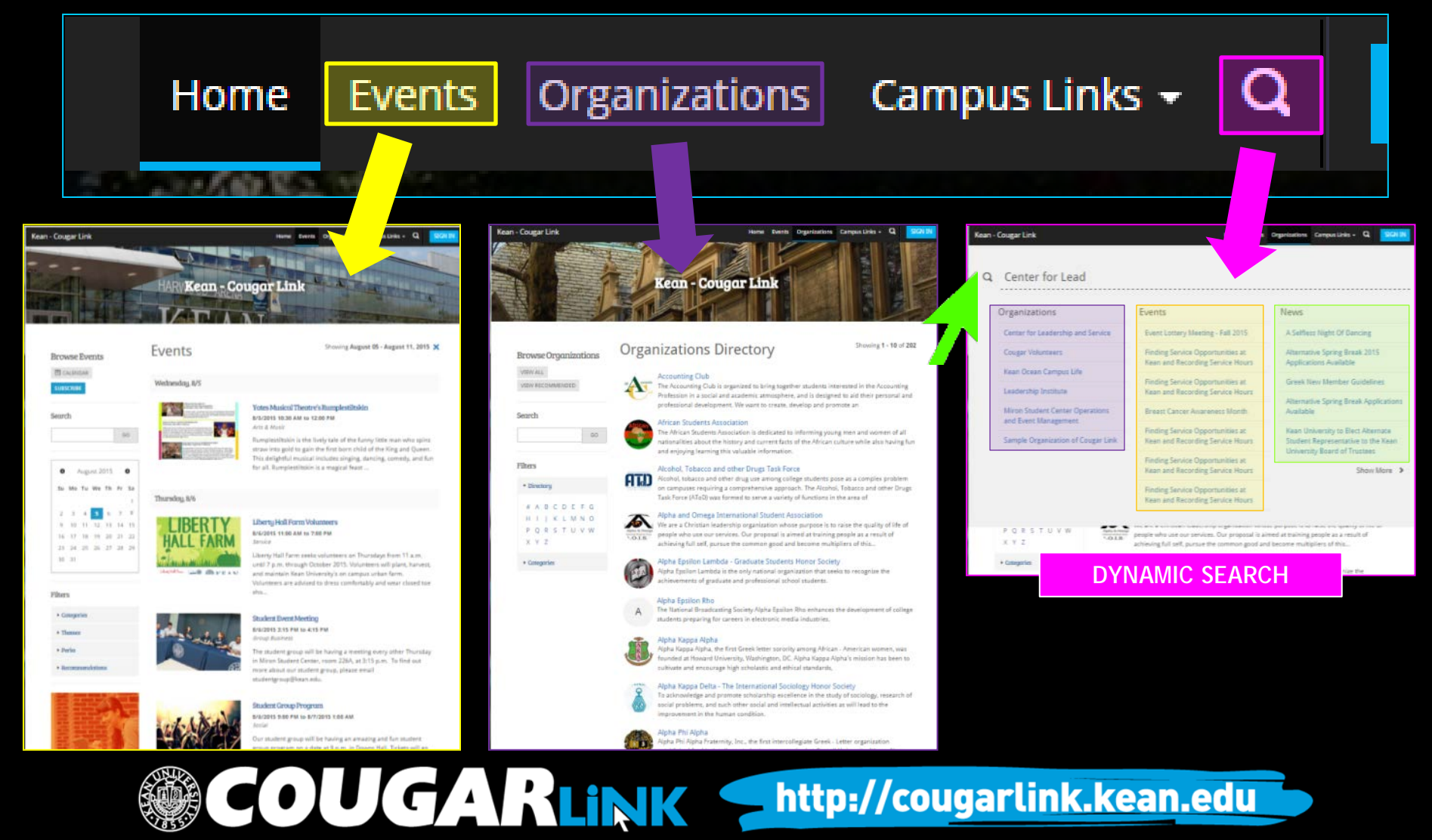

#### **SIGNING IN TO COUGAR LINK AND LOGGED IN VIEW**

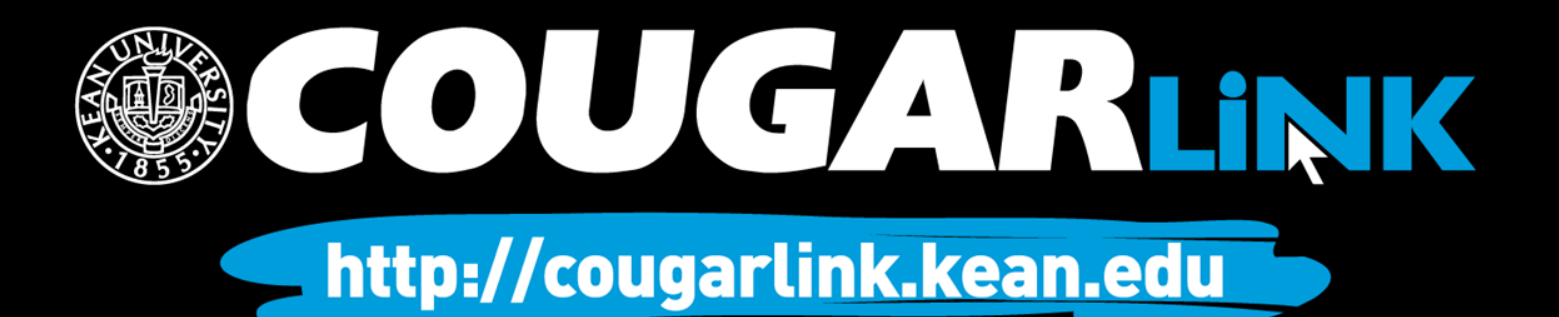

# Signing In To Cougar Link

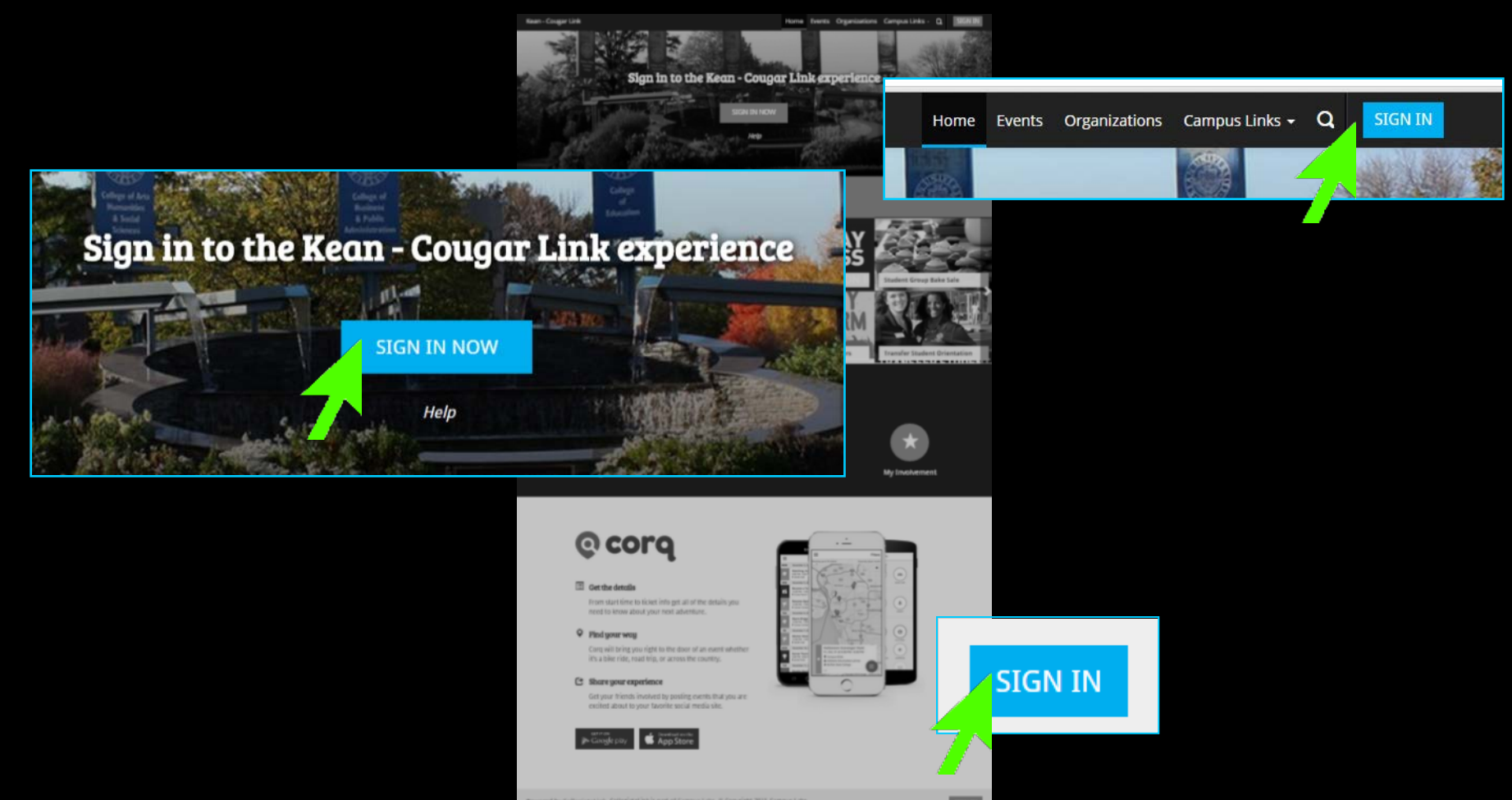

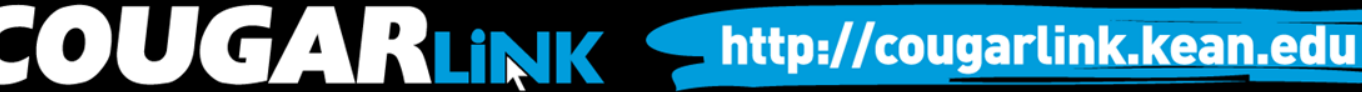

# Signing In To Cougar Link

- Enter your Kean Google username (without "@kean.edu") and password
- Click "Sign In"

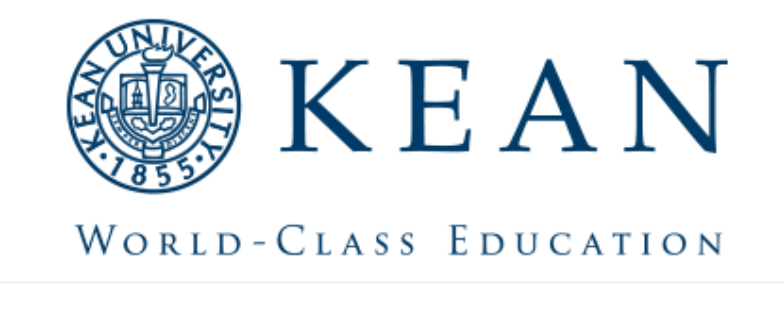

Enter your institution information to sign in.

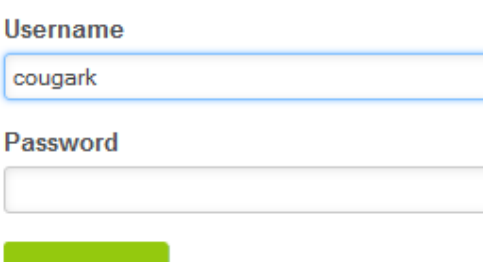

http://cougarlink.kean.edu

Need Help?

Sign in

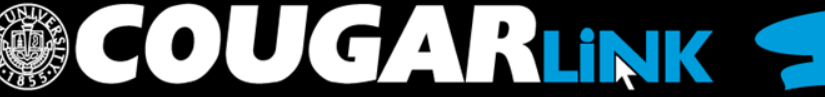

#### **NAVIGATING TO YOUR ORGANIZATION'S PAGE**

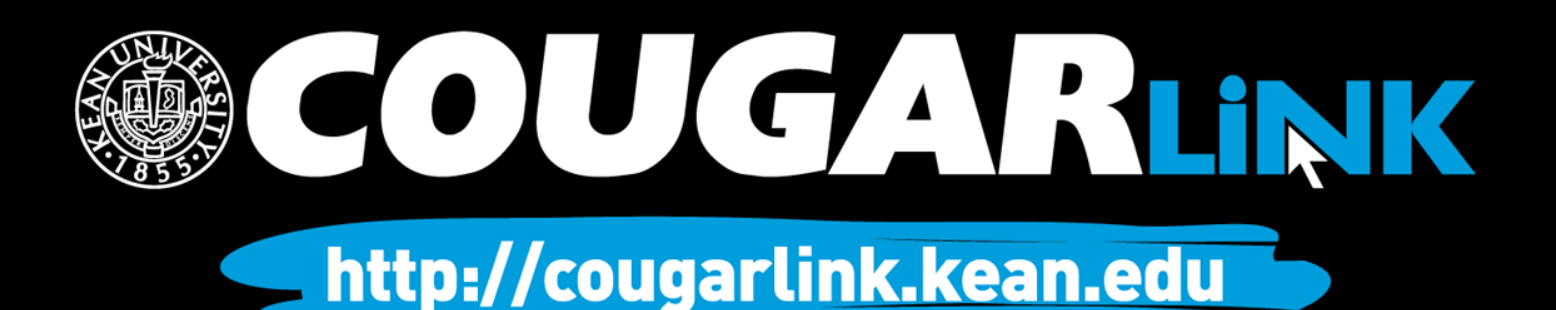

### Logged In Homepage

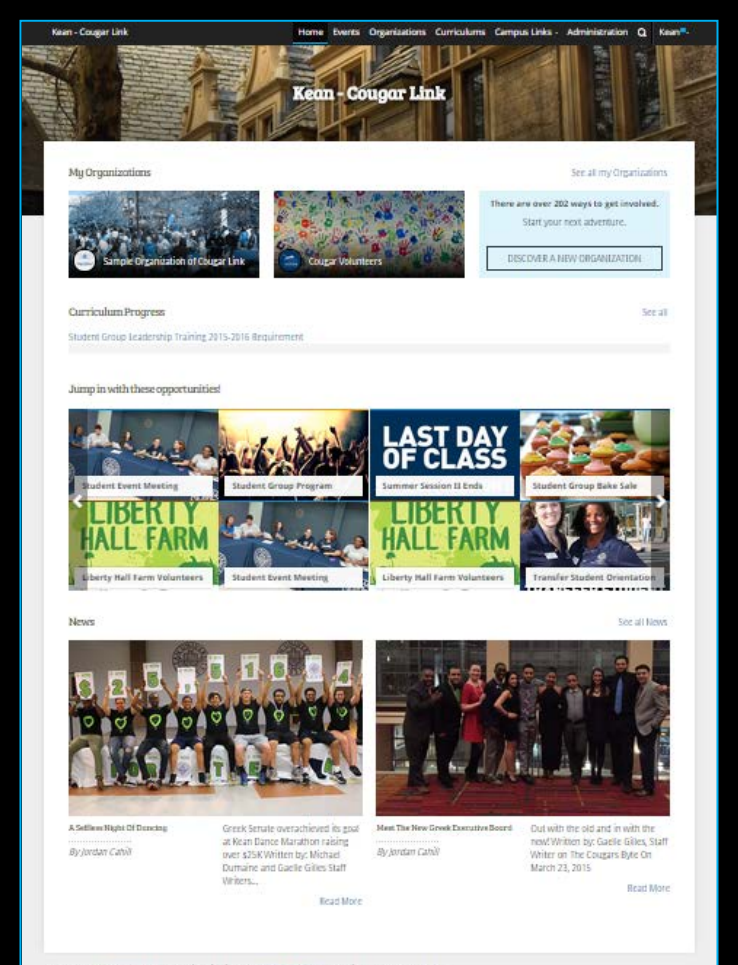

Powered by Collegiate Link, CollegiateLink is part of Campus Labs. @ Copyright 2015 Campus Labs.

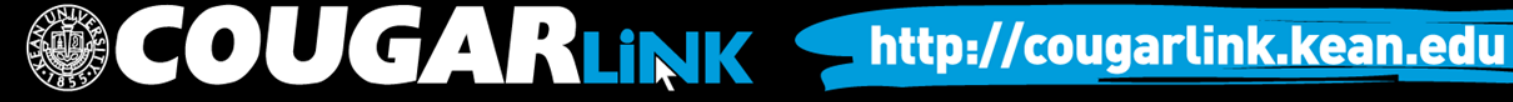

# My Organizations

**MY ORGANIZATIONS**

My Organizations

**Sample Organization of Cougar Link** 

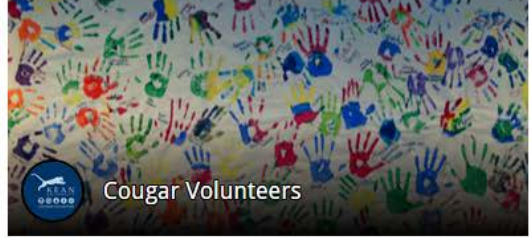

There are over 20<sup>'</sup> ways to get involved.

See all my Organizations

Start your next adventure.

DISCOVER A NEW ORGANIZATION

Organization Leaders can access their organization by selecting it from "My Organizations" or clicking "See all my Organizations"

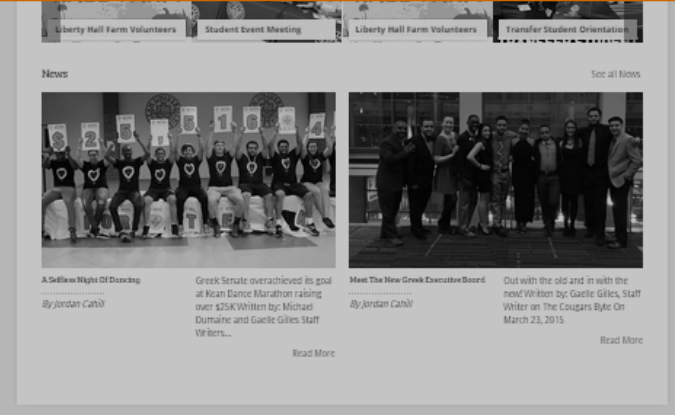

Powered by CollegiateLink. CollegiateLink is part of Campus Labs. © Copyright 2015 Campus Lab

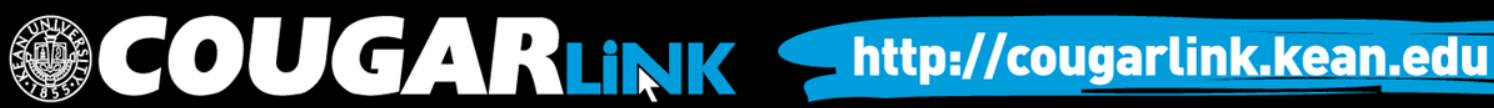

## Organizations Directory

Organizations **Events** ne

Organization Leaders can also navigate to their organization using the Organizations Directory by selecting "Organizations" from the system navigation menu at the top.

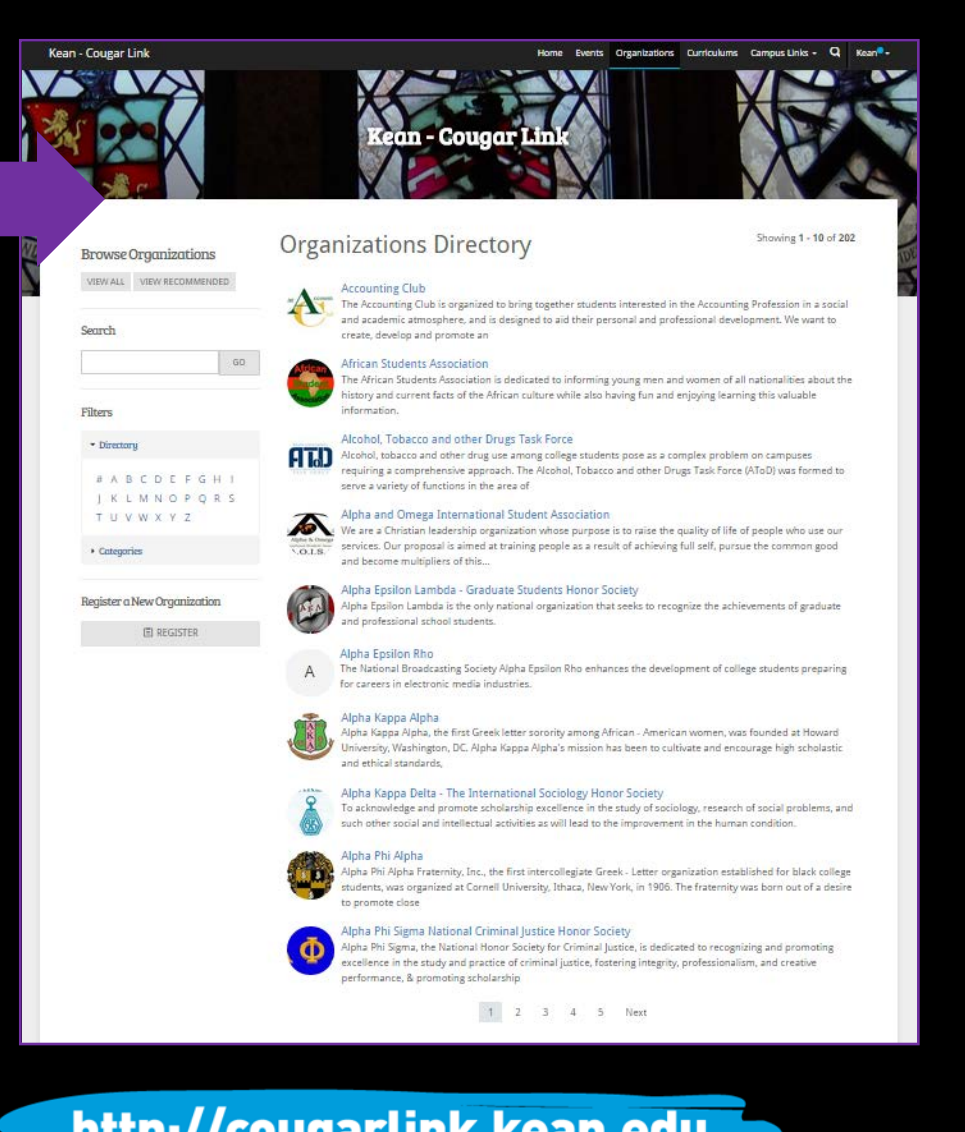

**COUGARLINK SAME ANALY AND AN ALL AND A MELIAN MELIAN MELIAN MELIAN MELIAN MELIAN MELIAN MELIAN MELIAN MELIAN MELIAN MELIAN MELIAN MELIAN MELIAN MELIAN MELIAN MELIAN MELIAN MELIAN MELIAN MELIAN MELIAN MELIAN MELIAN MELIAN** 

#### Navigating the **Organizations Directory**

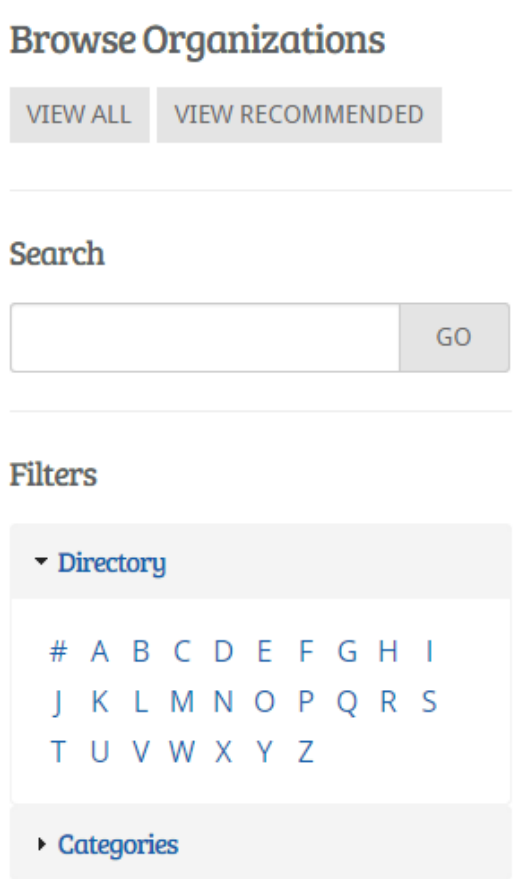

#### Organizations can be found by:

- Searching for keywords
- Applying filters:
	- Directory (Alphabetical)
	- Categories
		- Cultural Organization
		- **Fraternity**
		- Funded Group
		- Governmental Group
		- Greek Organization
		- Etc…

OUGARLINK Shttp://cougarlink.kean.edu

Leader View

#### **ORGANIZATION PAGE**

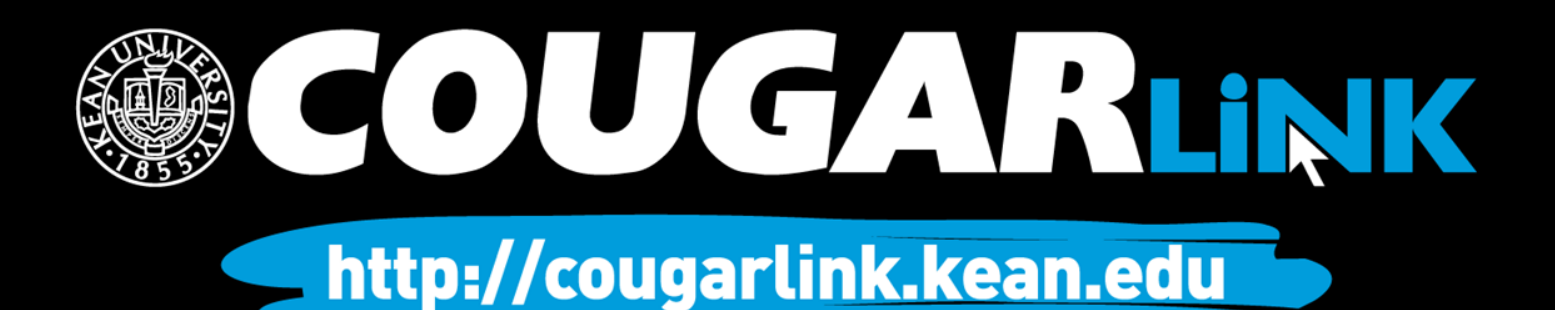

# Organization Page

#### **Prospective Member View Member & Leader View**

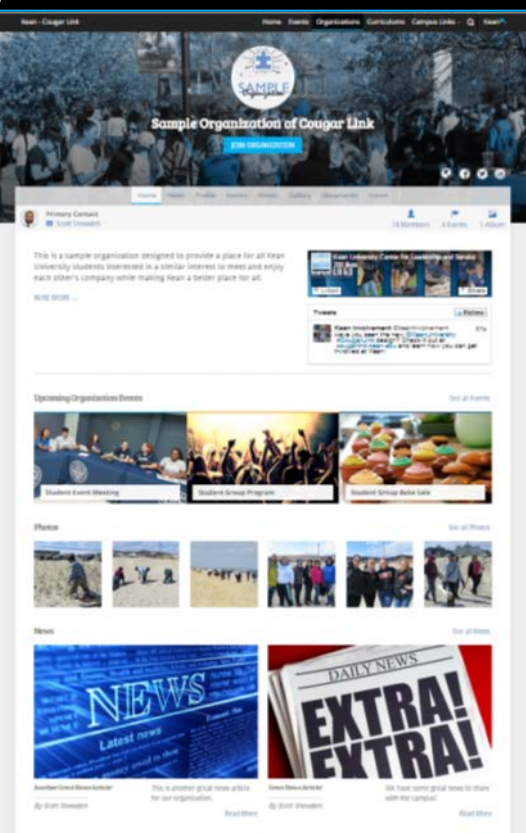

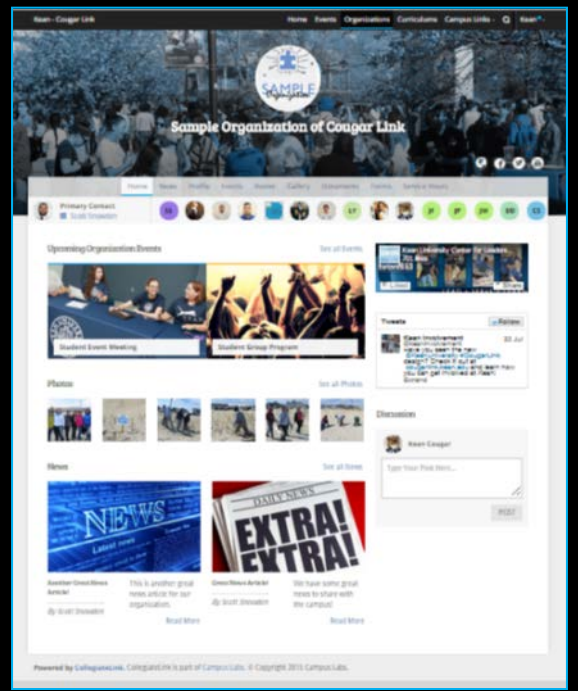

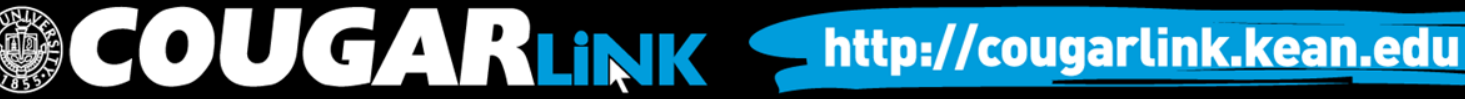

# Organization Page: No Activity

#### **Prospective Member View Leader View**

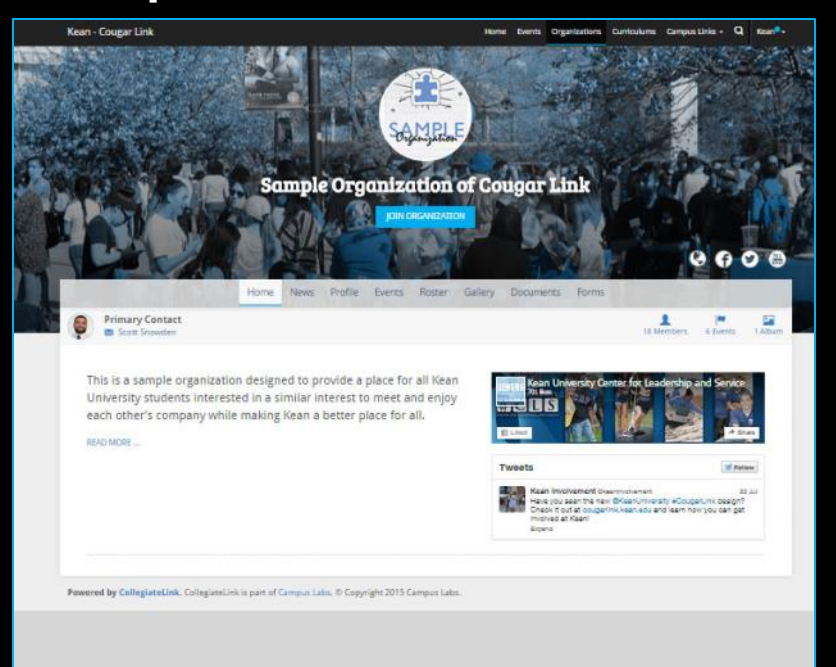

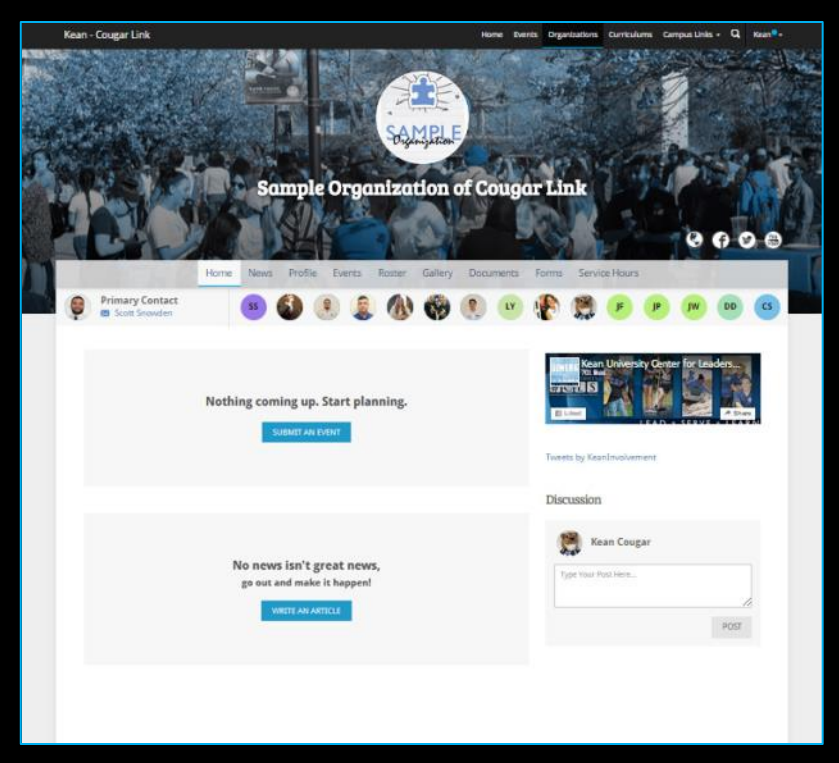

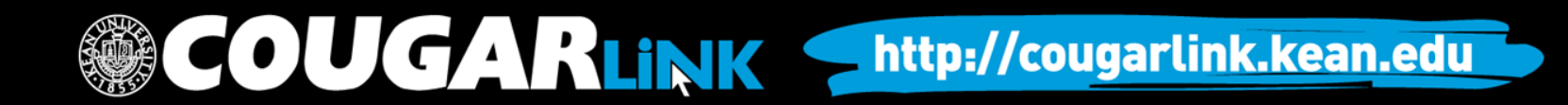

## Organization Page

**Kean - Cougar Link** Home Events Organizations Curriculums Campus Links v Q Kean<sup>®</sup> v **WELL WITTO ACTUART NOW ORG COVER PHOTO ORG LOGO ORG SOCIAL ORG Sample Organization of Cougar Link NAME MEDIA LINKS ORG NAVIGATION MENU** Home **News** Profile Events Roster Gallery Documents Forms Service Hours **ORG PRIMARY Primary Contact**  $\mathsf{CS}\phantom{0}$ **CONTACT M** Scott Snowden **ORG MEMBERSHIP PREVIEW Upcoming Organization Events** See all Events Kean University Center for Leaders... wethe **ORG FACEBOOK FEED**  图 Liked SERVE \* LEARN **ORG UPCOMING EVENTSTweets** Follow Kean Involvement @ Have you seen the ne **Student Event Meeting Student Group Program ORG TWITTER FEED**  #CougarLink design cougarlink.kean.edu involved at Kean! Expand Photos See all Photos Discussion **TENNIS AND** 

COUGARLINK Shttp://cougarlink.kean.edu

### Organization Page

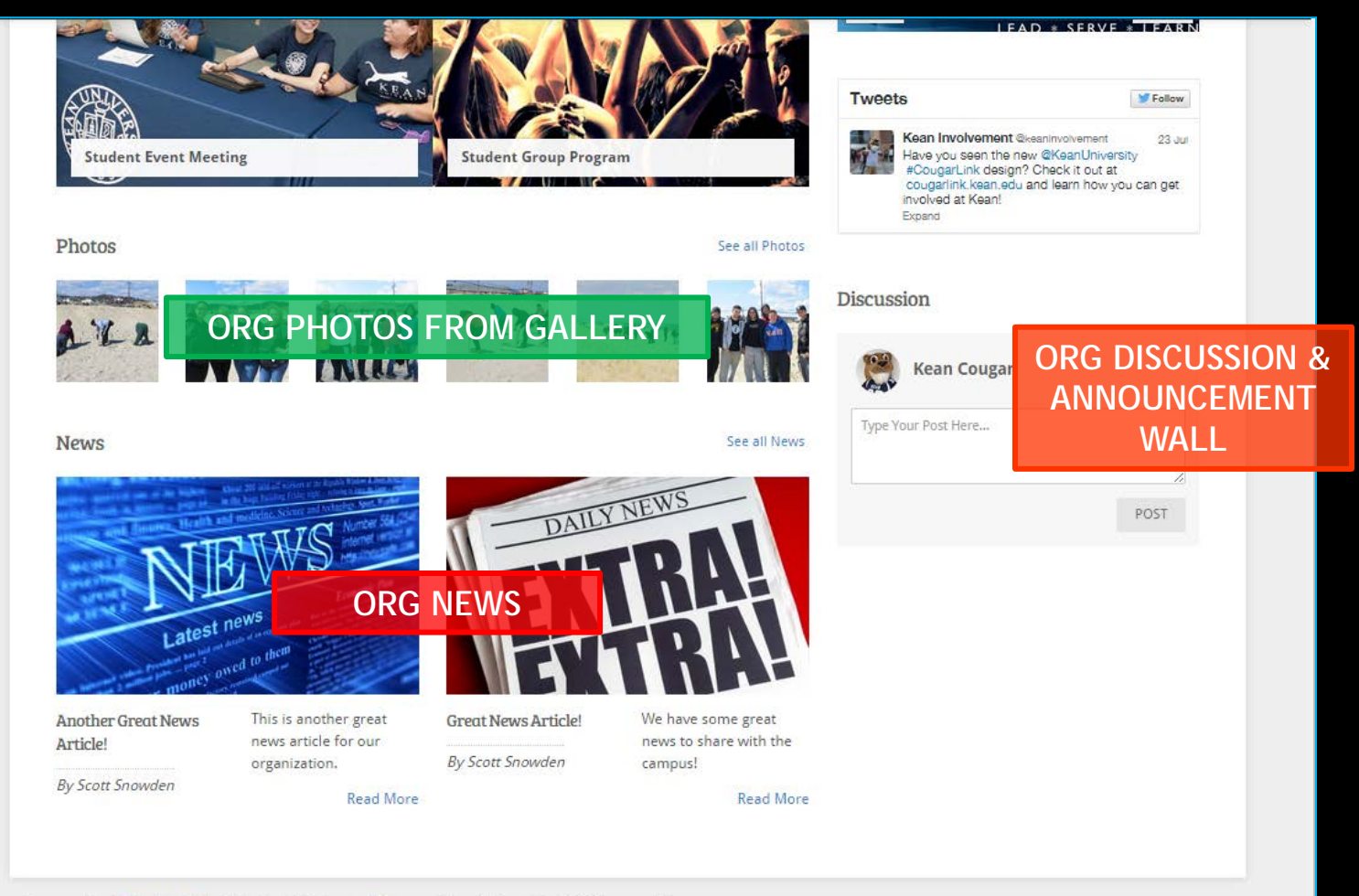

UGARLINK Shttp://cougarlink.kean.edu

Powered by CollegiateLink. CollegiateLink is part of Campus Labs. © Copyright 2015 Campus Labs.

## Organization Menu

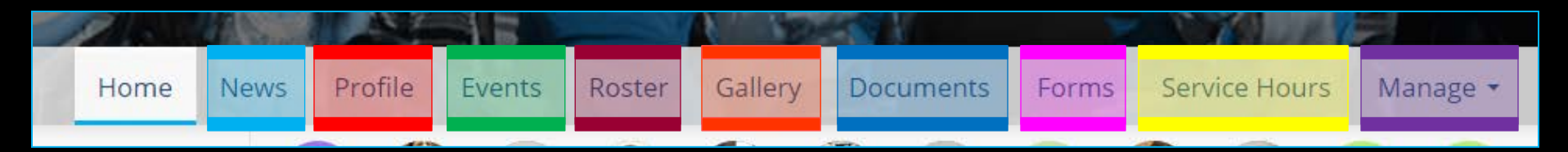

#### **News**

- View organization news
- Create an organization news article

#### • Profile

- View full organization profile
- Edit organization profile, contact information, external website and social media links and profile picture

**COUGARLINK** 

- Detailed contact information for advisor and executive board members
- **Events** 
	- View upcoming and past event list
	- View events calendar
	- Connect calendar through RSS or iCal feed
	- Manage events (view or cancel events)

#### • Roster

- View full organization roster
- View organization executive board and leadership
- Message members by creating email relays or through SMS text messages
- *Manage roster* 
	- *Edit positions of members*
	- *Message members*
	- *End memberships to remove former members*
	- *Invite people to join*

http://cougarlink.kean.edu

- *Approve prospective members*
- *Create and manage positions and user permissions*

*Items italicized in light blue are only available to users with President, Secretary and/or Primary Contact position user permissions* 

## Organization Menu

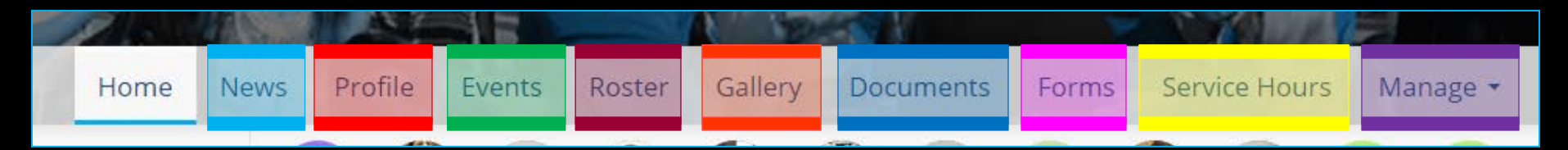

#### **Gallery**

- View organization photo albums
- Upload organization photos
- Edit photo captions or remove photos
- Documents
	- View organization constitution
	- View organization documents (newsletters, brochures, etc…) and paper forms
	- Upload organization documents
- Forms
	- Access online forms to complete
	- Create and edit online forms
	- Manage (approve or deny) online form submissions

**OUGARLINK** 

*Items italicized in light blue are only available to users with President, Secretary and/or Primary Contact position user permissions* 

#### • Service Hours

- Submit your personal service hours to the organization for approval
- View your personal approved, denied and pending service hours for the organization for the given time range
- *Manage service hours to view all approved, denied and pending service hours for the organization for the given time range*
- *Manage service hours by approving or denying member service hour submissions*
- *Submit service hours on behalf of organization members for automatic approval*

#### • Manage

- *Select and edit organization interests that will allow users to be matched with the organization*
- *Upload and edit organization cover photos*

http://cougarlink.kean.edu

Organization Administration

#### **THE EVENT PAGE**

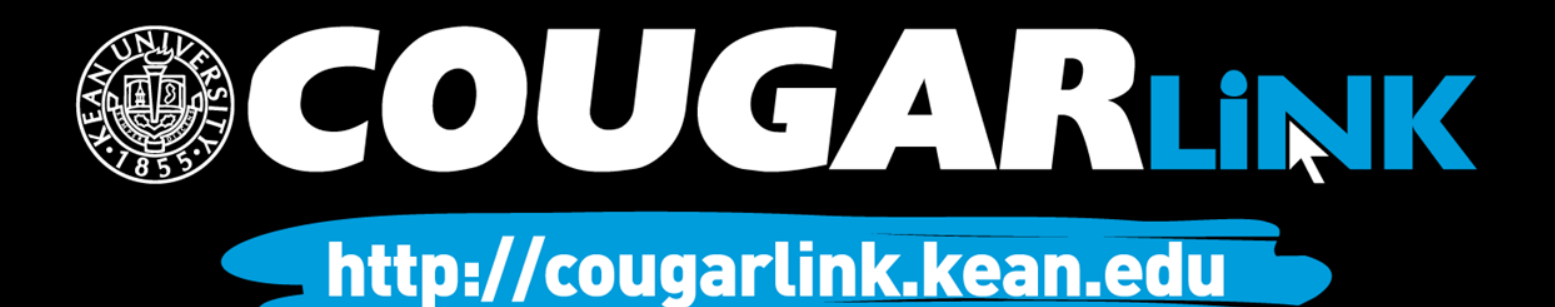

#### **Organization Events**

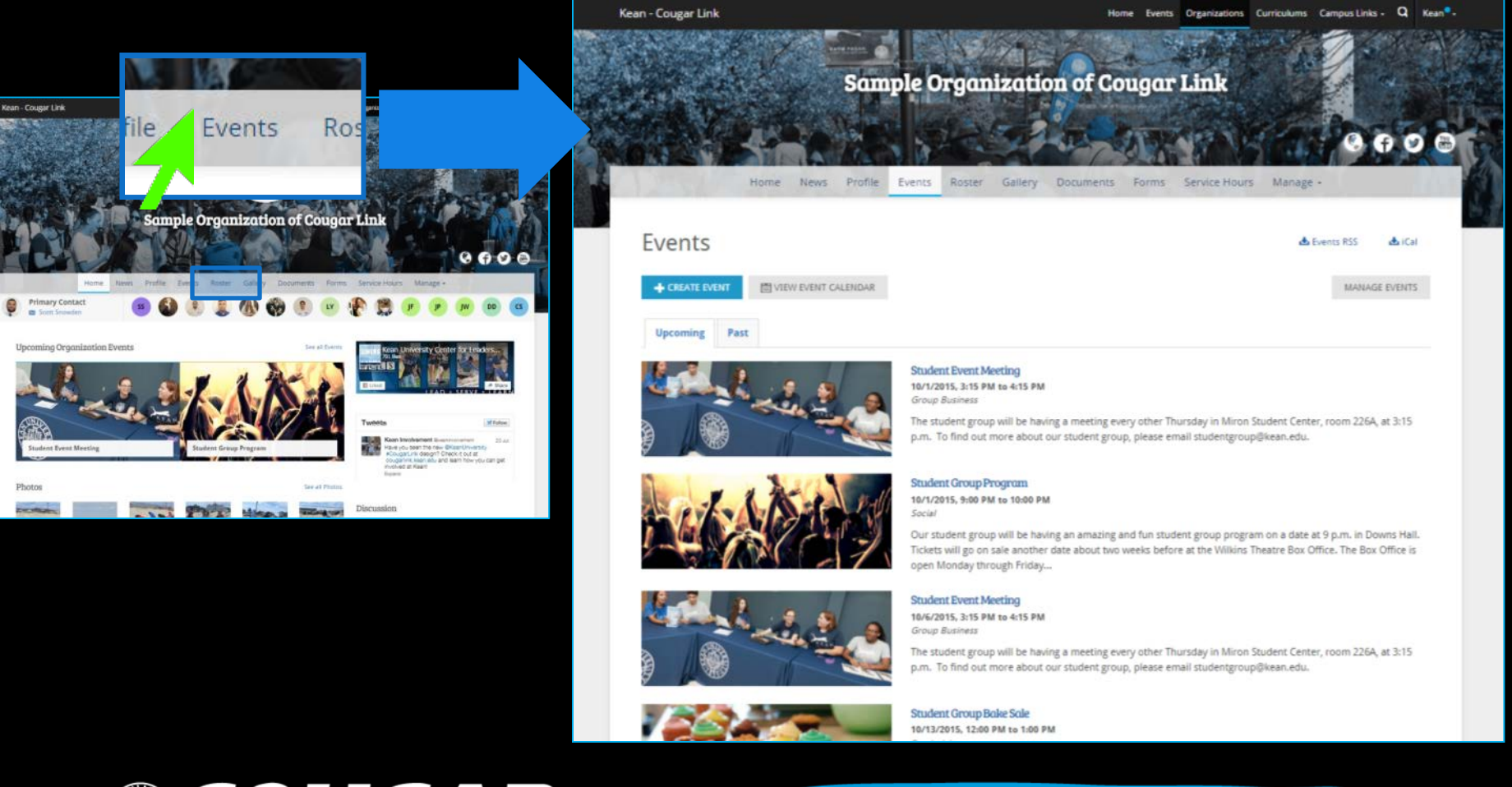

COUGARLINK Shttp://cougarlink.kean.edu

# Organization Events Page

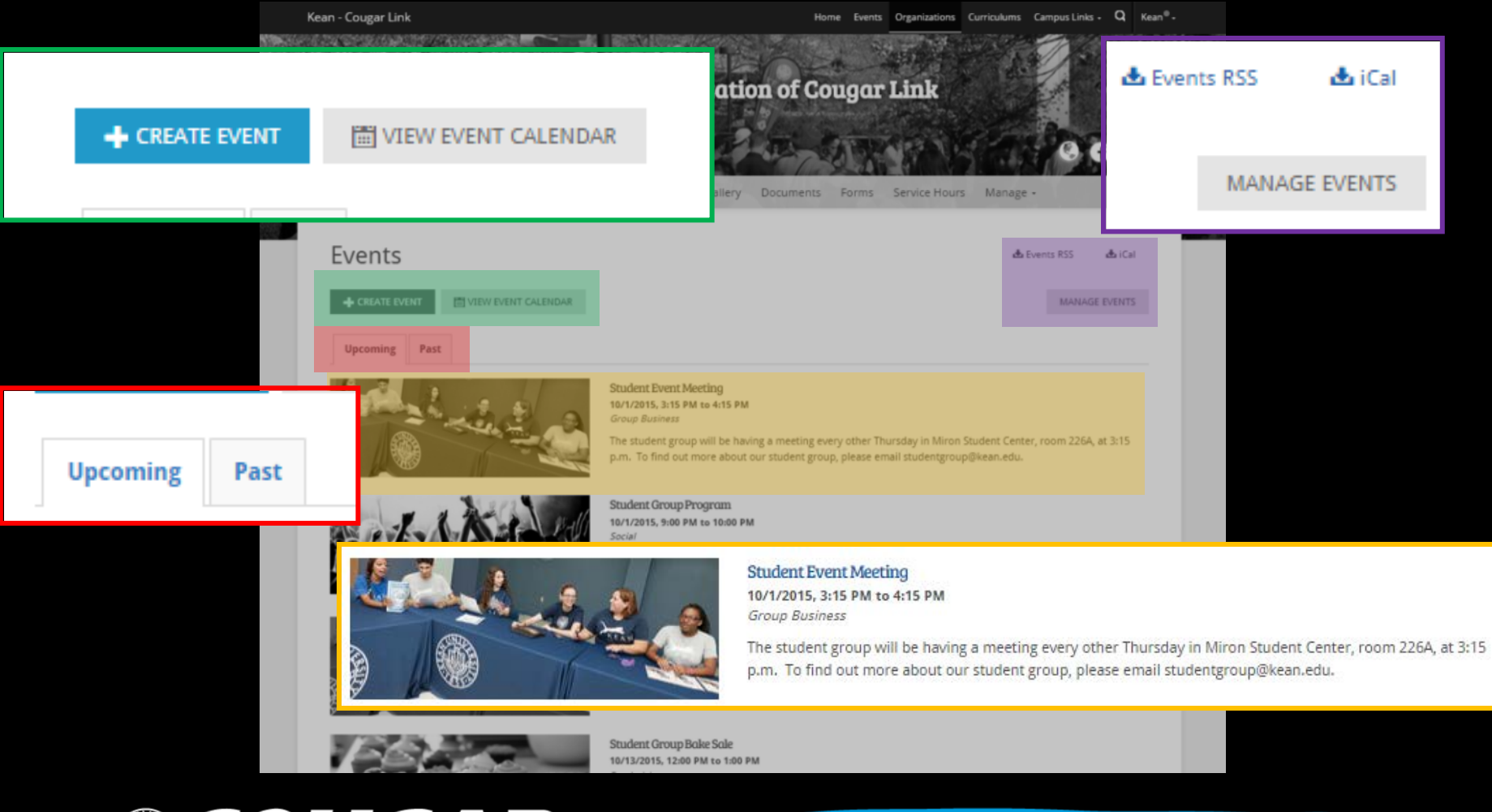

**COUGARLINK SAME ANALY AND AN ALL PROPERTY AND ARTICLE IN THE METALLY STATES.** 

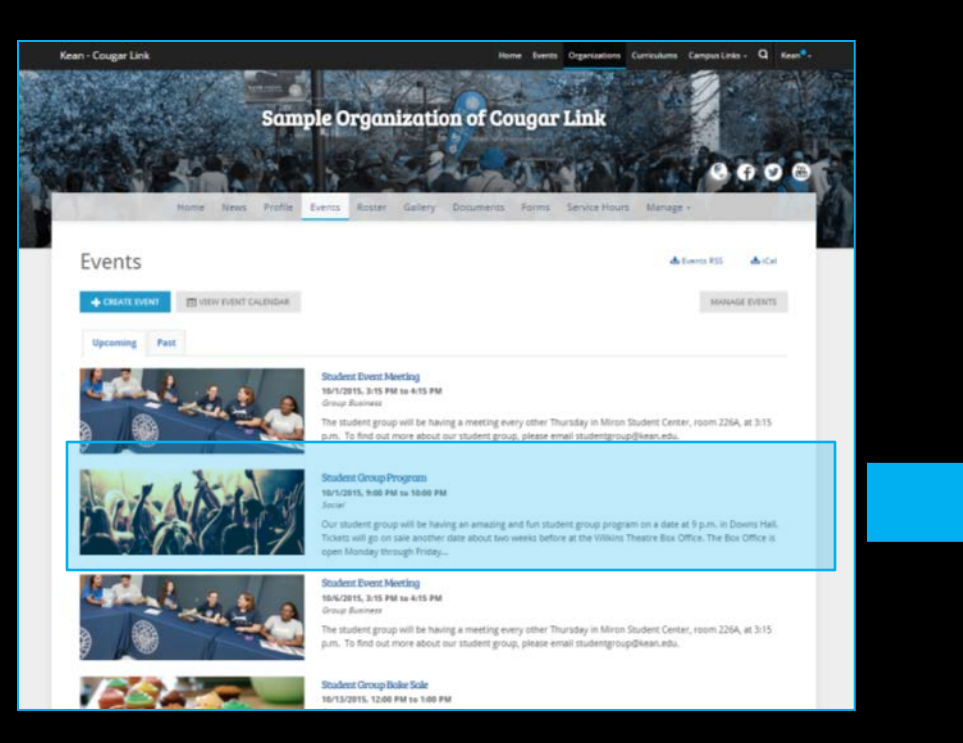

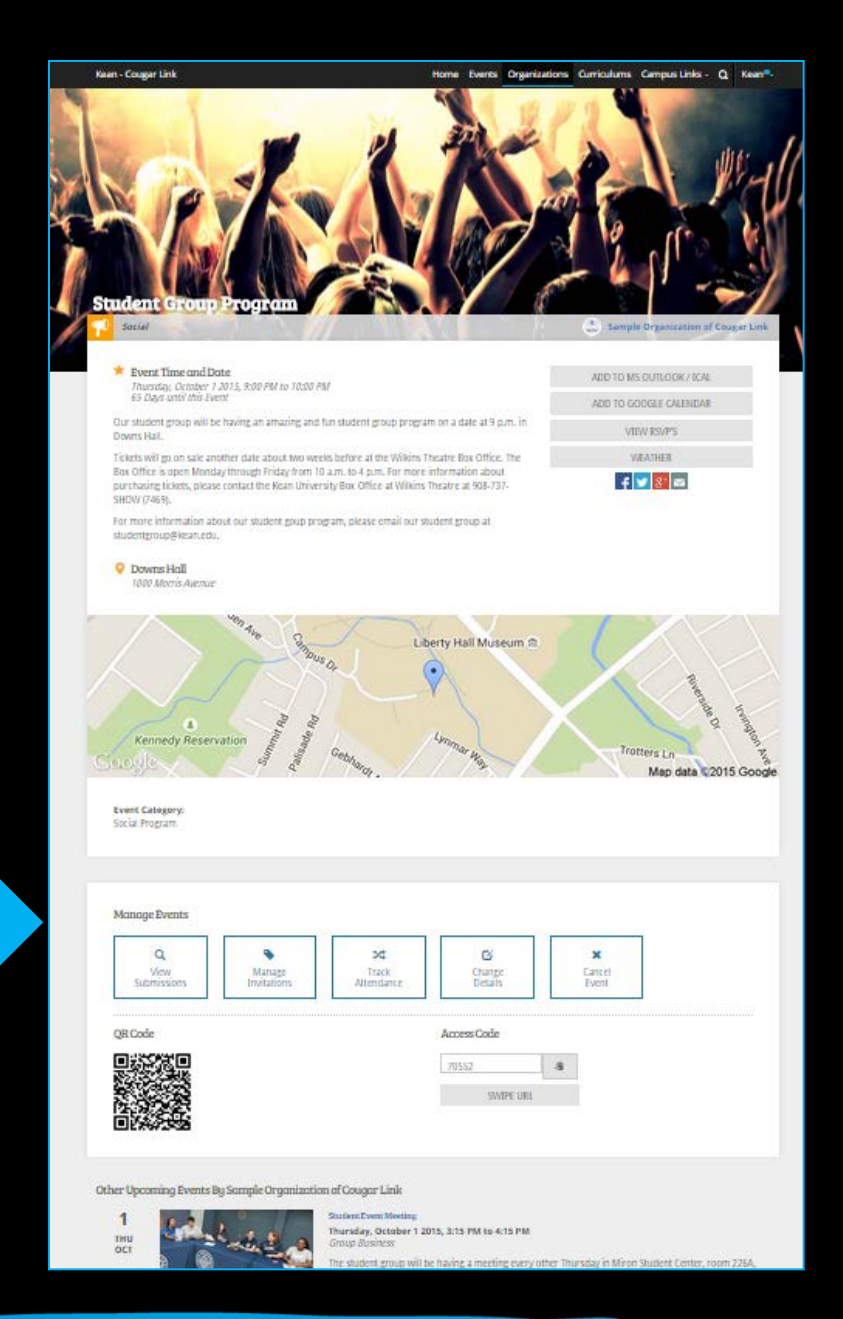

#### COUGARLINK http://cougarlink.kean.edu

#### **Prospective Member or Member View**

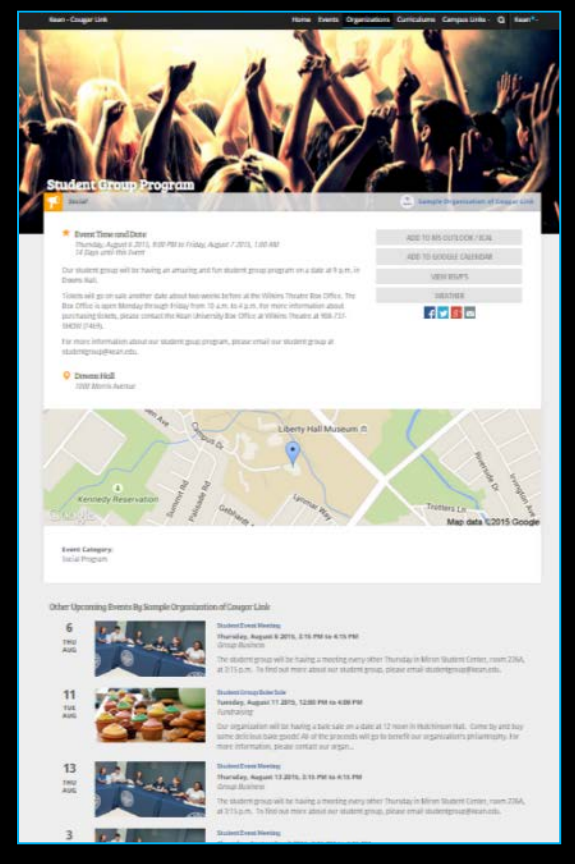

OUGARLINK

#### **Organization Leader View**

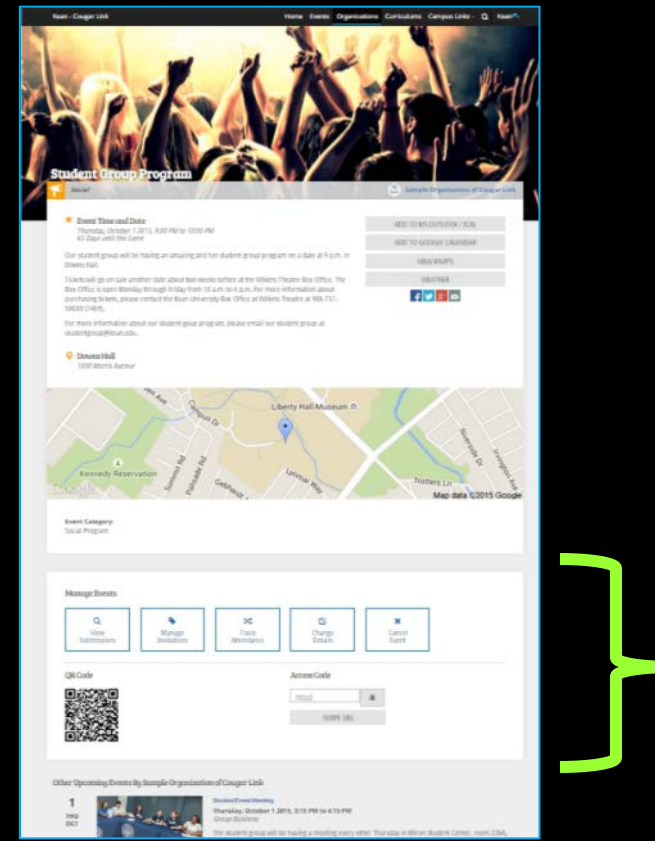

http://cougarlink.kean.edu

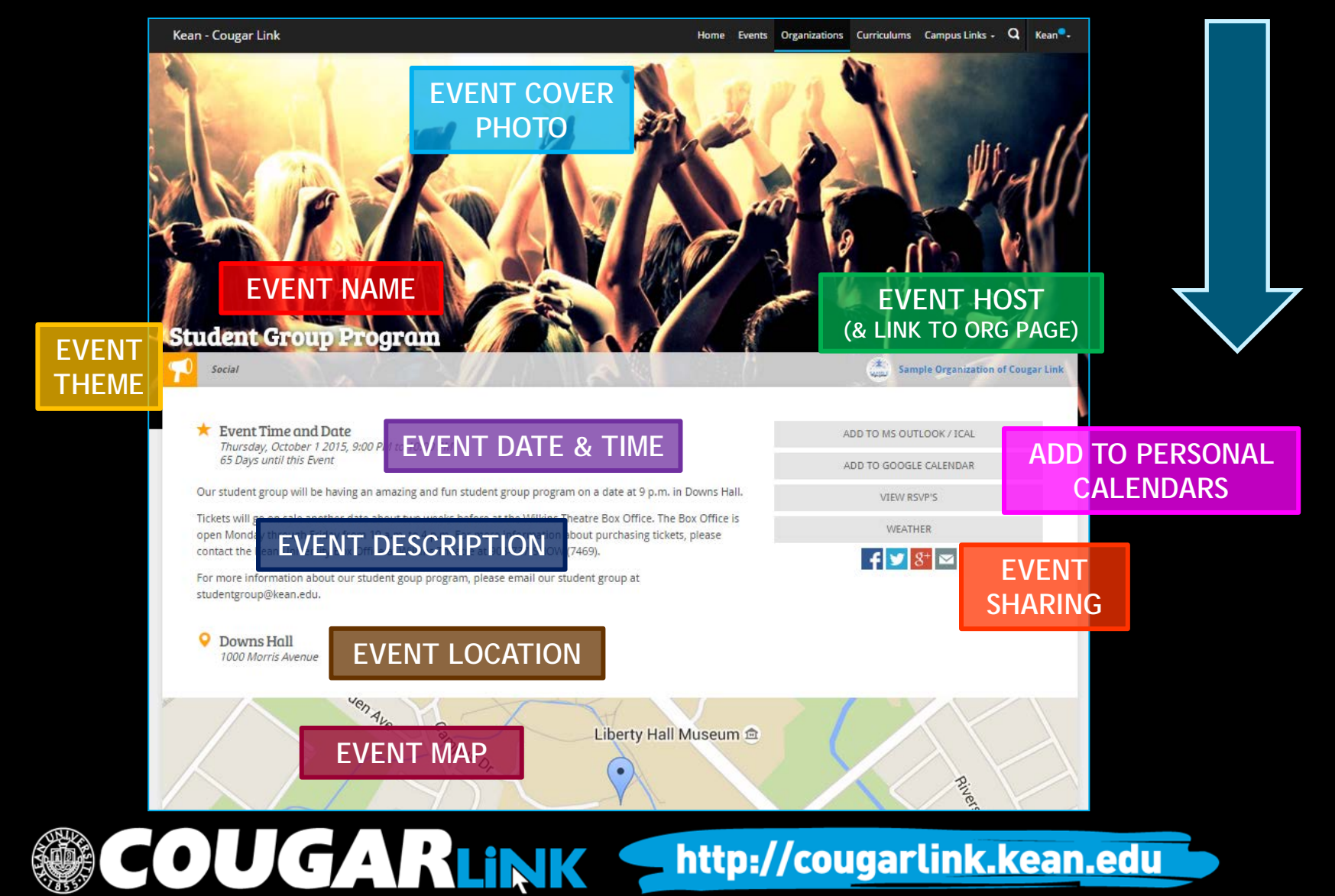

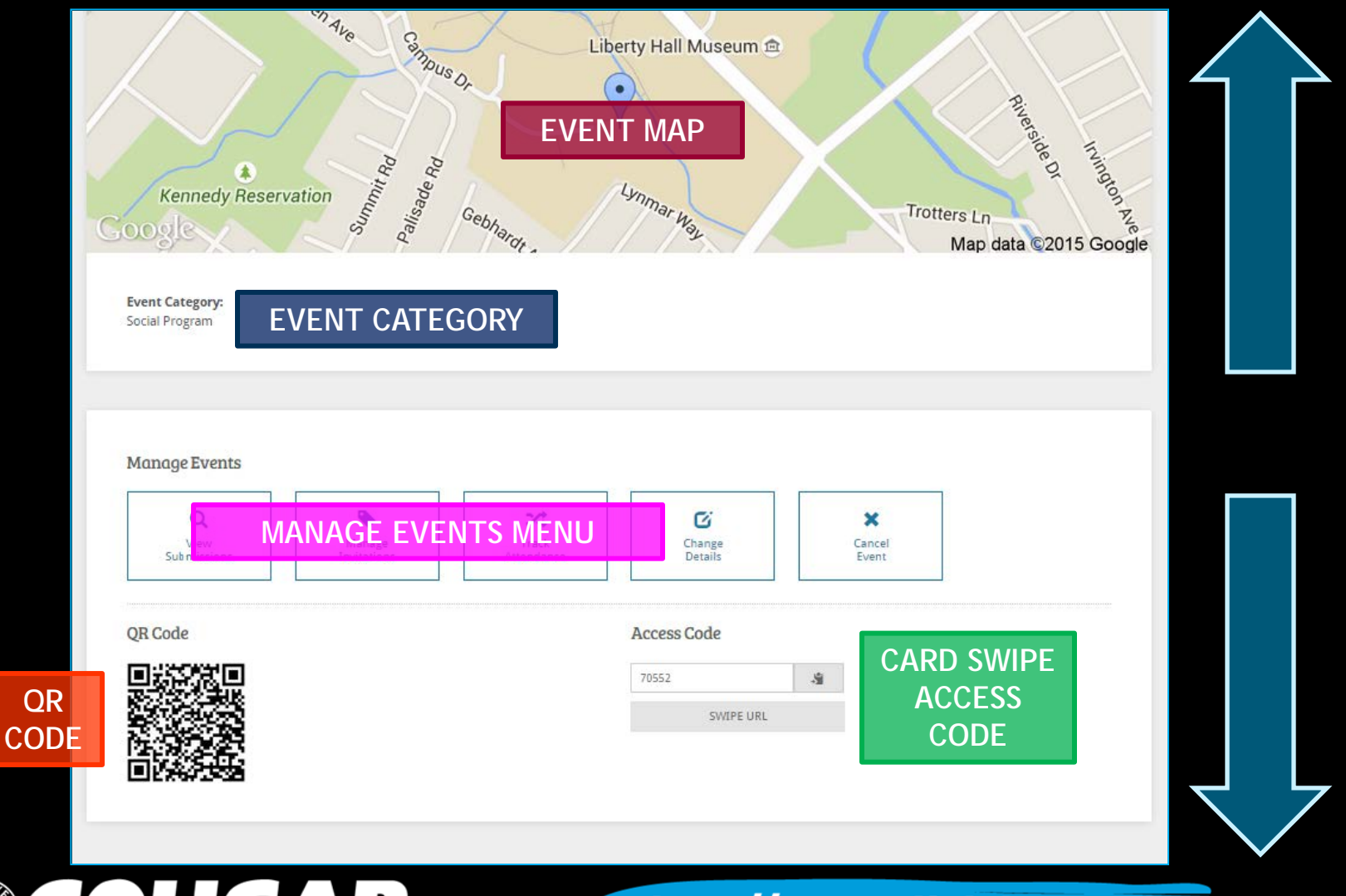

**COUGARLINK SAME MEDIAN AND AND ARTICULAR LINK STATE OF THE AUGUST OF THE STATE OF STATE OF THE AUGUST OF THE TEAM OF THE AUGUST OF THE STATE OF THE AUGUST OF THE AUGUST OF THE AUGUST OF THE AUGUST OF THE AUGUST OF THE AUG** 

**QR CODE**

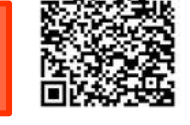

SWIPE URL

Other Upcoming Events By Sample Organization of Cougar Link

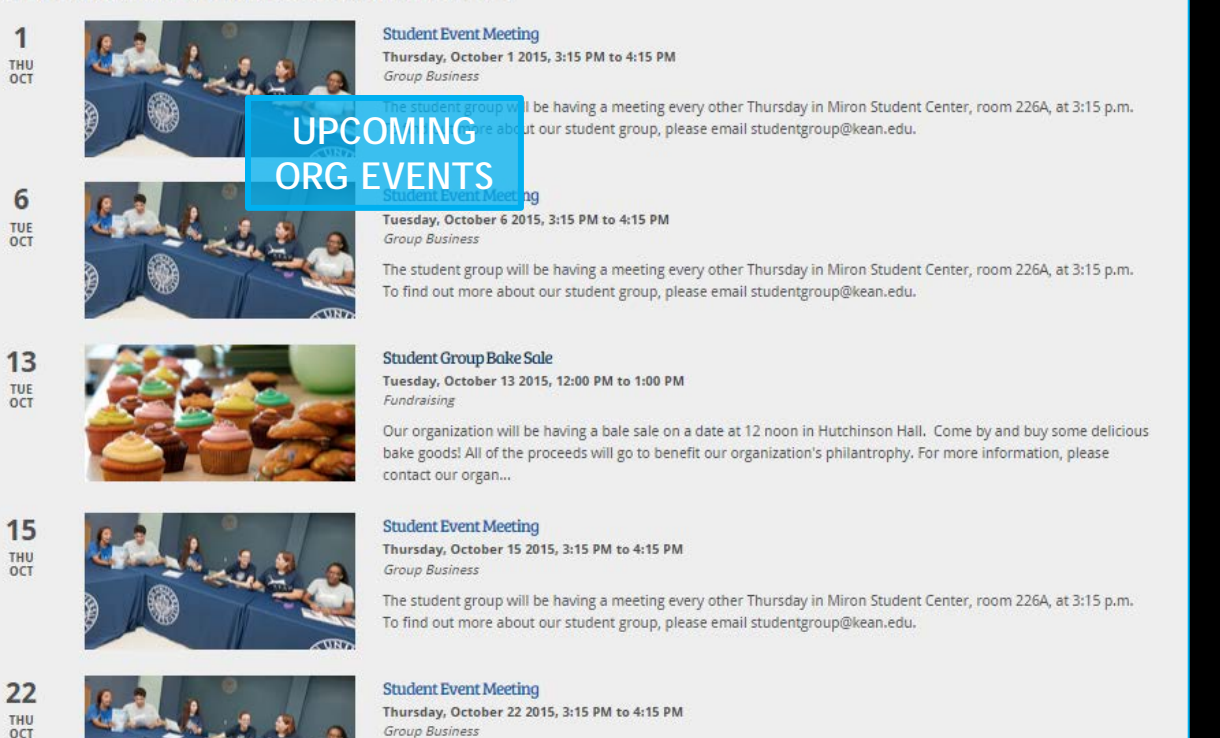

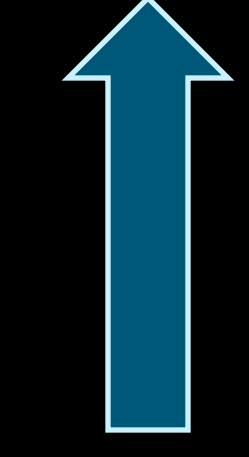

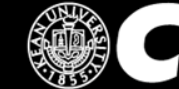

#### OUGARLINK Shttp://cougarlink.kean.edu

#### Manage Events Menu

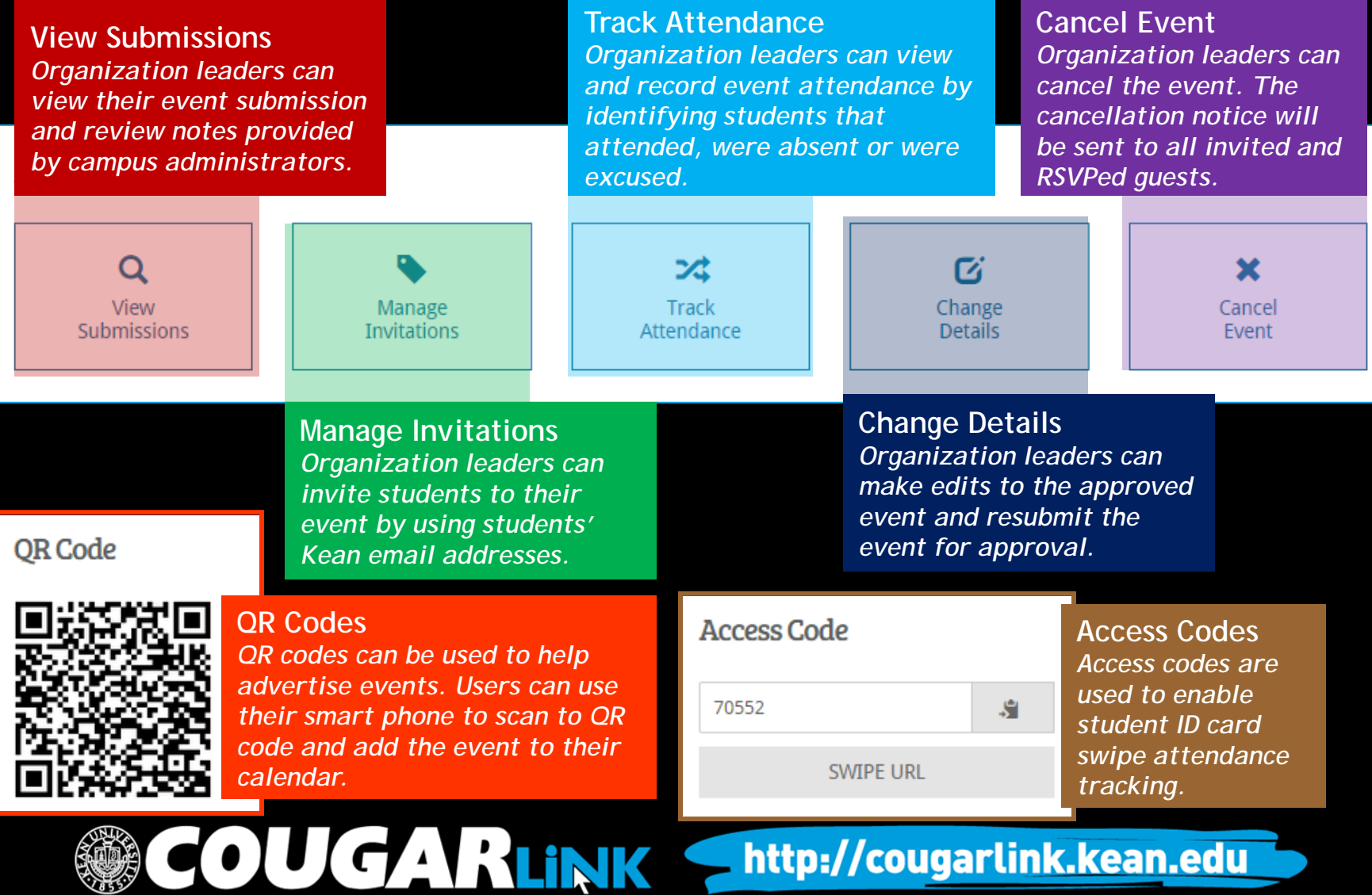

Organization Administration

#### **CREATING AN EVENT SUBMISSION**

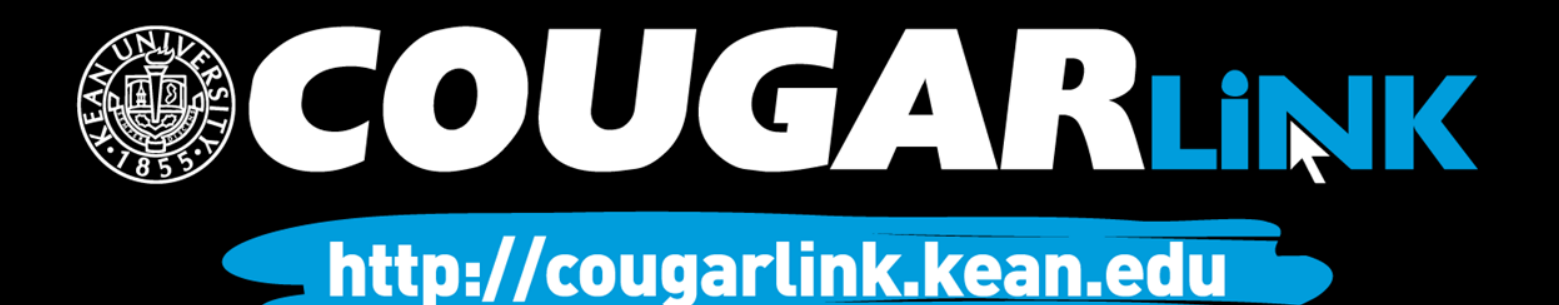

### Creating An Event

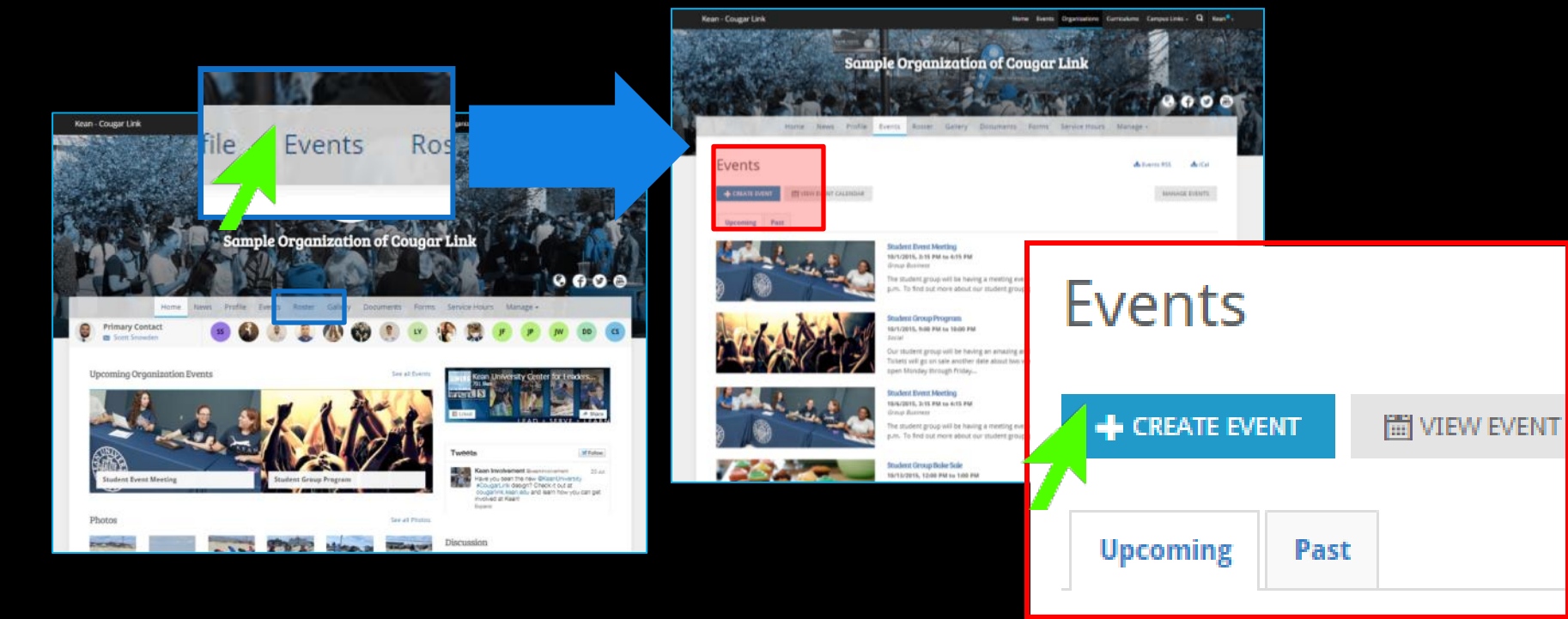

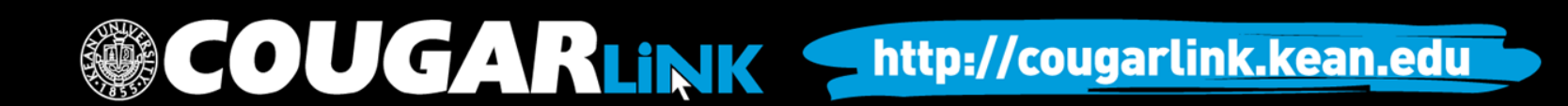

### Create Event

- Organizations must create events in Cougar Link for meetings and programs
- Once submitted through Cougar Link, the event will begin the University approval process

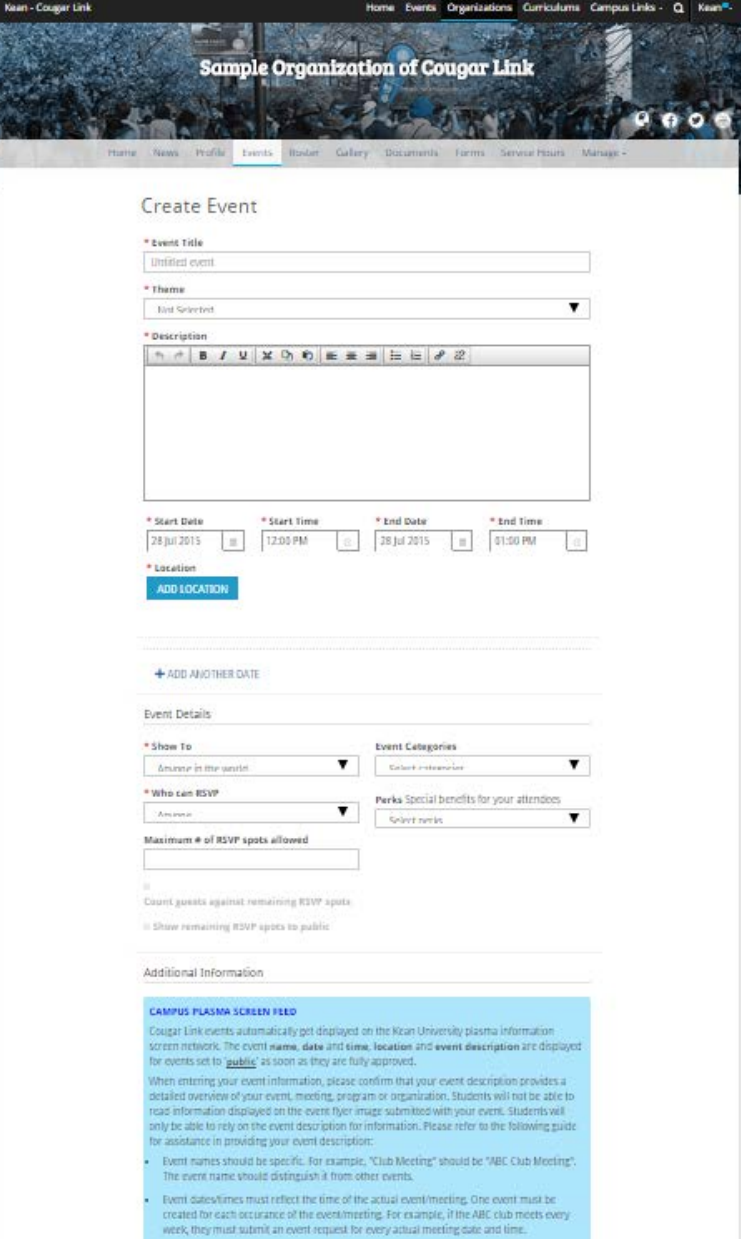

http://cougarlink.kean.edu

**COUGARLINK S** 

### Create Event

#### **Sample Organization of Cougar Link** Create Event \* Event Title

ents Organizations Curriculums Campus-Links

#### • Event Title

- Should be specific to your event and help students understand what the event is.
- Capitalize the first letter of each word
- Use your org name, when appropriate

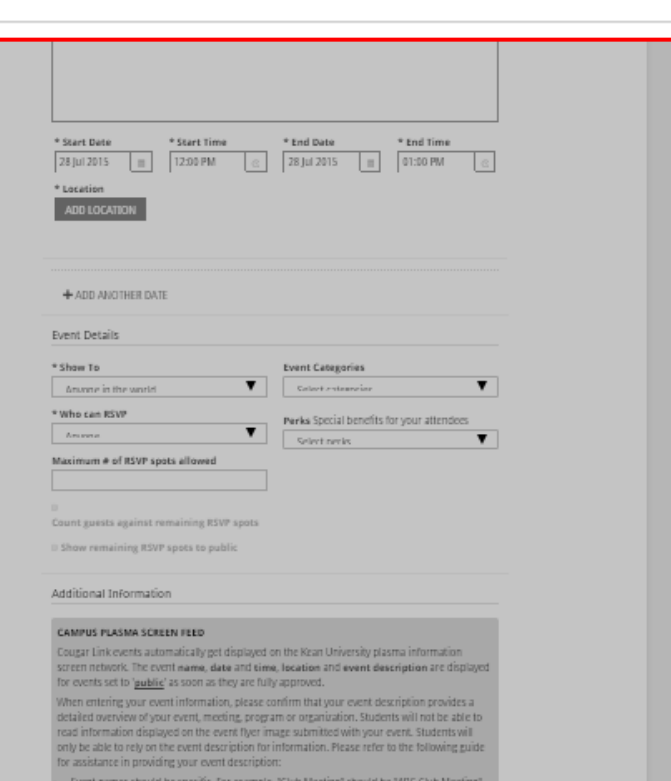

- The event name should distinguish it from other event
- Form dates/times must reflect the time of the actual event/meeting. One event must be created for each occurance of the event/meeting. For example, if the ABC club meets every week they must submit an event request for every actual meetine date and tim

**COUGARLINK SAME ANALY AND AND A HELIO AREA AND A HELIO AREA AND A HELIO AREA AND A HELIO AREA AND A HELIO AREA AND A HELIO AREA AND A HELIO AREA AND A HELIO AREA AND A HELIO AREA AND A HELIO AREA AND A HELIO AREA AND A HE** 

.<br>Kean - Cousar Lini

\* Event Title **Untitled** event
### **Sample Organization of Cougar Link** Create Event \* Event Title **Untitled** even \* Theme **Birt Selecti**

Events Organizations Curriculums Campus Links -

### • Theme

**Not Selected** 

**COUGARLINK SAMARY ANTIQUES AND ARRIVING MARKET MARKET AND THE SCHOOL OF STARKING MARKET AND ARRIVING MARKET AND THE STARK IN THE STARK SCHOOL OF STARK IS NOT THE STARK IS NOT THE STARK IS NOT THE STARK IS NOT THE STARK IS** 

\* Theme

Kean - Cougar Lini

- Select the most appropriate theme for your event
- Themes are used to identify programs during filtering and in Corq, the Cougar Link app

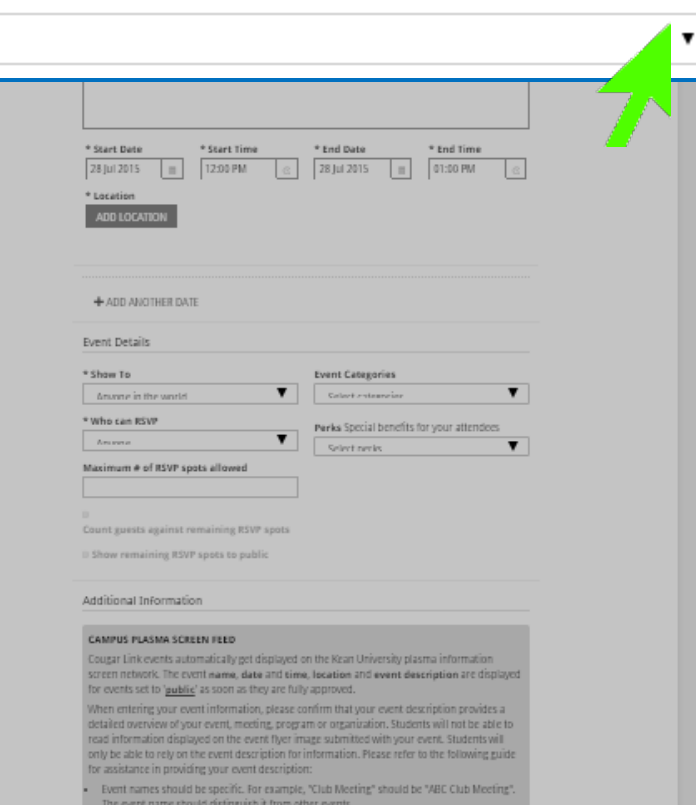

Form dates/firms must reflect the time of the actual event/meeting. One event must be created for each occurance of the event/meeting. For example, if the ABC club meets every week, they must submit an event request for every actual meeting date and time

## Event Themes

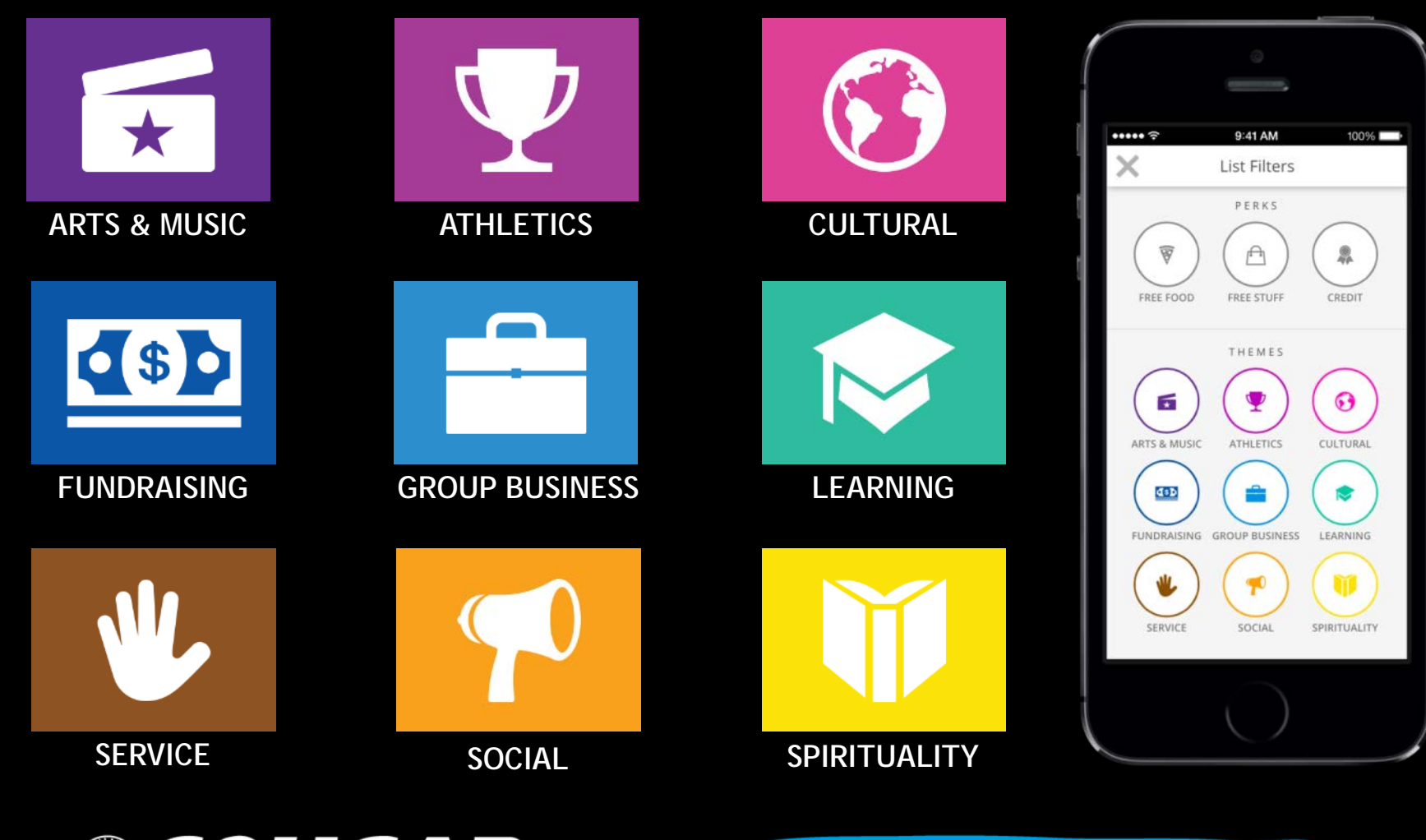

COUGARLINK Shttp://cougarlink.kean.edu

- **Event Description** 
	- Should be entered in paragraph form - use correct spelling, punctuation and grammar
	- Should provide an overview of the event so that the reader knows what will occur or about the organization
	- Should encourage students to participate or attend the meeting/event

**COUGARLINK** 

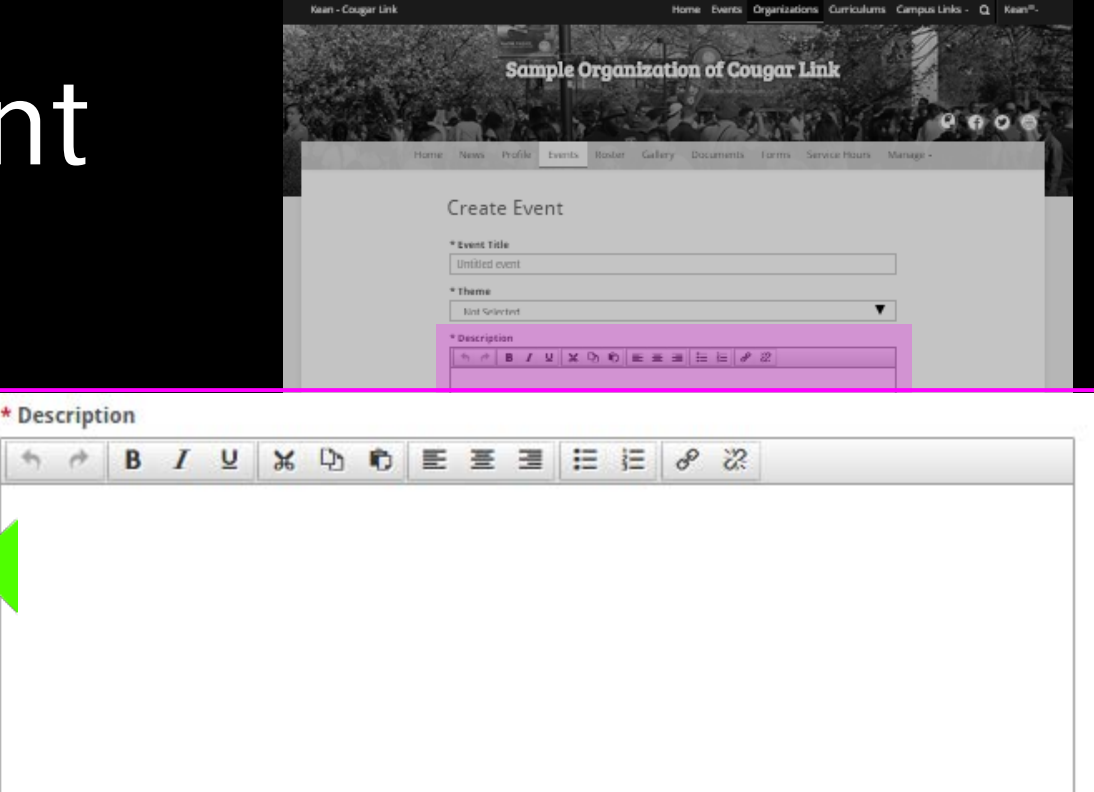

- If applicable, event descriptions should contain any ticket sale information
- Should contain information about how a student may find additional information if they are interested

http://cougarlink.kean.edu

- Start Date & Time
- End Date & Time
	- Dates and times should reflect the actual dates and times of the event
- You must create one event date for each instance of your event.
	- 3 meetings = 3 dates
	- Use "+ADD ANOTHER DATE" for reoccurring events

OUGARLINK S

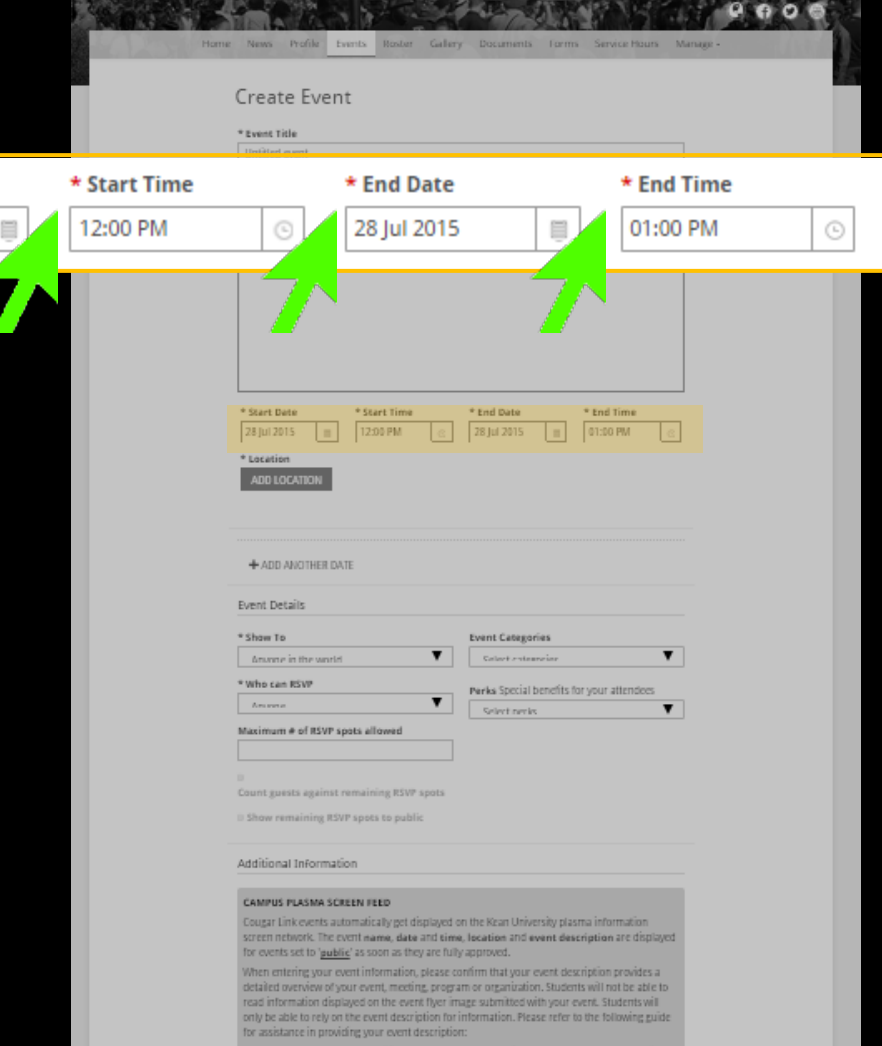

Sample Organization of Cougar Link

.<br>Kean - Cousar Lin

\* Start Date 28 Jul 2015

- 
- ted for each occurance of the event/meeting. For example, if the ABC club meets ever

http://cougarlink.kean.edu

- Event Location
	- Required
	- Click the "ADD LOCATION" button to enter the Location window

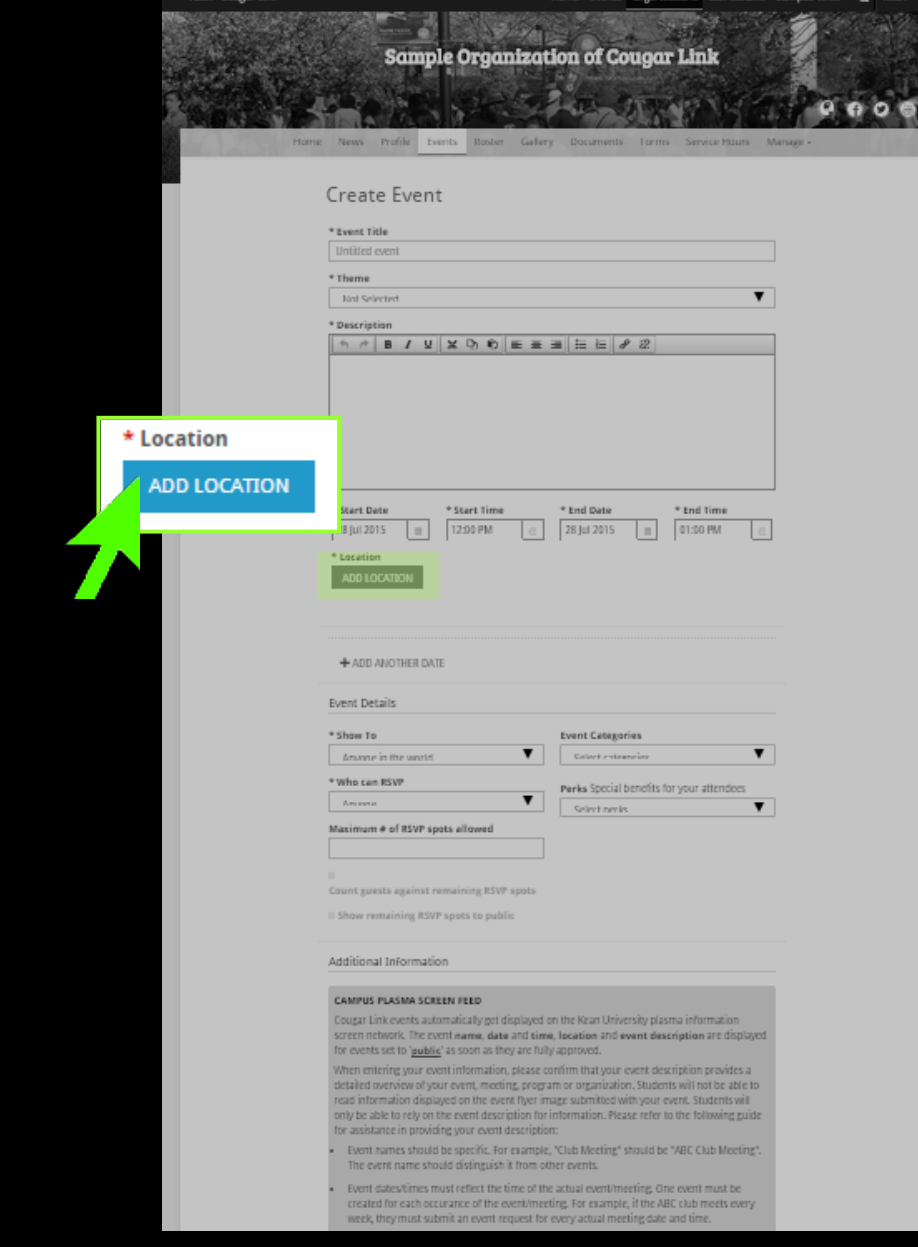

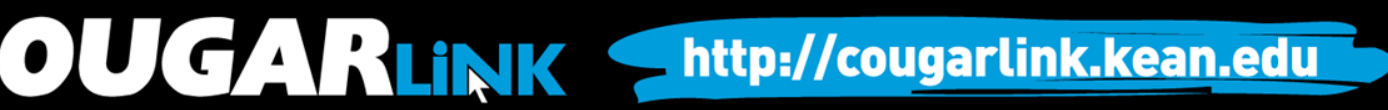

## Event Location

### Include a Map with Event **Do Not Include a Map with Event**

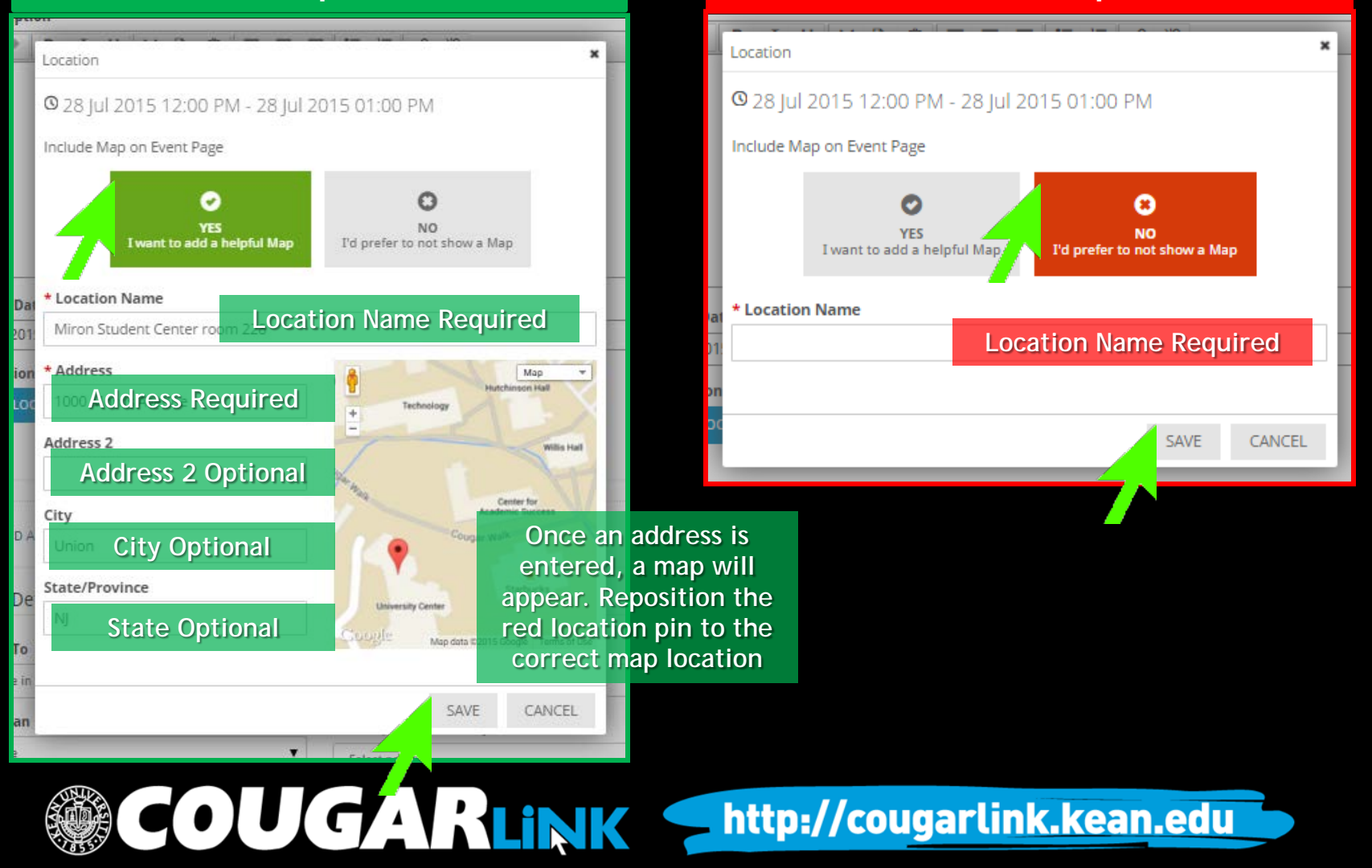

# Reoccurring Events

- To add multiple instances of the same event (same flyer and description), click the "+ADD ANOTHER DATE"
- Select the Date, Time and Location of each addition occurrence.

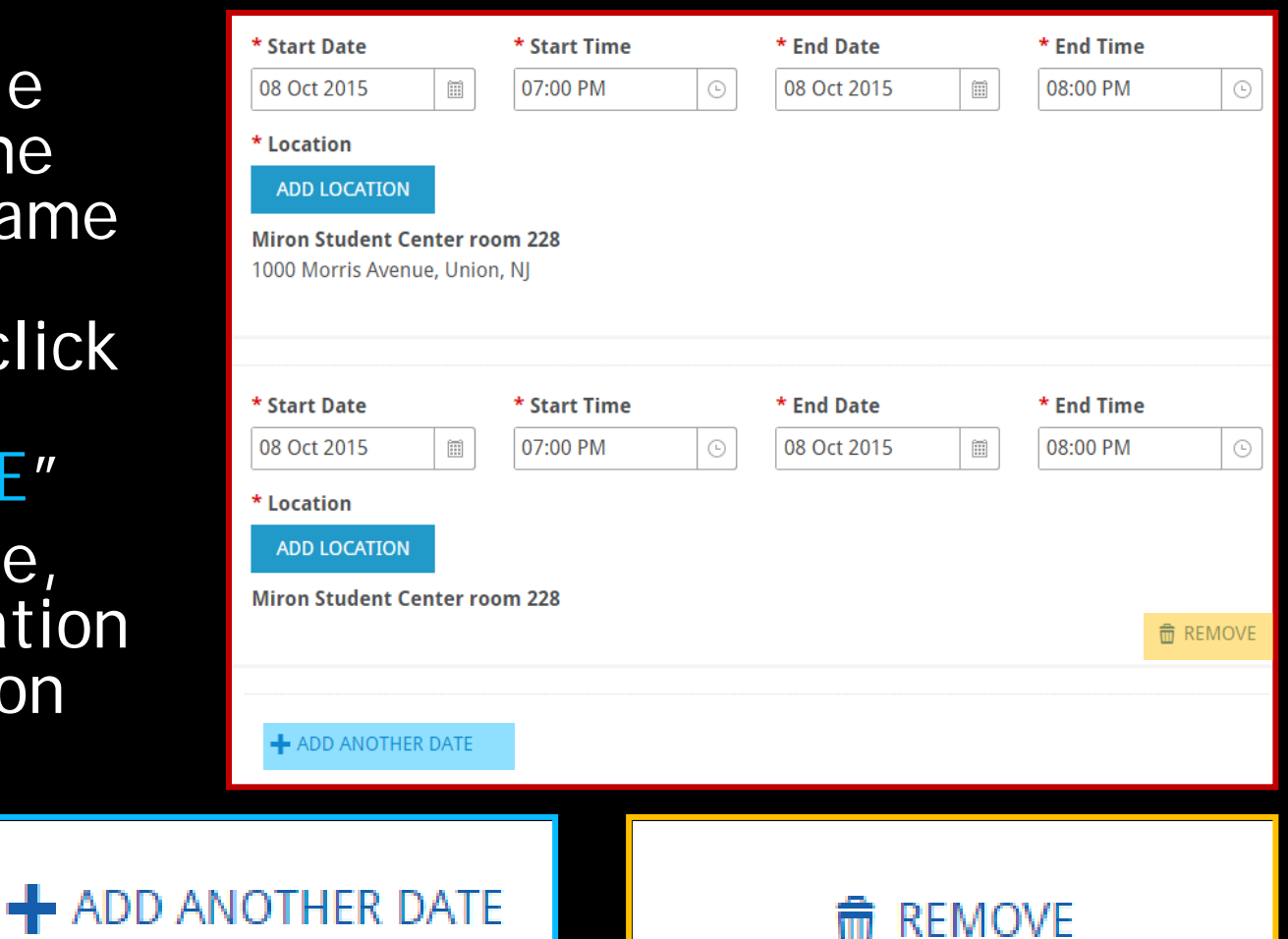

http://cougarlink.kean.edu

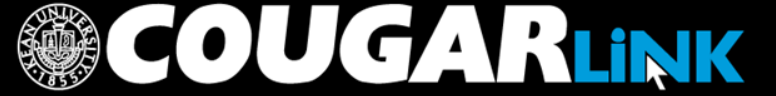

# Reoccurring Event Submissions

- All event occurrences will have the same event cover and description
	- Utilize generic event cover dates and info will appear in the actual Cougar Link event
	- Descriptions should include general contact information and should still be inviting to students.
- All event occurrences will be approved / denied together – either all approved or all denied.
- Once approved, each event occurrence can be edited/modified individually and resubmitted for approval individually.

### **COUGARLINK S** http://cougarlink.kean.edu

**Event Details** 

Anyone in the world

\* Who can RSVP

\* Show To

### Show to:

- **Anyone in the World**: Visible to everyone.
- **Students & staff at Kean University**: Only visible to logged in users to Cougar Link.
- **Organization members**: Only visible to the members of the organization associated with the event.
- **People invited by a host**: Only visible to those who were invited to the event.

Anyor \* Show To **Maxim** Anyone in the world 20 Anyone in the world Cour Students & staff at Kean University **Organization members** Show People invited by a host Perks Sterial Maximum # of RSVP spots allower

.<br>Kean - Cousar Lini

**Only events set to 'Anyone in the World' will be displayed on the campus plasma screen network automatically**

nts Organizations Curriculums Campus

**Sample Organization of Cougar Link** 

**Event Categories** 

Select categories

arks Special henefits for your attendees

**COUGARLINK SAME ANALY AND AREAL PROPERTY OF A REAL PROPERTY OF A REAL PROPERTY OF A REAL PROPERTY OF A REAL PROPERTY** 

**Event Details** 

- **Categories** 
	- Used to assist with sorting and organizing events on the event calendar
	- Helps with running reports
	- Allows Kean to filter events

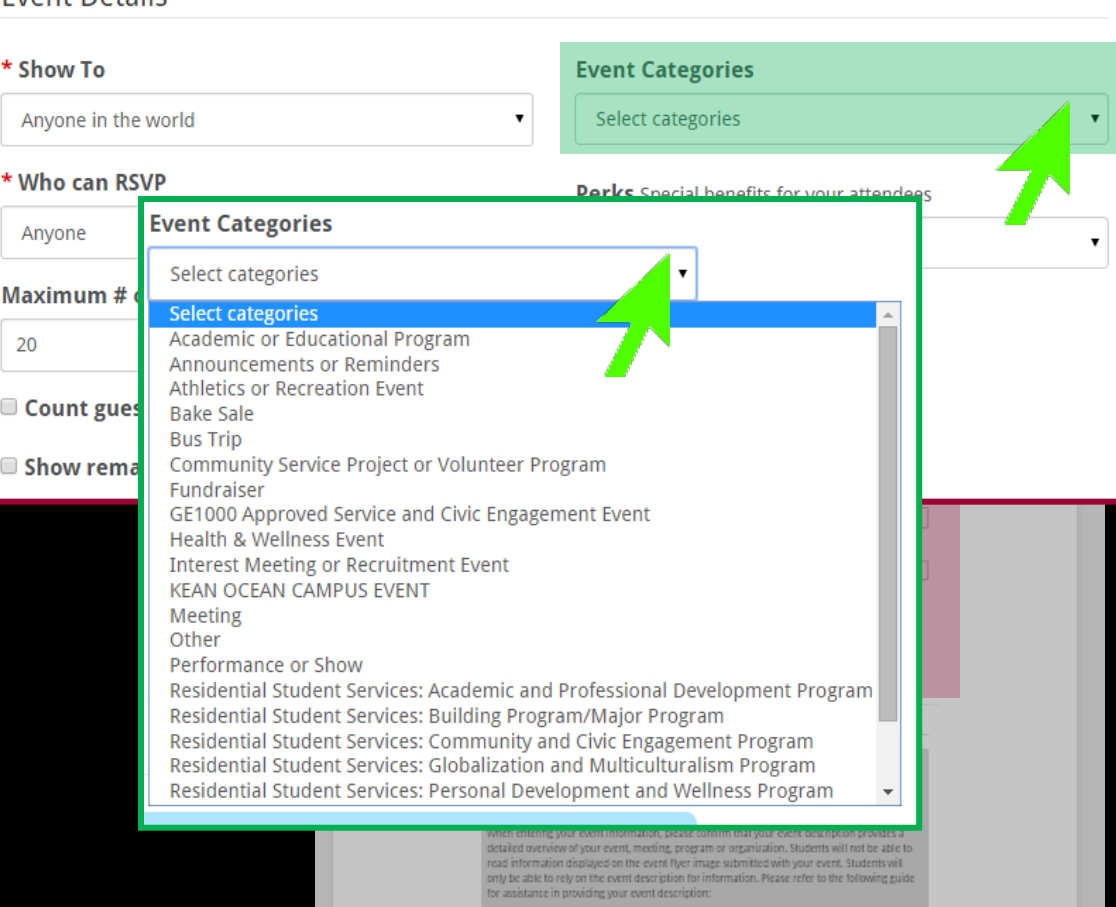

Kean - Cougar Lini

- he event name should distinguish it from other events
- Formt dates/times must reflect the time of the actual event/meeting. One event must be created for each occurance of the event/meeting. For example, if the ABC club meets every wek they must submit an event request for every actual meetine date and tim

COUGARLINK Shttp://cougarlink.kean.edu

### nts Organizations Curriculums Campus-Links

**Sample Organization of Cougar Link** 

# Common Event Categories

- Academic or Educational Lecture, Workshop or Program
- Athletics or Recreation Event
- Bake Sale
- Bus Trip
- Community Service Project or Volunteer Program
- Fundraiser or Collection Drive
- Health & Wellness Event
- Interest Meeting or Recruitment Event
- Meeting
- Other
- Performance or Show
- Social Program

http://cougarlink.kean.edu

• Tabling - Informational

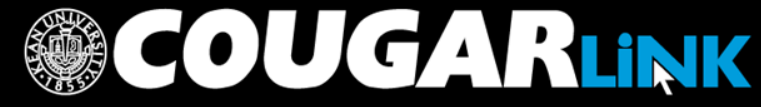

\* Sho **Anyo** 

**Who** 

Any

Maxi 20

Cot

Sho

### **RSVP Options**

- **Anyone**: Any one can RSVP to the event. *(DEFAULT)*
- **Only invitees**: Only those invited to the event can RSVP.
- **No one**: No one can RSVP to the event.
- Maximum  $#$  of RSVP Spo Allowed
	- Is there a cap for the number of students that can attend/participate

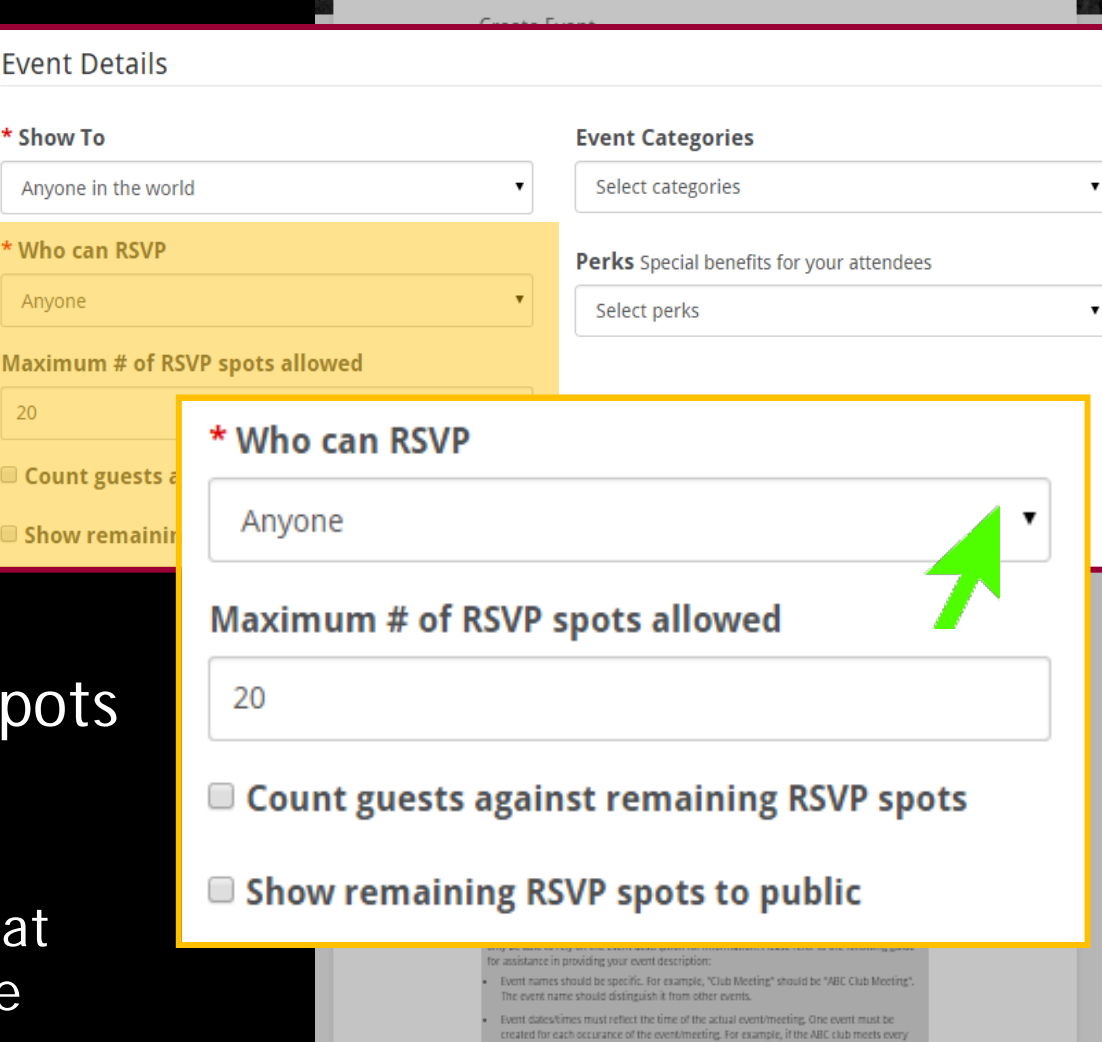

**Sample Organization of Cougar Link** 

isan - Coustar Lin

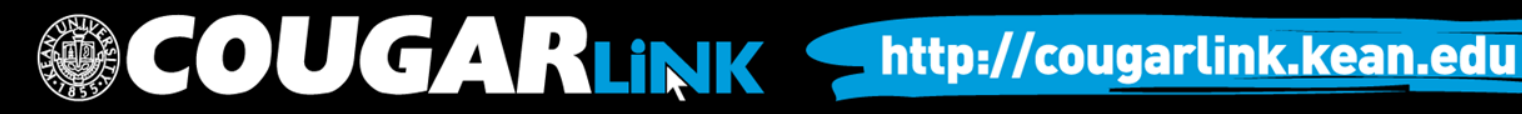

\* sl

\* W  $\overline{A}$ 

Ma

- Perks are special benefits for your attendees
- Perks Options
	- **Free Food**
	- **Free Stuff**
	- **Credit**
- Perks are used for event filtering

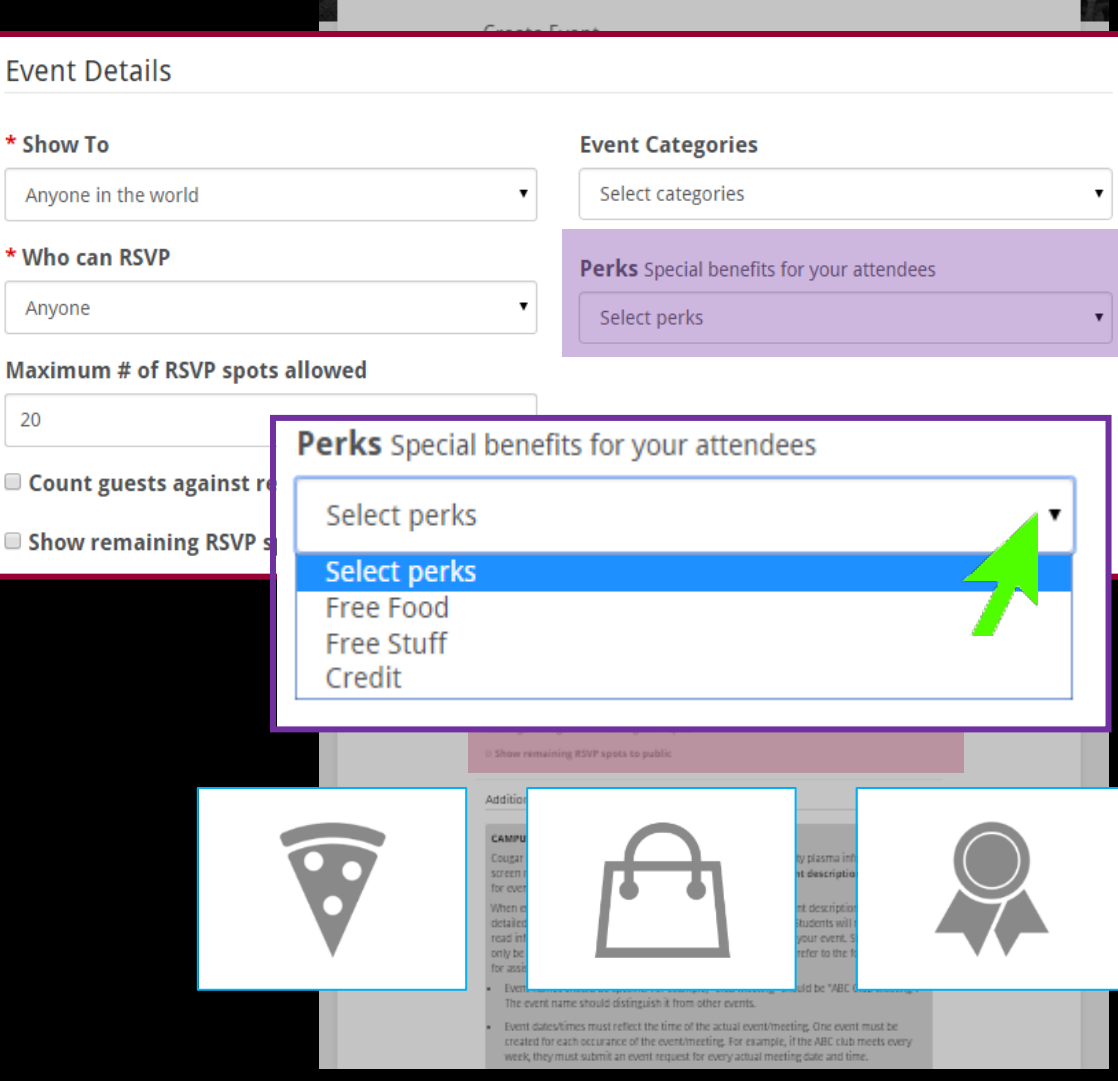

http://cougarlink.kean.edu

**Sample Organization of Cougar Link** 

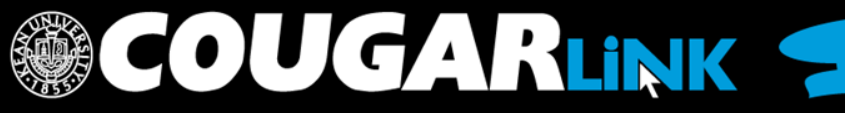

- Submission Reminders
	- Event Name
	- Event Date/Time
	- Event Description
- Submitter's Phone Number
- Plasma Screen Submission Form Link
- Event Approval Process

### **Additional information**

### **CAMPUS PLASMA SCREEN FEED**

Cougar Link events automatically get displayed on the Kean University plasma information screen network. The event name, date and time, location and event description are displayed for events set to 'public' as soon as they are fully approved.

When entering your event information, please confirm that your event description provides a detailed overview of your event, meeting, program or organization. Students will not be able to read information displayed on the event flyer image submitted with your event. Students will only be able to rely on the event description for information. Please refer to the following guide for assistance in providing your event description:

- . Event names should be specific. For example, "Club Meeting" should be "ABC Club Meeting". The event name should distinguish it from other events.
- . Event dates/times must reflect the time of the actual event/meeting. One event must be created for each occurance of the event/meeting. For example, if the ABC club meets every week, they must submit an event request for every actual meeting date and time.
- . Event descriptions should be entered in paragraph form use correct spelling, puntcuation and grammar.
- Event descriptions should provide an overview of the event so that the reader knows what will occur or the organization.
- Event descriptions should encourage students to participate or attend the meeting/event.
- . If applicable, event descriptions should contain any ticket sale information including the ticket price, number of tickets that can be purchased, the location of ticket sales and a contact number to contact the ticket sale office (box office).
- . Event descriptions should contain information about how a student may find additional information if they are interested. For example, "For more information, please contact XXX at XXX@kean.edu."

For additional information or assistance with creating successful Cougar Link events, please email cougarlink@kean.edu.

### \* Required

De By checking this box, you confirm that you have read the "Campus Plasma Screen Feed" section and that your event name, date, time, location, and event description has been entered correctly as outlined.

### NOTE: THE INFORMATION BELOW IS NOT VIEWABLE TO THE PUBLIC.

### SUBMITTER'S CONTACT PHONE INFORMATION:

Please enter your phone number or department extension so we may communicate with you if there are any questions regarding the approval of your event. Your name and email address will be obtained from your Cougar Link login.

### **Submitter's Phone Number:**

908-737-5326

### PLASMA SCREEN SUBMISSIONS:

Please click here to submit a separate plasma screen advertisement request. You may access the form directly by going to https://kean.collegiatelink.net/form/start/9247.

### **EVENT APPROVAL PROCESS:**

All events must be properly and fully approved by the Kean University Events Board prior to being approved for posting. All event posting requests must be approved by the Center for Leadership and Service. All funded groups must have their events approved by the Office of Student Government in

COUGARLINK Shttp://cougarlink.kean.edu

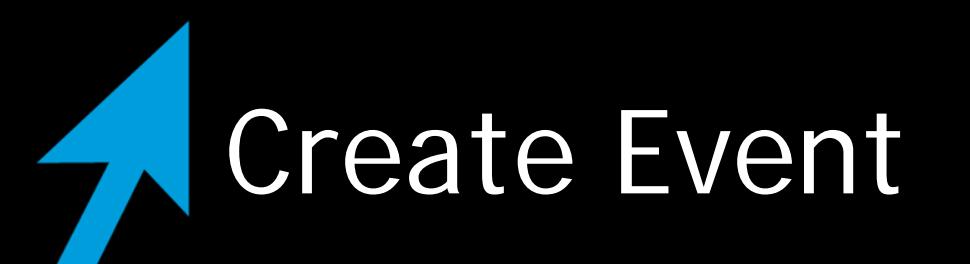

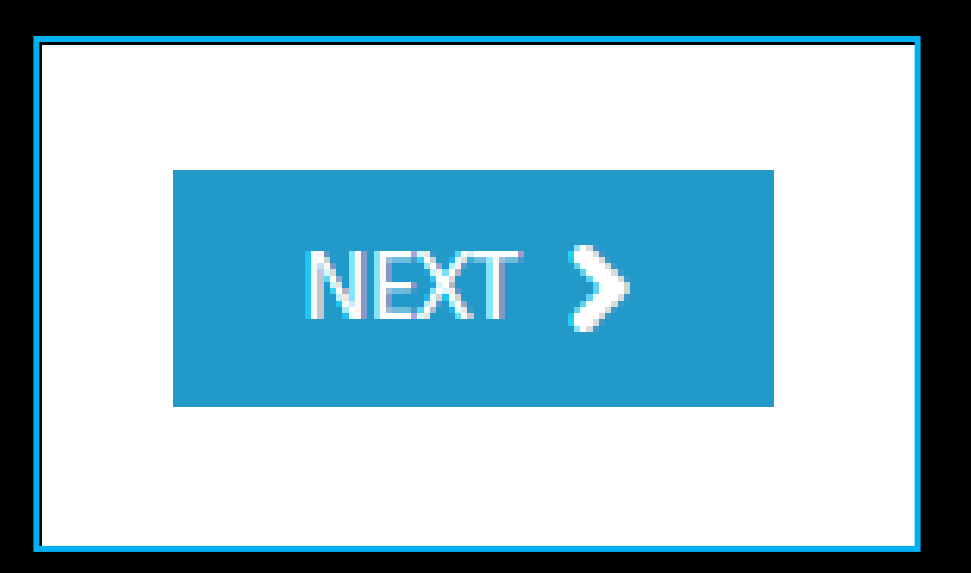

### • Click "Next"

- Saves the event submission information
- Moves on to next page of submission

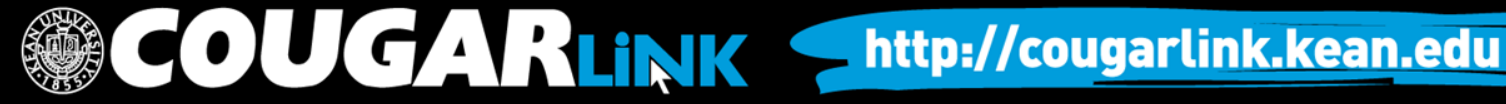

## Event Cover Photo

Kean - Cougar Link

Curriculums Campus Links - Q Kean<sup>o</sup>. Home Events Organizations

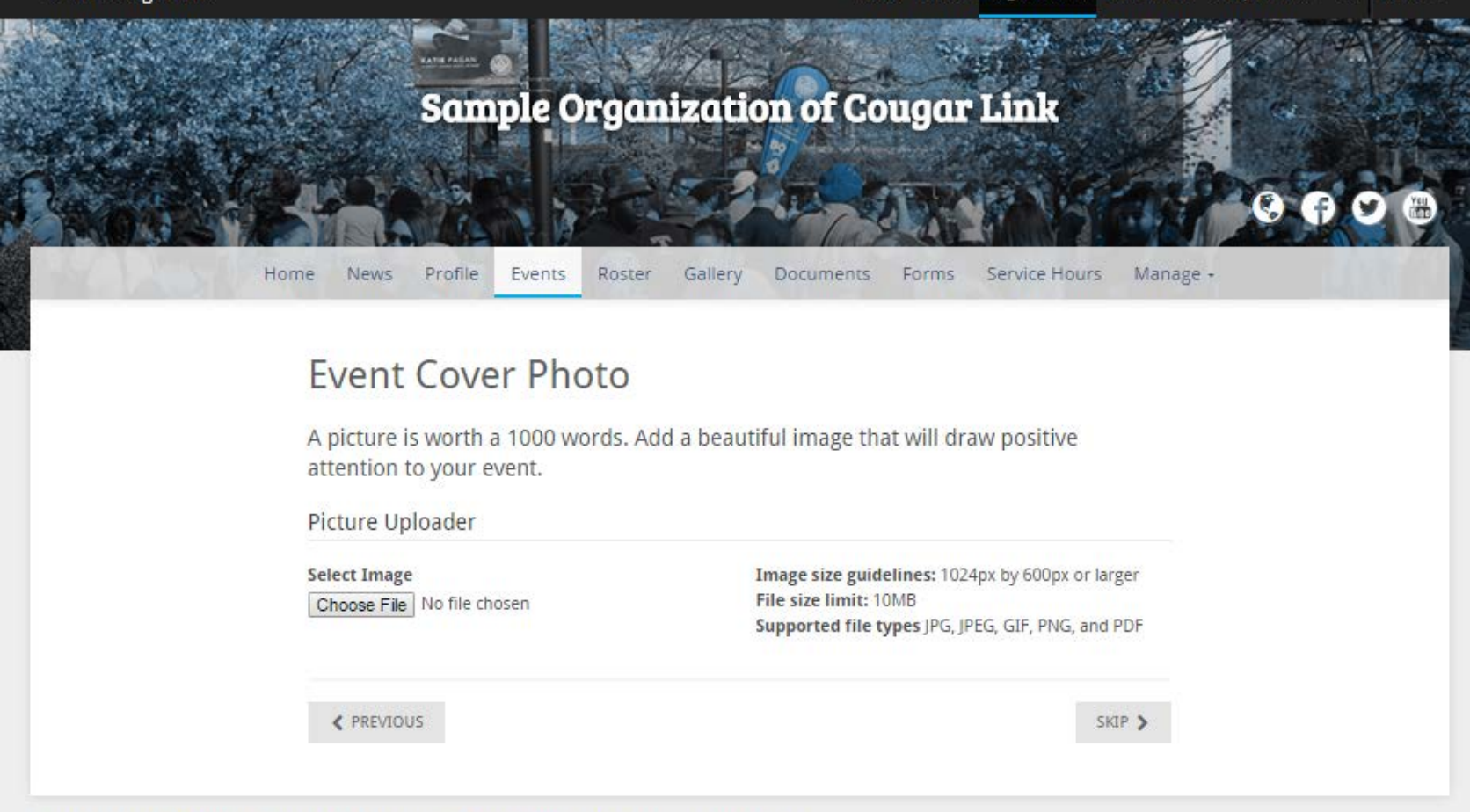

Powered by CollegiateLink. CollegiateLink is part of Campus Labs. © Copyright 2015 Campus Labs.

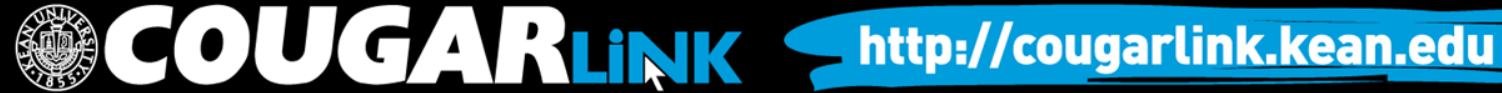

## Event Cover Photos

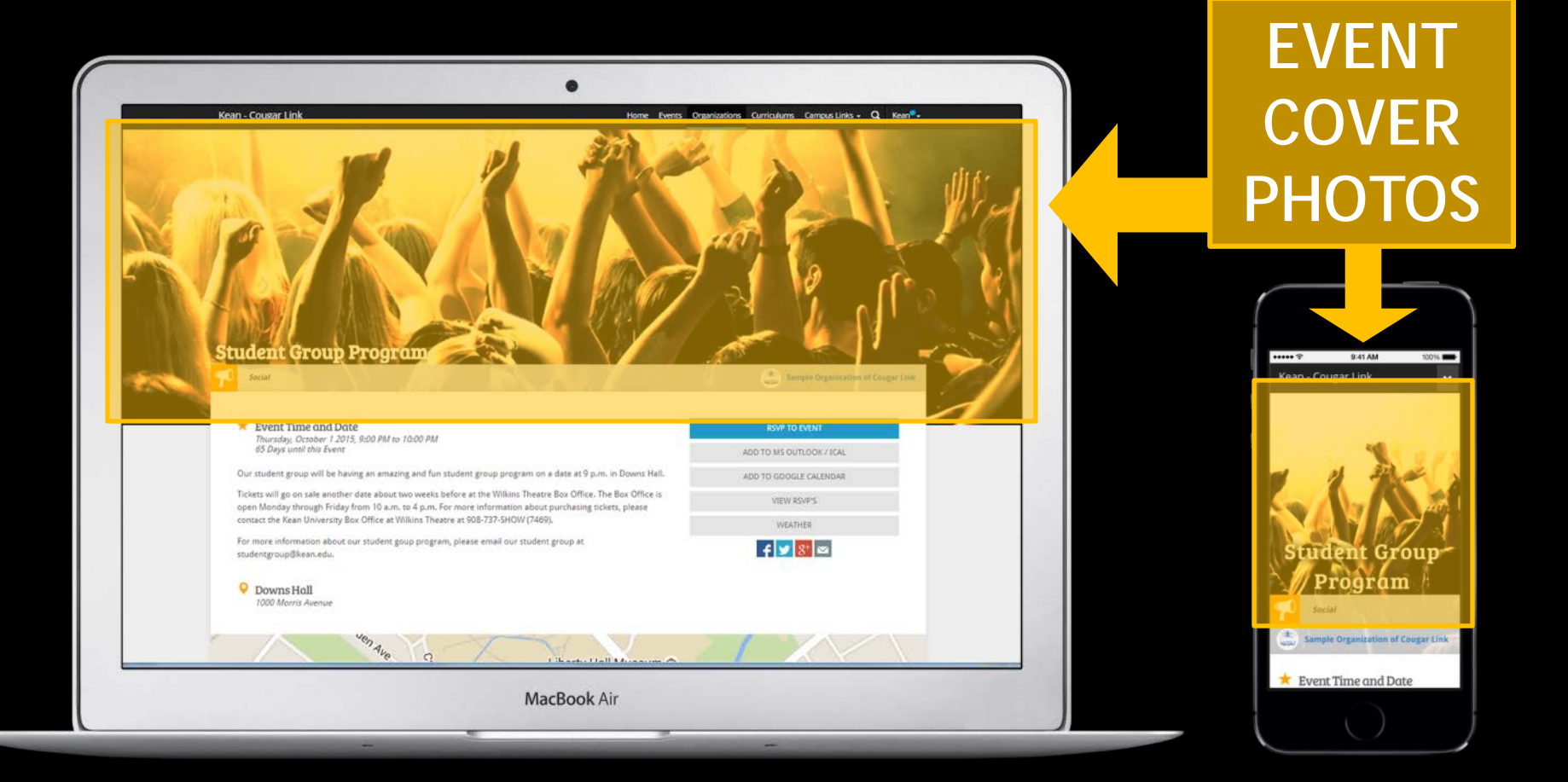

### COUGARLINK Shttp://cougarlink.kean.edu

## Event Cover Photos

### **Opportunity Board Events Calendar Organization Page**

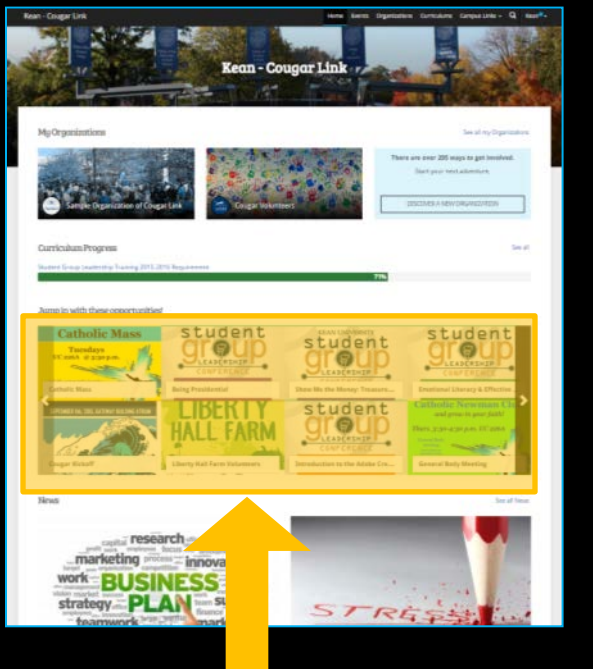

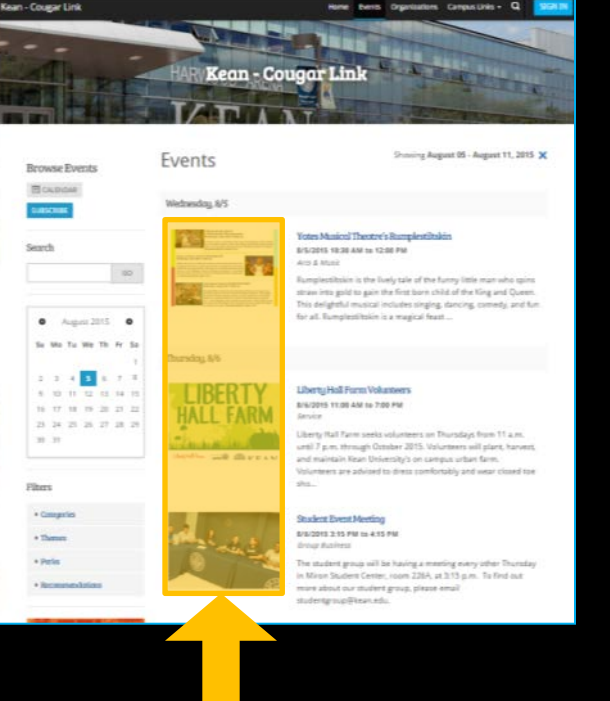

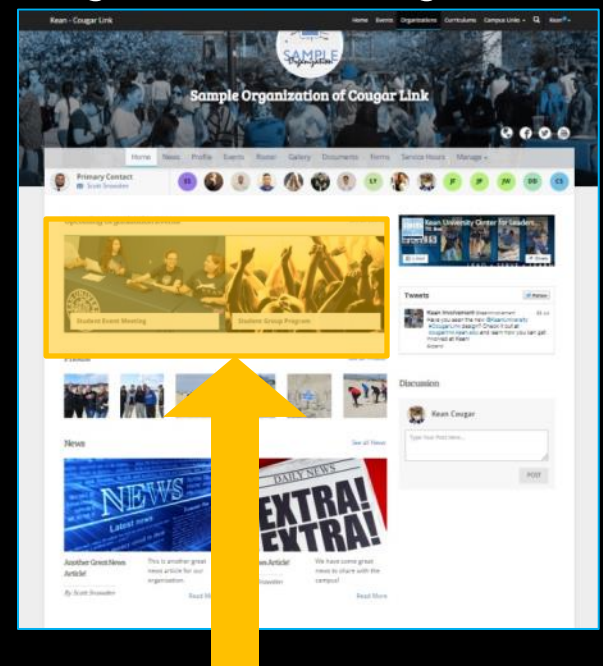

### **EVENT COVER PHOTOS**

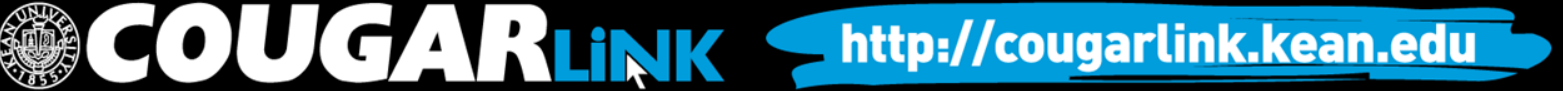

# Uploading Event Cover Photos

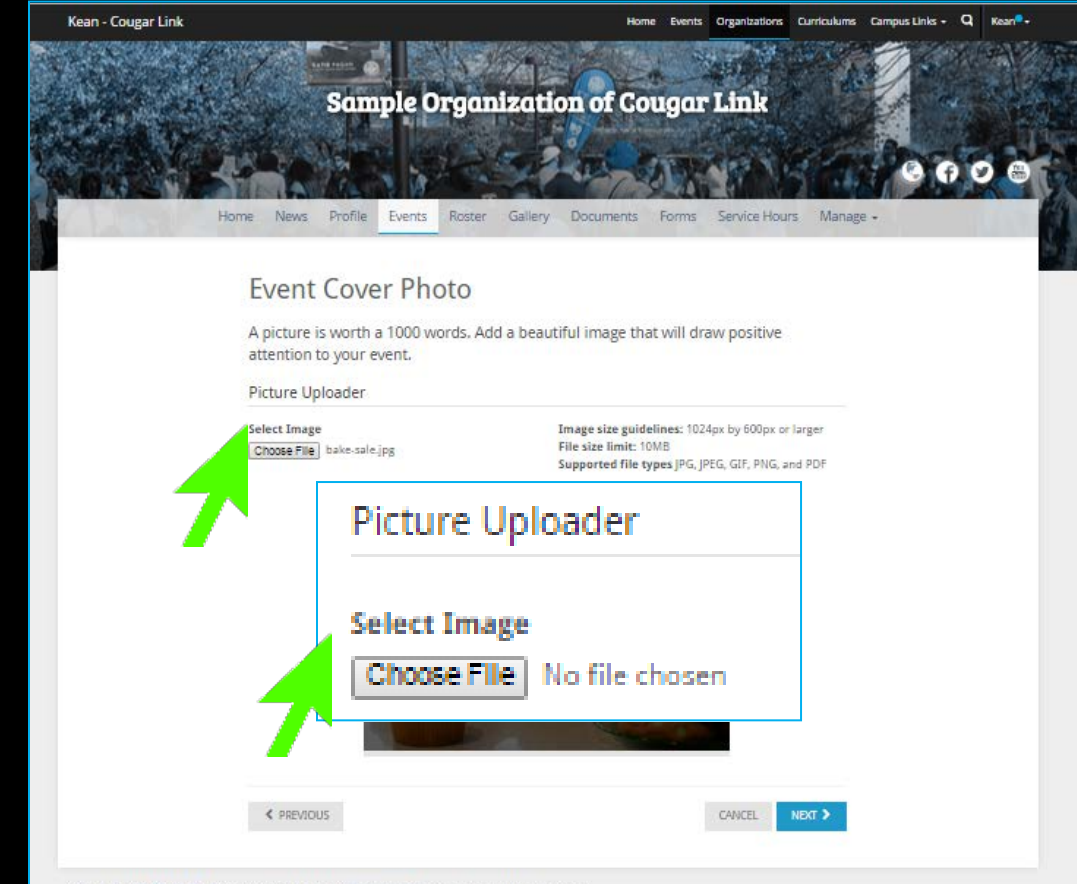

**COUGARLINK S** 

- **Image size guidelines:** 1024px by 600px or larger
- **File size limit:** 10MB
- **Supported file types:** JPG, PNG, GIF
- If you upload more than one photo, they will display in random order every time someone visits your organization.

http://cougarlink.kean.edu

Powered by CollegiateLink. CollegiateLink is part of Campus Labs. @ Copyright 2015 Campus Labs.

# Uploading Event Cover Photos

### **Event Cover Photo**

A picture is worth a 1000 words. Add a beautiful image that will draw positive attention to your event.

Picture Uploader

**Select Image** Choose File | bake-sale.jpg Image size guidelines: 1024px by 600px or larger File size limit: 10MB Supported file types JPG, JPEG, GIF, PNG, and PDF

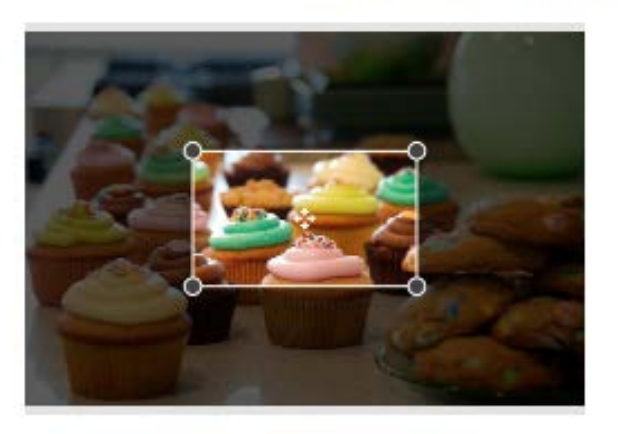

**COUGARLINK** 

**Once** uploaded, you can crop the selected image by adjusting the crop box.

• Click "NEXT" when complete.

< PREVIOUS

CANCEL NEXT >

http://cougarlink.kean.edu

## Cover Photo Visibility

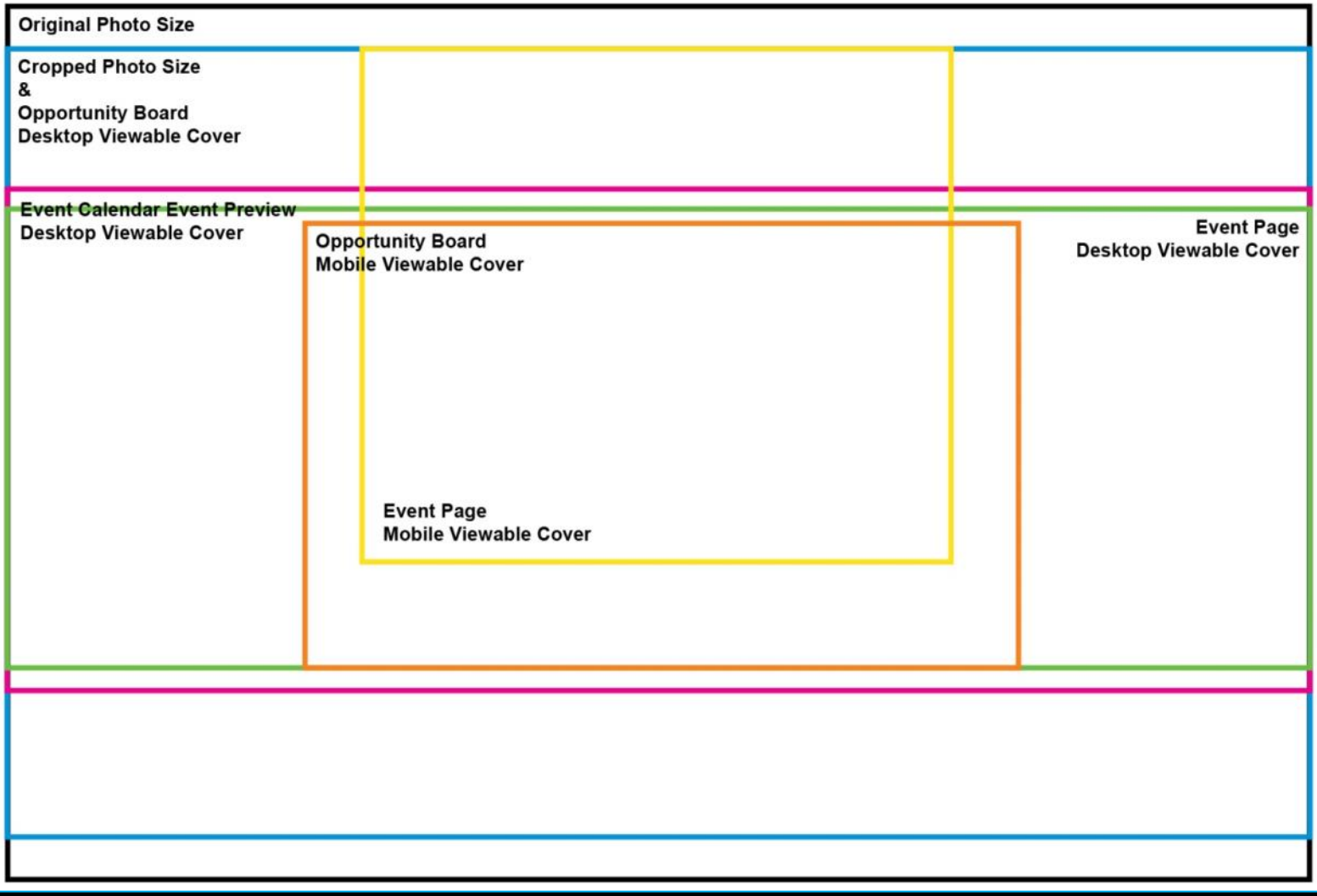

http://cougarlink.kean.edu **GARLINK S** 

## Cover Photo Visibility

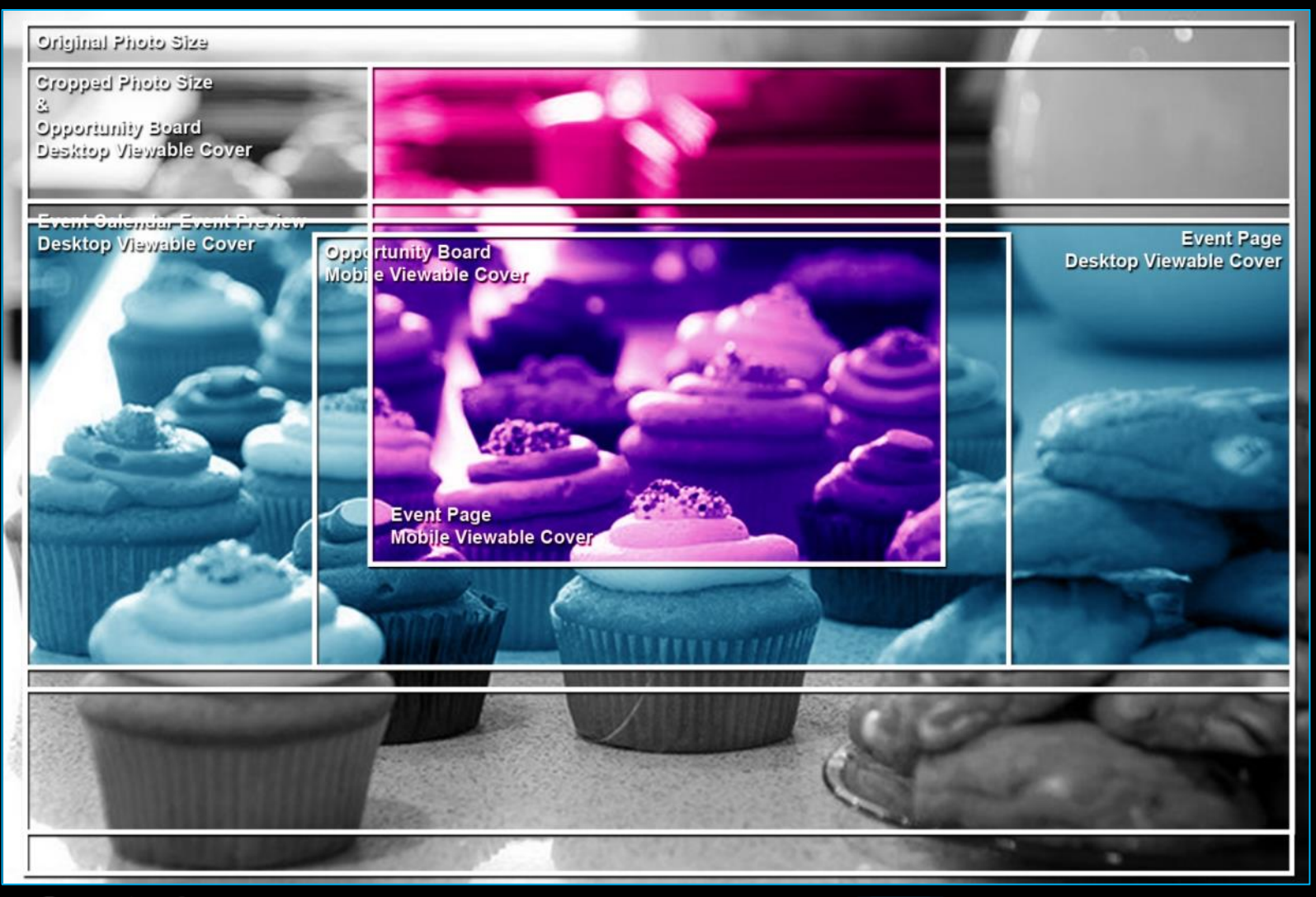

COUGARLINK http://cougarlink.kean.edu

Creating An Event Submission

### EVENT ADDITIONAL INFORMATION FORM

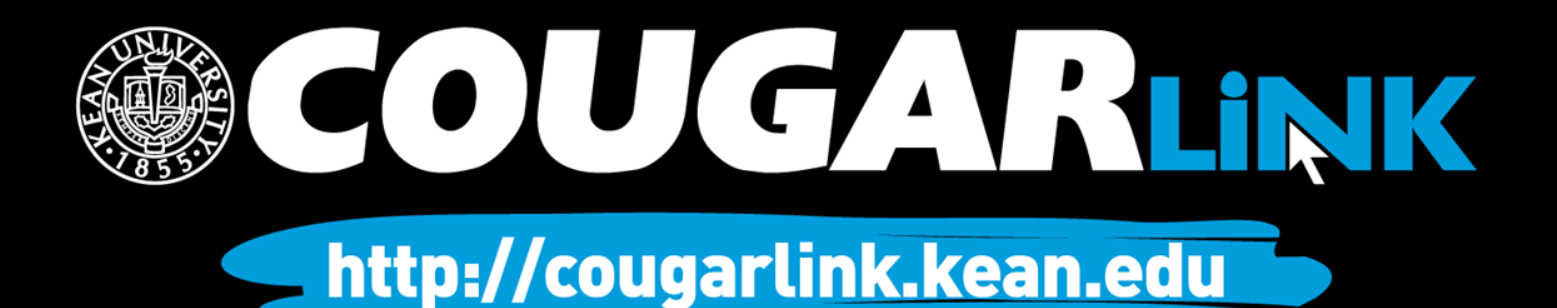

# Organization Type

### Organization Types:

- Funded Group (A) or Student Organization at Kean Ocean
- Funded Group (B) or Student Organization (Union Campus)
- **Funded Group (C)**
- **Funded Group (D)**
- Funded Group (E) or Graduate and Part-Time Student Council
- Funded Group (F)
- **Greek-letter Organization or Greek Senate**
- **Honor Society Union Campus**
- **Honor Society Kean Ocean Campus**
- **Non-Funded Group Union Campus**
- Non-Funded Group Kean Ocean Campus
- **Residential Student Services RSS Program, RSS Group, RSS Student** Service
- Kean University Department Union Campus (Staff Only)
- **Kean University Department -Ocean Campus (Staff Only)**
- **Wenzhou Kean University Student Group or Department**
- Other *AVOID USING OTHER*

*Event type is used for event approvals. Failure to select the appropriate type delays event approval.*

### Organization Type

### What type of organization are you submitting this event on behalf of?

- <sup>®</sup> Funded Group (A) or Student Organization at Kean Ocean Kean Ocean Criminal Justice Club and Kean Ocean Forensic Psychology Club
- Funded Group (B) or Student Organization (UNION CAMPUS) Freshman Class of 2019, Sophomore Class of 2018, Junior Class of 2017, and Senior Class of 2016
- Funded Group (C) Kean Dance Theatre, Kean Theatre Council, and Social Work Club
- Funded Group (D)

Accounting Club, Catholic Newman Club, Cougar Global Business Club, Earth Science Club, Haitian Student Association, Historical Society, Italian Culture Club, Pan-African Student Union, Recreation Majors Club, Student Occupational Therapy Association and West Indian Culture Club

- <sup>©</sup> Funded Group (E) or Graduate and Part-time Student Council Kean SAFE
- Funded Group (F)

Association of Computing Machinery, Bio-Technology Club, Otaku Anime Society, Physical Therapy Club, Pre-Medical/Pre-Dental Association, and Psy Org

- Greek-letter Organization or Greek Senate
- <sup>©</sup> Honor Society UNION CAMPUS
- <sup>©</sup> Honor Society KEAN OCEAN CAMPUS
- <sup>©</sup> Non-Funded Group UNION CAMPUS
- <sup>©</sup> Non-Funded Group KEAN OCEAN CAMPUS
- Residential Student Services RSS Program, RSS Group, RSS Student Service
- <sup>©</sup> Kean University Department UNION CAMPUS (Staff Only)
- <sup>©</sup> Kean University Department OCEAN CAMPUS (Staff Only)
- <sup>O</sup> Wenzhou Kean University Student Group or Department
- © Other

Non-Funded and Greek Letter Organizations Only - DO NOT ANSWER IF YOUR ORGANIZATION IS A **STUDENT ORGANIZATION FUNDED GROUP** 

Is this event funded in part or in full by the Office of Student Government? (Ex: Special Projects)

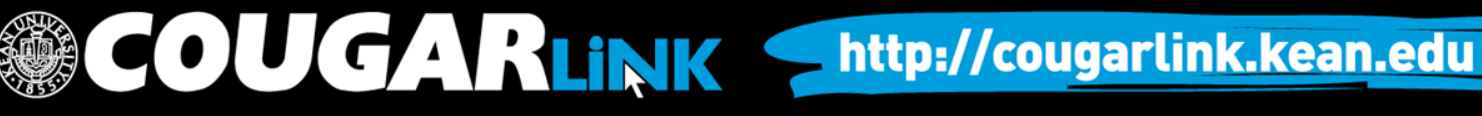

# Student Government Funding?

Non-Funded and Greek Letter Organizations Only - DO NOT ANSWER IF YOUR ORGANIZATION IS A **STUDENT ORGANIZATION FUNDED GROUP!** 

Is this event funded in part or in full by the Office of Student Government? (Ex: Special Projects)

○ Yes

 $\circ$  No

### **Non-Funded and Greek Letter Organizations Only**

### If the event is funded in part or in full by the Office of Student Government, you must check "YES".

*If your organization is currently a Office of Student Government Funded Group, DO NOT answer this question!*

**COUGARLINK S** 

*Click Next When Complete*

http://cougarlink.kean.edu

NEXT >

# Event Submission Type

### Event Types:

- Meeting
	- Reservations are directly submitted in Virtual EMS and must be submitted within 5 business days in advance
- Program/Event Regular
	- Less than 200 people attendance
	- Workshops, trainings, speakers
	- Requires 5 day advance approval
- Program/Event Major
	- Event budget/cost \$2,000 or more
	- 200 or more people attendance
	- Requires 1 month advance approval
- Bake Sale
	- Requires Food Waiver
	- Requires 5 day advance approval
- Bus Trip
- Community Service Project or Volunteer Program
	- Requires Community Service Project Registration Form
- Fundraiser or Collection Drive
	- Requires Fundraising/Collection Proposal
	- Requires 5 business days advance approval
- Tabling Informational *(Not for Bake Sales)*
	- Requires 5 business days advance approval
- Announcement/Reminder
- Other

*Event type is used for event approvals. Failure to select the appropriate type delays event approval.*

### **Cougar Link Event Submission**

Welcome to the Cougar Link Event Submission form. This form is intended to be an all inclusive event management system for all student group meetings, fundraisers, community service projects, and programs.

If you experience any complications completing this event submission, or have questions, please email cougarlink@kean.edu or contact the Kean University Involvement Center, located in Miron Student Center room 303, by calling 908-737-5270.

Carefully review the options below and make the best selection(s). Your selection(s) will determine which form(s) you will be asked to complete and will notify the appropriate event reviewer(s). Failure to select the correct event type(s) will result in your submission being denied and delay prompt approval.

Please identify the type of event you are submitting a request for.

Check all that apply. Carefully review the event descriptions and information. Failure to select the correct event type(s) will result in your submission being denied or a delay in prompt approvals.

- $\blacksquare$  Meeting  $\blacksquare$
- Program/Event Regular <sup>6</sup>
- Program/Event Major <sup>6</sup>
- **Bake Sale +**
- **Bus Trip O**
- Community Service Project or Volunteer Program <sup>6</sup>
- Fundraiser or Collection Drive <sup>0</sup>
- Tabling Informational Only (Not for Bake Sales) <sup>0</sup>
- $\blacksquare$  Announcement or Reminder  $\blacksquare$

O Other

\* Do any of the following pertain to your event or activity? (Check all that apply) Failure to answer this question correctly WILL delay the necessary event approval(s). Please read the

# Events Board Triggers

**Do any of the following pertain to your event or activity?** (Check all that apply) *Failure to answer this question correctly WILL delay the necessary event approval(s). Please read the options carefully and answer correctly.*

- $\Box$  Total event cost of \$2,000 or more including donated services (ex: food, entertainment, professional services, security, maintenance, etc…)
- □ Occurs in ANY of the following locations: Wilkins Theater, Miron Student Center Little Theatre, Downs Hall, Harwood Arena, STEM (excluding meetings), Cougar's Den, and/or exterior University Grounds (outside event).
- Expected attendance is 200 or more people (including entertainment)
- None of the above apply to this event submission

### **COUGARLINK SAME ANALY AND AND ARTICULAR AND A MELIAN MELIAN MELIAN MELIAN MELIAN MELIAN MELIAN CONTACT AND THE TEAM OF THE TEAM OF THE TEAM OF THE TEAM OF THE TEAM OF THE TEAM OF THE TEAM OF THE TEAM OF THE TEAM OF THE TE**

## Room or Space Reservation

**Is a room or space reservation needed for this event/activity?** Failure to answer this question correctly WILL delay the necessary event approval(s). Please read the options carefully and answer correctly.

- Yes Main Campus Reservation Needed
- Yes Kean Ocean Reservation Needed
- No Reservation has been submitted and confirmed by the group through Virtual EMS
- No Reservation has been submitted and confirmed by an Administrative Department (Ex: Office of Student Government, Office of Residential Student Services, etc...)
- No Reservation is **NOT Required** (Ex: bus trips, announcements, etc...)

### **RESERVATIONS WILL BE PROCESSED ONCE THE EVENT IS FULLY APPROVED.**

**Submitting an event submission on Cougar Link does NOT automatically hold or guarantee your space reservation. Your event must go through the proper University event approval process before it can be reserved and approved.** 

LINK http://cougarlink.kean.edu

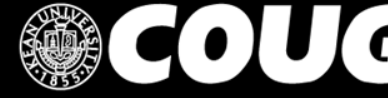

Creating An Event Submission

### **EVENT ADVISOR INFORMATION FORM**

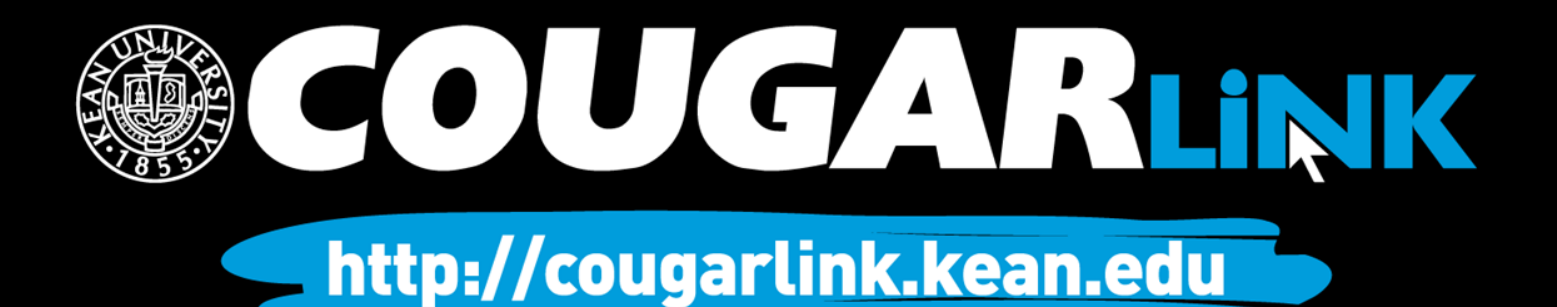

## Advisor Information

### **Advisor Information**

### **EVENT ADVISOR INFORMATION:**

Please enter the information for your event's advisor. Please note that your event advisor does not need to be your organization's permanent advisor, but must be a full-time faculty/staff member of Kean University. Your organization must have an advisor present for at least the first-two hours of any special event or for the entire duration of a bus trip. If this event submission does not require an event advisor, please enter your organization's advisor.

### \* Advisor's Name:

\* Advisor's Phone Number:

\* Advisor's Email Address:

\* Will the Advisor listed be present for this event?

If the Advisor's name provided is not, the advisor that will be present, please list the advisor that WILL be present. Please note that for special events, an advisor must be present for the first two-hours of the event and for bus trips, the advisor must be present for the duration of the trip.

O Yes

® No

OUGARLINK S

- Event Advisor Information
	- Name
	- Phone Number
	- Email Address
- Will the Advisor be present?
- *For special events, an advisor must be present for the first two-hours of the event and for bus trips, the advisor must be present for the Click Next When Complete* **NEXT > duration of the trip**

← PREVIOUS

http://cougarlink.kean.edu

Creating An Event Submission

### **COUGAR LINK: VIRTUAL EMS ROOM REQUEST FORM**

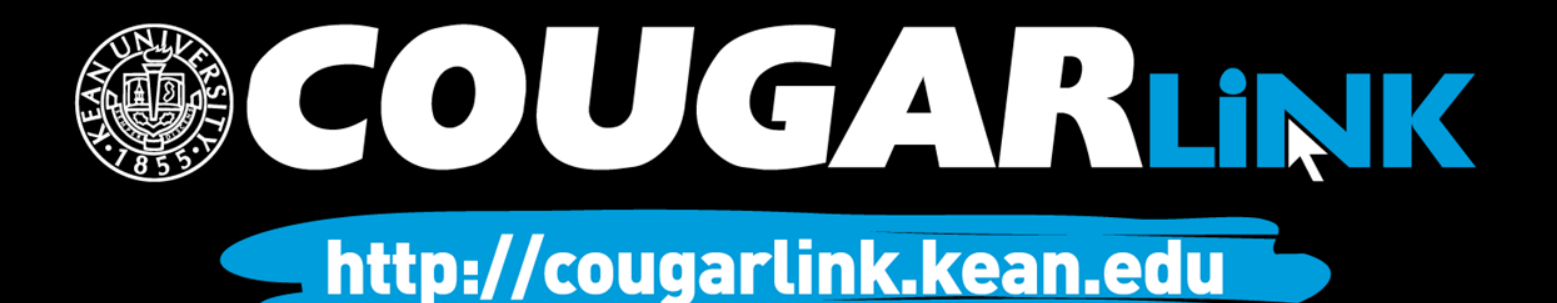

Your Event Submission is *tentative* (pending) until it is *confirmed* (approved) by the host department (ex: Center for Leadership and Service, Office of Student Government, Office of Residential Student Services, etc...).

Your Cougar Link Event Submission does **NOT** reserve your room or space. Your event concept must first be approved <u>prior to</u> your reservation being made. Once<br>the appropriate office(s) have approved your event, your organization will have a hold on the room or space.

### **RESERVATION TIMEFRAMES:**

Reservations may only be placed five (5) business days in advance of the program/meeting. Your event must be fully approved prior to any actual reservation being placed into Virtual EMS. If your event is not fully approved, your event submission will remain as pending. If your event submission is not<br>approved by the appropriate administrative department(s) in a timely fashion, **you may be forced to postpone your event if it is not fully approved within five (5) business days.**

### COUGARLINK http://cougarlink.kean.edu

- **Expected Attendance:** *Please note that your expected attendance will effect your location selection due to minimum and maximum room occupancies.*
- **Setup Type:** (required)
	- Banquet Style
	- Classroom Style
	- Conference Square
	- Conference Square Closed
		- MSC 312 & 314 only
	- Conference U-Shape
	- Lecture Style
	- Standard/As Is
	- Table Only

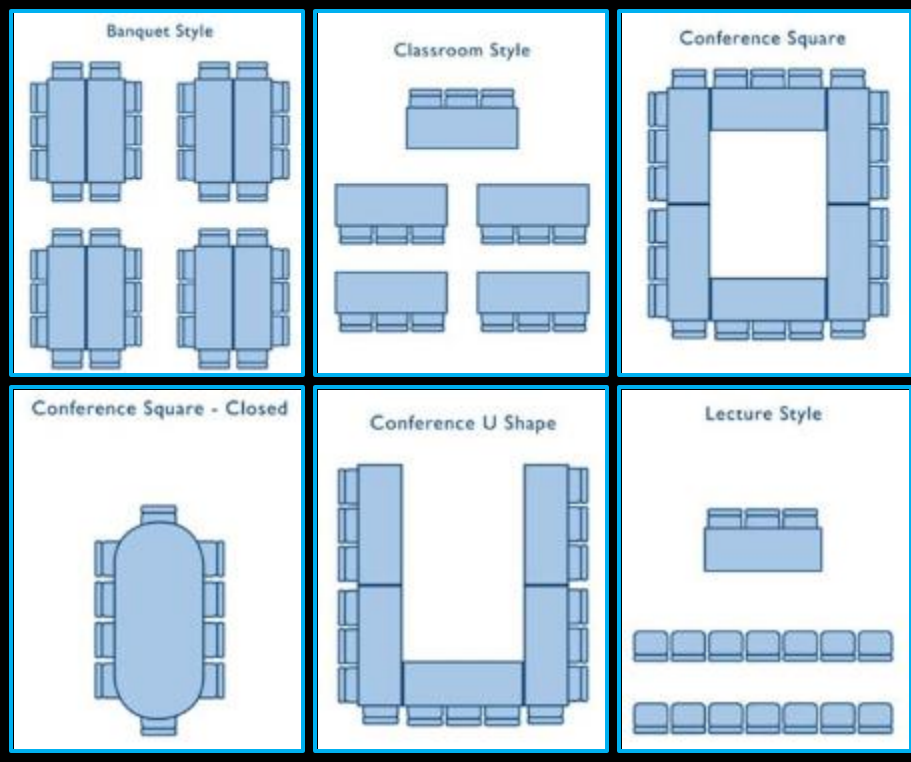

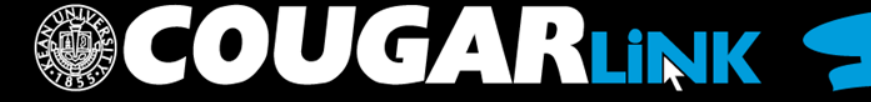

http://cougarlink.kean.edu

- **Preferred Event Location:**
- **Event Name:** *Enter the event name exactly as you wish it to appear on the public Virtual EMS Calendar.*

**OUGARLINK** 

- **Event Type:** (required)
	- Ceremony
	- Concert/Performance
	- Conference
	- Dance/Recital
	- Film/Movie
	- Lecture/Seminar
	- Literature Distribution
	- Maintenance
	- Musical/Play
	- Pageant/Show
	- Reception
	- Recruitment
	- Rehearsal
	- Student Social Activity
	- Workshop/Training

http://cougarlink.kean.edu

- Event Contact Name:
- Event Contact Phone Number:
- Event Contact Email Address:
- Are you Co-Sponsoring this event/meeting with an external group, organization, company or individual?
- Are you charging an admission/registration fee, selling tickets, or soliciting vendors for the event/meeting?
	- If applicable, what are the associated charges and who will receive the proceeds?
- Who will be presenting/performing at the event/meeting?
- Would you like this event published to Kean's Master Calendar?
- Please list any special items your event will require.
	- *Ex: Tables and Chairs, Audio Visual Equipment, Microphone, Computer, Table Skirts, etc...*
- Terms and Conditions

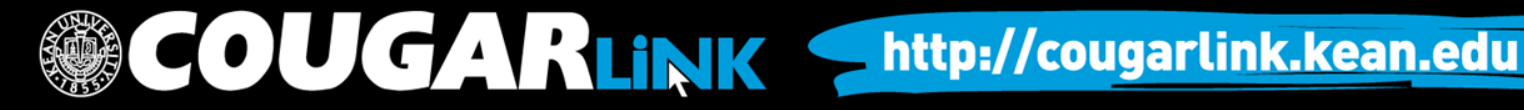

Creating An Event Submission

### **REVIEW EVENT SUBMISSION**

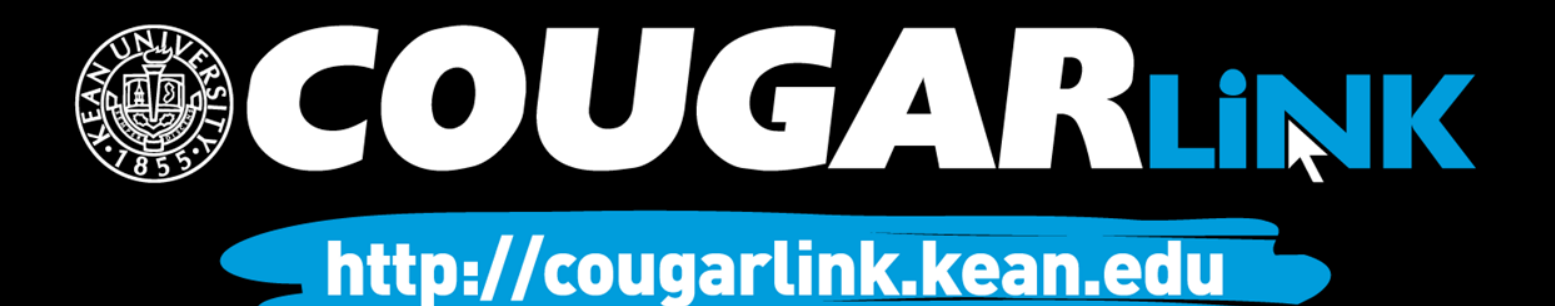
## Review Event Submission

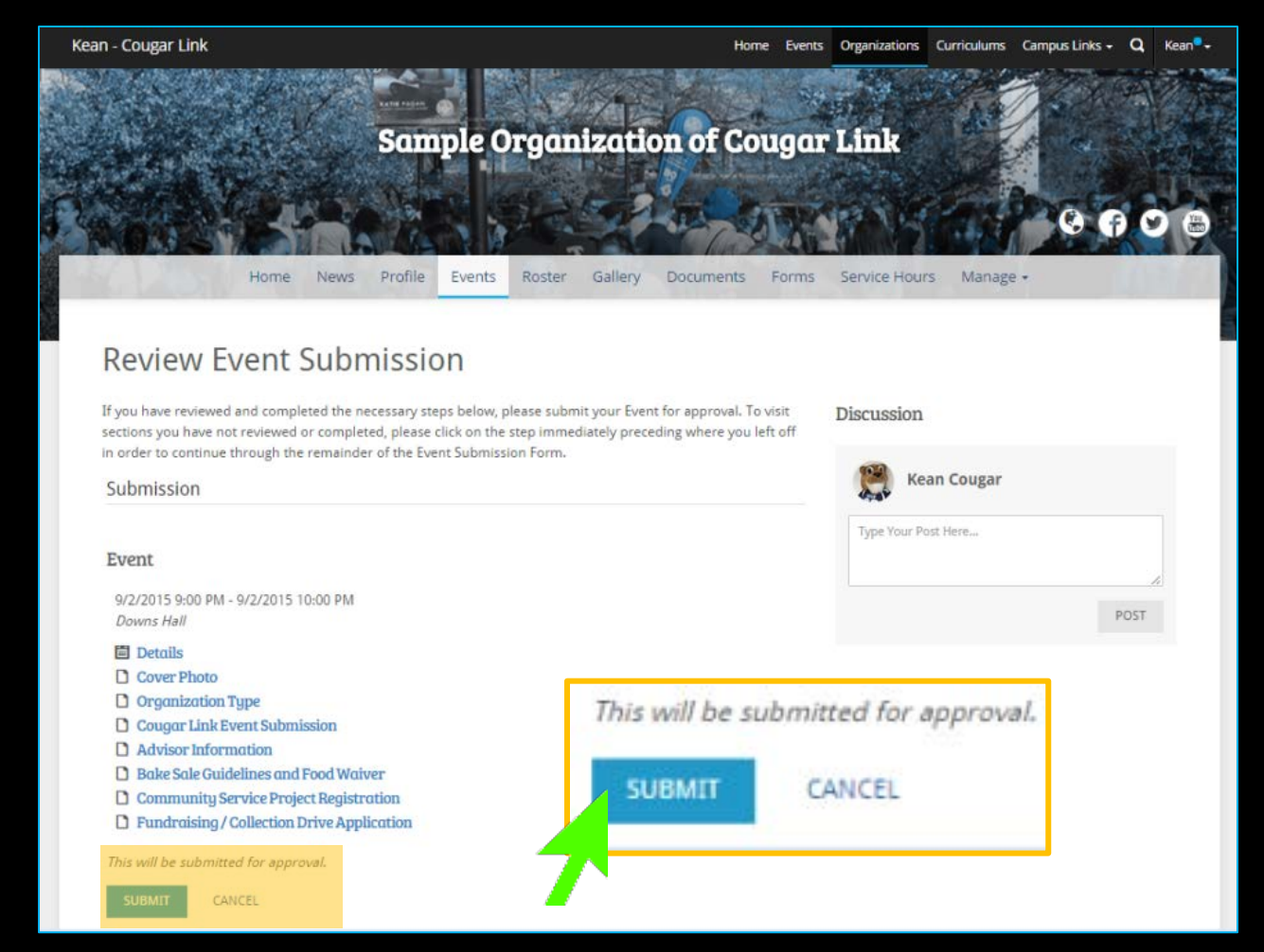

If you have reviewed and completed the necessary steps, **you**  must submit your<br>Event for approval. To visit sections you have not reviewed or completed, please click on the step immediately preceding where you left off in order to continue through the remainder of the Event Submission Form.

COUGARLINK Shttp://cougarlink.kean.edu

Creating An Event Submission

#### **ADDITIONAL FORMS** *{BASED UPON EVENT TYPE}*

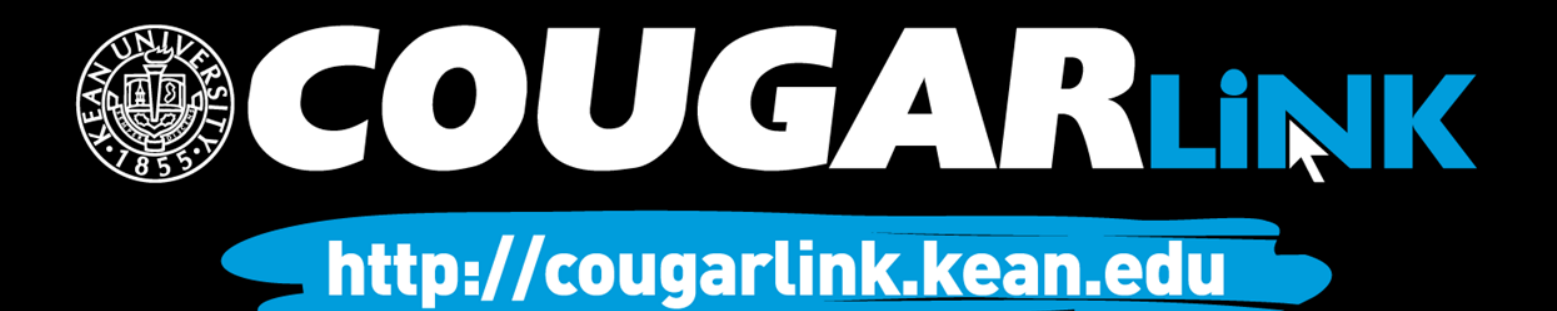

## Bake Sale Guidelines

#### **Bake Sale Guidelines and Food Waiver**

Bake Sale reservations will be submitted upon the full approval of all appropriate staff. Bake Sales MUST be APPROVED by all appropriate staff and SUBMITTED at least 5 business days in advance.

Fundraiser and bake sale tables are available for student groups to offer the opportunity to raise money for their organizations. As a component of the Cougar Link event submission, you will complete a Fundraising Application that will be reviewed by the Center for Leadership & Service.

A food waiver form must also be submitted to the Miron Student Center Center Operations & Event Management office. A food waiver form can be obtained by clicking here.

The following locations have been designated for student group tables:

- · Bruce Lobby 4-8PM
- CAS Lobby 4-8pm
- East Campus Lobby 4-8PM
- · Hennings Lobby 4-8PM
- Hutchinson Lobby 4-8PM
- Miron Student Center Atrium 10AM-8PM
- Vaughn-Eames Lobby 4-8PM

\*Only non-food items can be sold in the Miron Student Center Lobby without a signed food waiver. Please keep in mind if you do not use your date, you must cancel. If you do not cancel, you will lose your fundraising privileges. You must provide your own paper products and other supplies. Do not use restroom paper towels. It is the organization's responsibility to clean the area after the sale is over.

#### **BAKE SALE GUIDELINES**

In New Jersey, there is an exemption in the food sanitation regulation that allows the sale of food items in a bake sale without obtaining a permit from the local health department.

The items offered for sale may be prepared for sale at kitchen in a private home, providing that the consumer is made aware by the posting of a sign at the bake sale table. Also, only foods that are not otentially hazardous may be sold

• Bake Sale reservations will be submitted upon the full approval of all appropriate staff. Bake Sales <u>MUST</u> be **APPROVED** by all appropriate staff and **RESERVED** at least 5 business days in advance.

• The full Bake Sale Policy is available in Cougar Link and must be reviewed if you indicated your event submission is a Bale Sale.

**COUGARLINK SAME ANALY AND AND ARTICULAR STATE IN THE AUGUST OF A RELINK STATE IN THE AUGUST OF A RELATION** 

# Bake Sale Food Waivers

- Food Waivers are required for all Bake Sales.
	- Must be submitted to the Miron Student Center Operations & Event Management Office prior to your event being fully approved.
- You will be required to enter your initials indicating you have read and understand the Bake Sale Guidelines

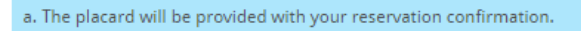

#### **FOOD WAIVER:**

To access the Food Waiver form, please click here.

The Food Waiver **MUST** be submitted to the Miron Student Center Operations and Event Management office prior to your event being eligible for approval. Please submit the Food Waiver as soon as possible.

\* Enter your initials to confirm that you have read the Bake Sale Policy and that you understand that you MUST submit a completed Food Waiver prior to your event being eligible for approval.

#### **UPLOAD A COMPLETED FOOD WAIVER**

If you have already sucessfully completed a Food Waiver and have obtained the proper authorization signatures from Gourmet Dining Services, you may upload the completed food waiver below to expedite your Bake Sale's approval. (OPTIONAL)

**UPLOAD FILE** 

• If you already have a completed food waiver, you may upload it and attach it to your event submission.

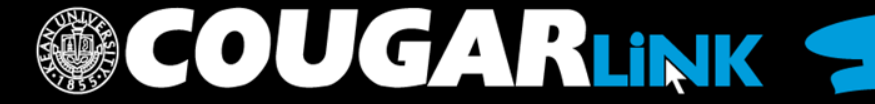

#### Community Service Project Registration Form

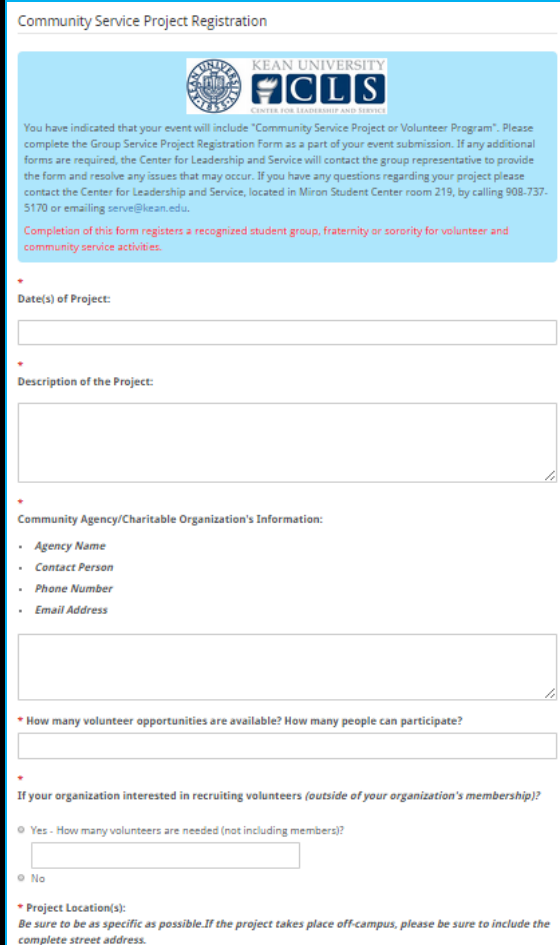

- Required for all community service projects and volunteer events
- Records and registers the community service event for University reporting
- Provides a detailed explanation of the service activity to evaluate it for risk management review
- Allows for other students to potentially be able to participate

*Community Service Project Registration Forms are reviewed by the Center for Leadership and Service*

**JGARLINK S** http://cougarlink.kean.edu

# Volunteer Activity Registration Form

**SCOUGARLINK** 

**Indemnification** 

**Agreement**

**KEAN VOLUNTEER ACTIVITY REGISTRATION FORM Volunteer & Service Host Organization/Department El** Volunteer Information: **Last Name: Project Information Phone Numbe** Demographic Information (for statistical purposes only) Class Year: El Freshman El Sophomore El Junior El Serior El Graduate Residency: El Commuter El Resident Currently Enrolled in GE1000?: In the event that I incur any physical or emotional injury or claim is to be pursued. I further agree that I will pay all damages<br>and costs resulting from such a claim, and that I will indemnify or illness, or loss or damages to personal property of any kind reimburse Kean University in connection with that claim. **Volunteer Release and**  expressly and voluntarily agree to hold harmless from any claims This Release shall be binding on my heirs, executors, related to or arising of this Kean University, its officers, employees administrators and assign. or students I have carefully read this agreement and understand it to be a I am aware of the risk associated with participation in the activity. release of all claims and causes of action for my injury or death My participation is voluntary, and it is my obligation to inspect or damage to my property that occurs while participating in<br>the described activity. I understand and agree that it obligates the facilities and equipment before use to make sure that it is safe and fit for its intended purpose. I have verified with my medical me to indemnify the parties named for any liability for injury professional that I am fit to participate in the activity. or death of any person and damage to property caused by Also, I agree that if any other person should assert such a claim negligent or intentional act or omission. Thereby certify that<br>am eighteen years of age or older. y connection with this activity, that I will substitute place of Kean University as the party against whom the E Are you utilizing Kean University transportation as a part of the project? □ Not Applicable: Go to Section 6 □ Yes: Go to Section 6 □ No: Complete Trasmportation Waiver Below **Transportation Waiver** Transporation Waiver: I understand that the activity in which I will participate is voluntary and does not include tran. to or from the activity. I will assume all responsibility for getting to and from the above named activity Enter your initials here I lo agree to the transportation **El Emergency Contact Information Volunteer Emergency**  In the event of an emergency, please write the name and contact information for the **Contact Information** Emergency Contact's Name ionship to Valuntee **Emergency Contact Phone Numb** *V* Volunteer Certification **Volunteer Signature**I affirm that the information I have provided on this form is complete and accurate and is of my own free will. Volunteer's Signature  $\overline{D}$ Don't forget to log in your service hours using @COUGARLINK Revised 7/29/15

- Accessible on:
	- The Community Service Project Registration Form in Cougar Link
	- CLS Website Forms
- Each volunteer should complete this form.
- The organization President and/or Advisor should retain these forms.

### Fundraising/Collection Drive Application

- Required for:
	- Collection of Goods
	- Collection of Money
	- Fundraisers / Bake Sales
- If the event / activity benefits a non- profit organization:
	- Must indicate the non-profit organization information
	- Community Service Approval/Verification Form is required

*Fundraising/Collection Drive Applications are reviewed and approved by the Center for Leadership and Service and must be in compliance with the Kean University Fundraising Policy*

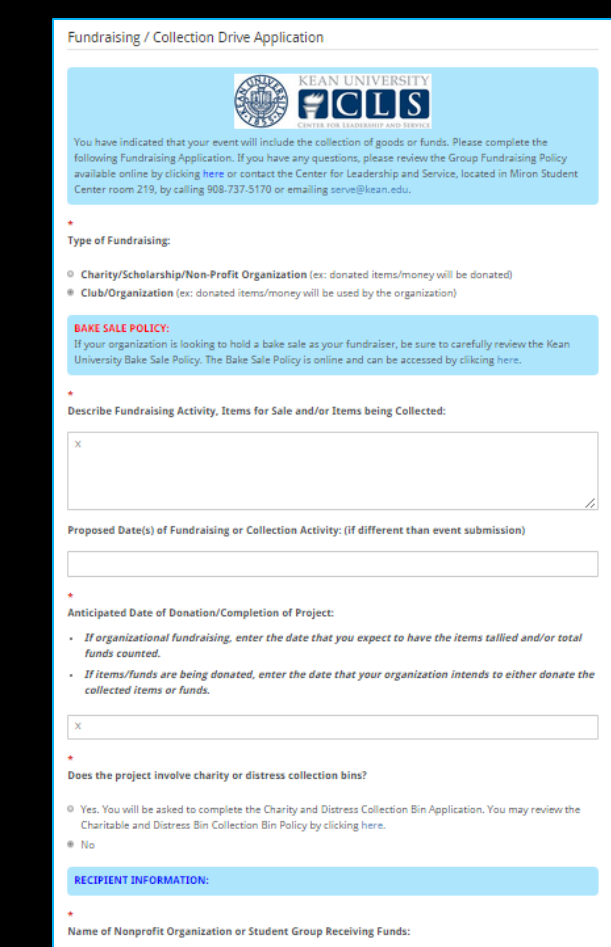

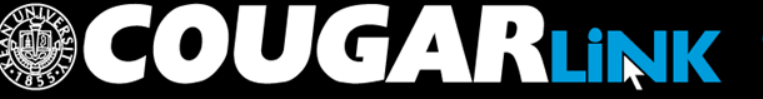

#### Community Service Approval/Verification Form

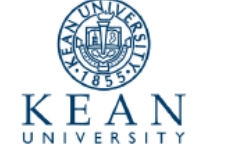

#### COMMUNITY SERVICE APPROVAL/VERIFICATION FORM

The Community Service Approval/Verification Form is to be submitted by the recognized Kean University student group or organization to the external apportion and the main the collected female of their will be denoted to. The number of this first many of the main of the collected of the main of the complete the main of the complete in the original collected in the comp the recipient organization should expect to receive the donated items or funds, and the contact information for the organization

To Whom It May Concern:

A recognized student group or organization at Kean University, has requested to hold an event or activity that will raise funds or collect Items with the use of your agency's or organization's name under the intention of donating the Items or funds to your organization.<br>Before we will permit the organization to collect funds or solicit Items we require your o Information provided below by the recognized student group or organization to ensure that your organization is aware of and authorizes the student group to proceed

Once you have reviewed the information, please indicate your approval and complete your contact information. Once this form is completed, please either fax it to the Kean University Center for Leadership and Service at 908-737-5175, scan and email it to<br>servergikean.edu, or mail it to the address provided below. If you have any questions, please f rve@kean.edu. email

Sincerely

Susan Figueroa Managing Assistant Director for Civic Engagement and Community Service Center for Leadership and Service

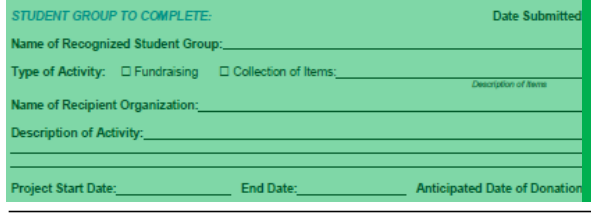

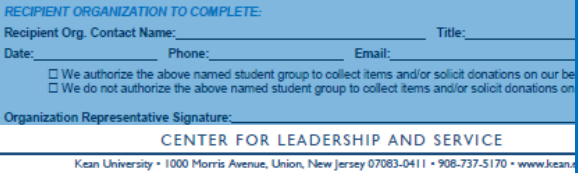

 $\left( \begin{array}{c} \text{O} \end{array} \right)$ 

• Accessible on the Fundraising / Collection Drive Application in Cougar Link

• Verifies that the recipient non- profit organization authorizes the student group to collect money or items on its behalf.

**Portion completed by student group to make the organization aware of the collection efforts.**

**Portion completed by nonprofit organization granting approval for the student group to collect money or items on its behalf.**

**Completed Community Service Approval/Verification Forms must be submitted to the Center for Leadership and Service, located in Miron Student Center room 219, by fax at 908-737-5175 or email at serve@kean.edu.** 

## Charitable / Distress Bin Collection Application

- Included when you indicate that collection bins are being used.
- Complete form with:
	- Purpose of the Collection
	- Description of Items to be Collected
	- Date of Collection
	- Desired Location of Collection Bins

*Charitable/Distress Bin Collection Applications are reviewed and approved by the Center for Leadership and Service. The Center for Leadership and Service provides collection bins to student groups.* 

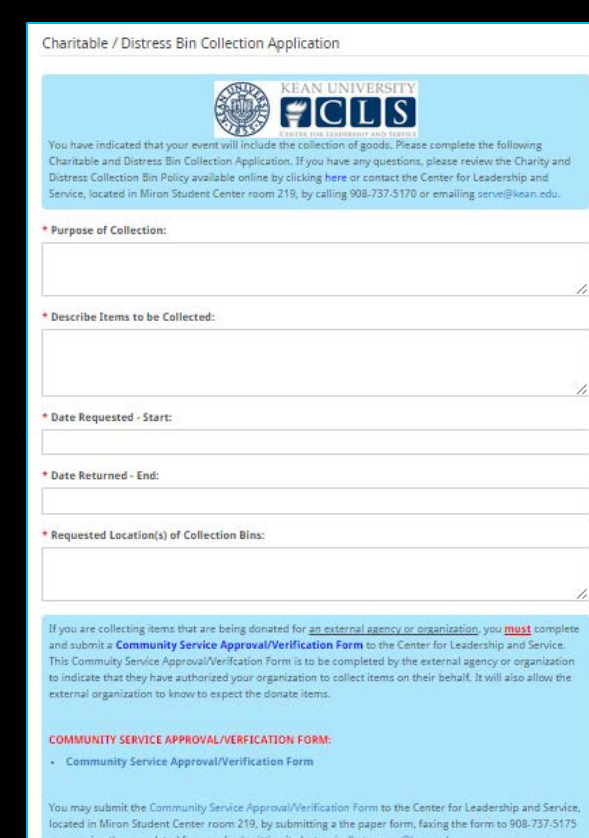

#### \* Required

B By checking this box, I certify that I have read and understand the Charity and Distress Collection Bin Policy, available online by clicking here, and note that I am responsible for ensuring my organization fully complies with the policy.

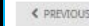

http://cougarlink.kean.edu

NEXT >

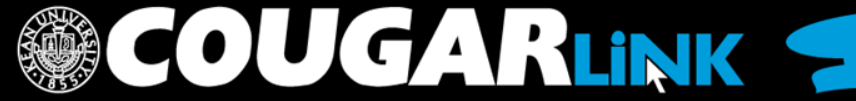

#### Residential Student Services Forms

**Residential Education Program Proposal** 

Kean University Office of Residential Student Services

RESIDENTIAL EDUCATION PROGRAM PROPOSAL

Individual RAs must complete 4 programs per semester, one floor social at the beginning of the semester, and 1 major buidling program.

At least one of the above must take place on the weekend.

- · You must complete one program in each learning dimension.
- You must have one program per month.
- At least 2 programs must take place on your assigned floor.
- At least 1 program must be held during the weekend.
- At least 1 program must include the partnership of a faculty or staff member or outside presenter
- If outside guests will be utilized for the program, please inform your RHD so that they may make contact with the speaker
- All flyers must include the Kean seal, the program model symbol, date and time of program, your name and sponsored by Residential Student Services.

\* Residence Hall/RSS Group:

**El Rootlan Hall** 

Resident Assistant(s) Involved: Identify other Residence Hall and RSS Staff Members associated with the program, if applicable. \*\*\*You must include the Residence Hall of each Resident Assistant involved in this program. For example: John Smith (Rogers Hall); Jane Doe (Sozio Hall).\*\*\* Please note, only 1 program proposal is required for each program. Please choose 1 RA as the lead RA that will submit the program proposal.

 $\mathbf{v}$ 

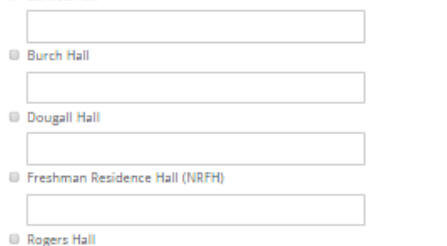

- Resident Assistants, Men's Group, Women's Circle, Hall Council Forms
	- Residential Education Program Proposal
	- Residential Education Meeting/Event Notification Form

*Residential Student Services Events and Forms are reviewed by the Office of Residential Student Services*

**COUGARLINK SAME ANALY AND AN ALL AND A MELINIER MELINIER MELINIER STATE IN THE EXAMPLE THE COUPLE THE ENDINEER** 

Creating An Event Submission

#### **EDITING AND RE-SUBMITTING EVENT SUBMISSIONS**

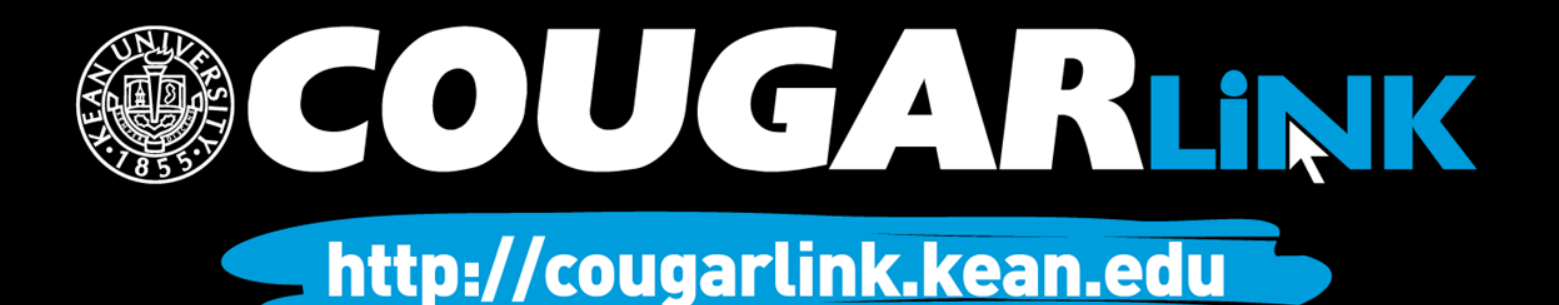

## Return to An Event Submission

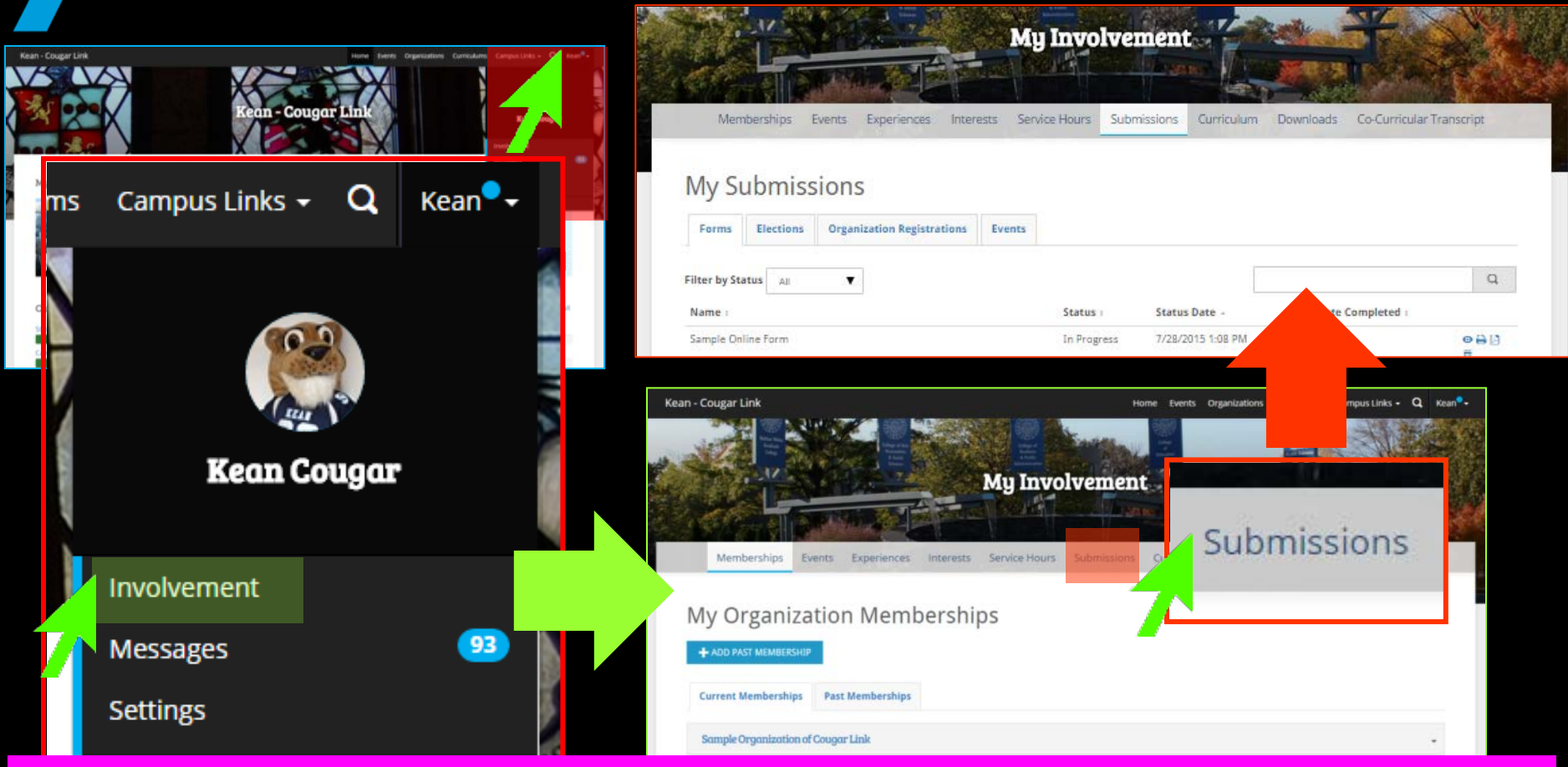

*A user can return to an incomplete or denied event submission and submit/resubmit it at any time. Cougar Link forms are saved each time you click "Next" while completing a submission.*

 $\Delta$ 

<mark>2 Voqeaveguumoonuur</mark>

RLINK Shttp://cougarlink.kean.edu

# Return to An Event Submission

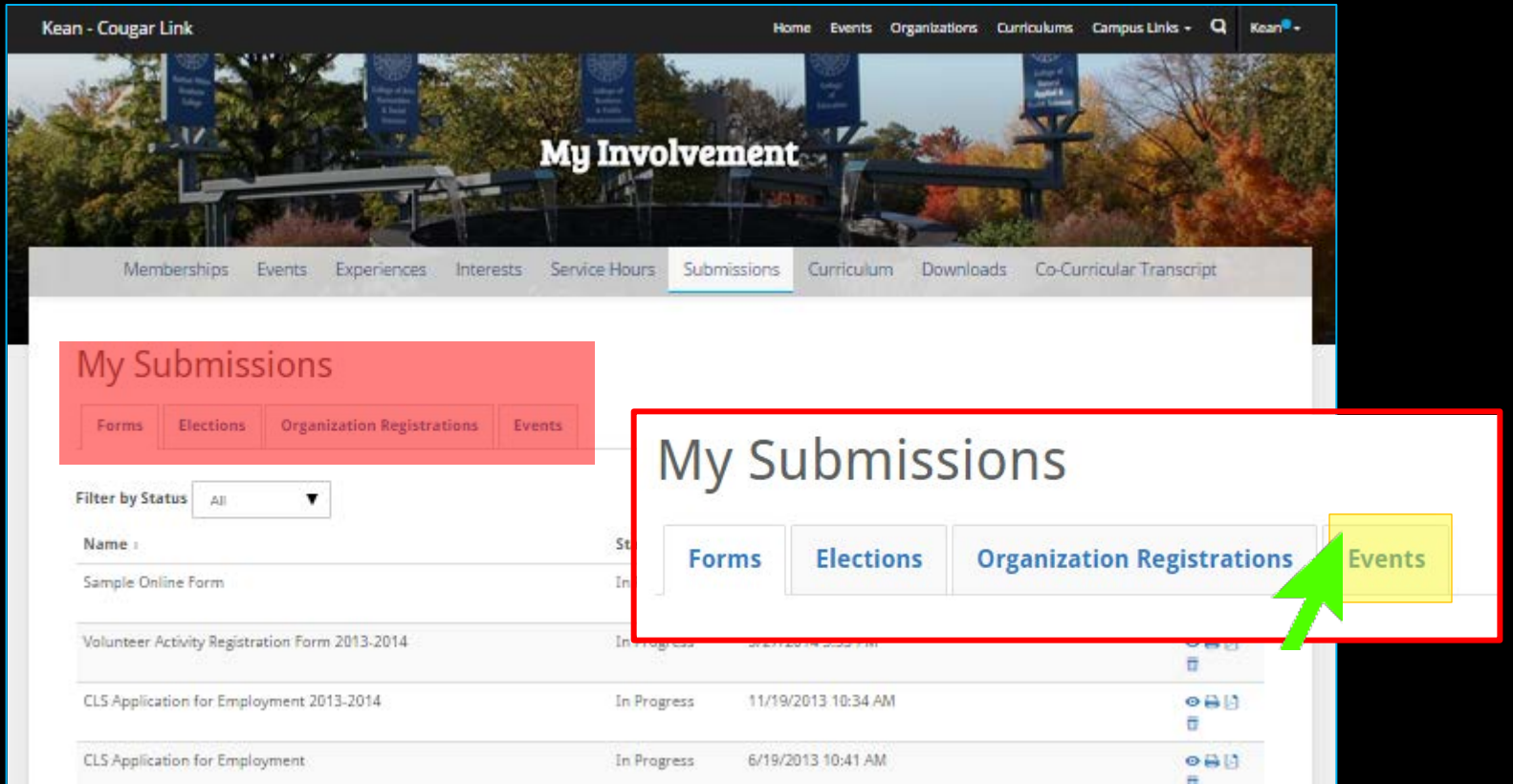

*In addition to event submissions, a use can return to a form submission, election voting ballot, and student group recognition registration form. Use the "EVENTS" tab to view event submissions.* 

**COUGARLINK Shttp://cougarlink.kean.edu** 

## My Submissions - Events

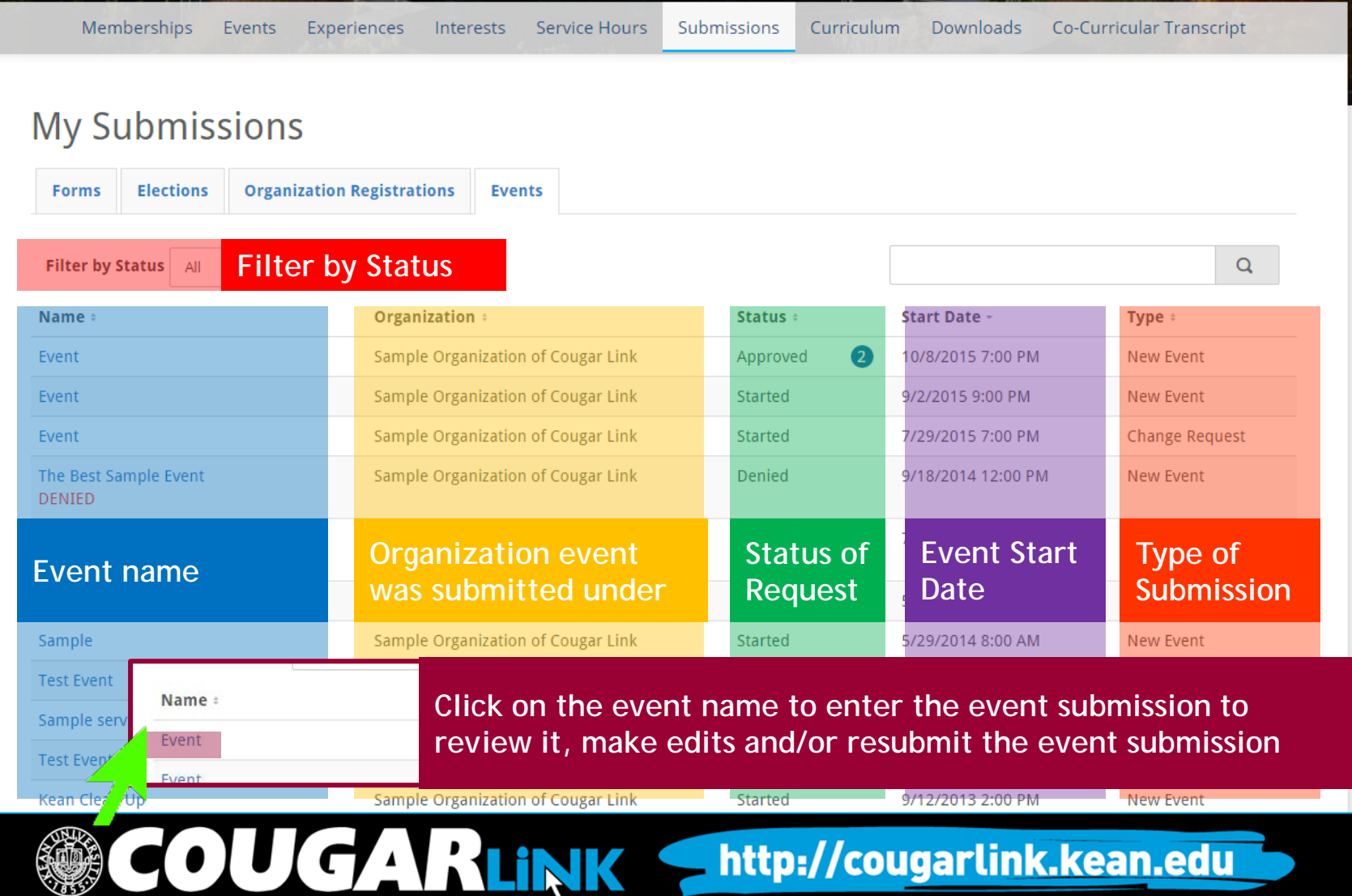

# Review Event Submission

#### **Review Fyent Submission**

A Your submission is incomplete. Please resume the process from where you left off above.

If you have reviewed and completed the necessary steps below, please submit your Event for approval. To visit sections you have not reviewed or completed, please click on the step immediately preceding where you left off in order to continue through the remainder of the Event Submission Form.

#### Submission

**Submission Forms** *Click on a form name to open the form and edit it.*

#### 圖 Details

- $\Box$  Cover Photo
- $\Box$  Organization Type
- □ Cougar Link Event Submission
- $\Box$  Advisor Information
- **D** Bake Sale Guidelines and Food Waiver
- $\Box$  Community Service Project Registration
- □ Fundraising / Collection Drive Application

Residential Education Program Proposal

- □ Virtual EMS Room Request Form
- $\Box$  Charitable / Distress Bin Collection Application

**COUGARLINK** 

#### This will be submitted for approval.

#### **SUBMIT** CANCEL

#### **Discussion Wall**

*Used to convey messages and notes about the submission*

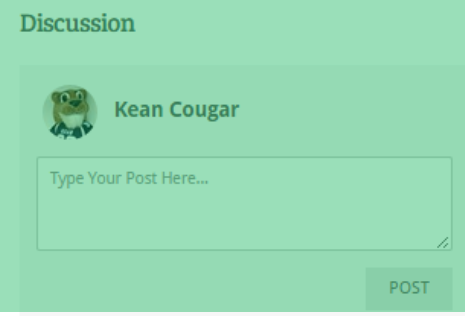

Review and/or complete all event forms by clicking on form name.

#### Click "Submit" to submit your event for review

This will be submitted for approval.

**SUBMIT** CANCEL

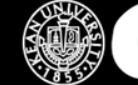

Creating An Event Submission

#### **EVENT REVIEWERS AND APPROVALS**

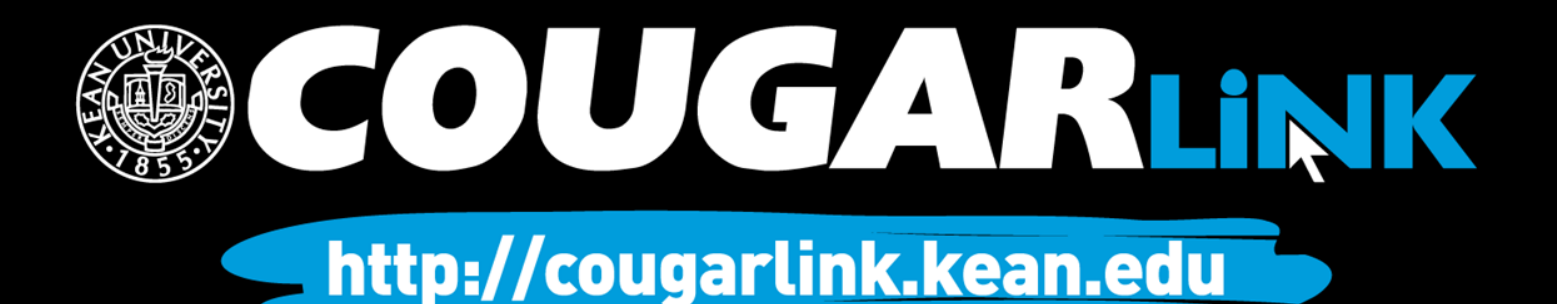

## Event Reviewers

- Residential Student Services
	- Residence Hall Directors
	- Central Staff
- Funded Groups and Student Governments
	- Union Campus: Office of Student Government
	- Ocean Campus: Kean Ocean Campus Life
- Non-Funded Groups and Honor Societies
	- Union Campus: Center for Leadership and Service
	- Ocean Campus: Kean Ocean Campus Life
- Greek Letter Organizations
	- Center for Leadership and Service Greek Affairs

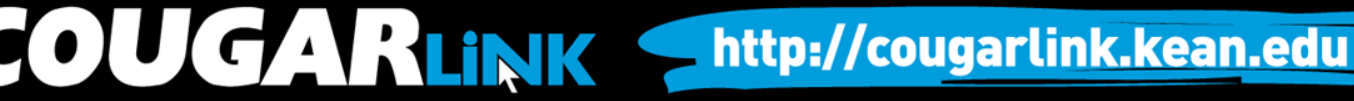

# Event Reviewers

- Community Service Project Registration – Center for Leadership and Service - Service
- Fundraising/Collection Application
	- Center for Leadership and Service Service
- Major Programs
	- Events Board
		- Union Campus: Miron Student Center Operations and Event Management Office

- Events Board meets weekly on Wednesday afternoons
- Ocean Campus: Kean Ocean Campus Life
- Events must receive departmental approval prior to being discussed at Events Board

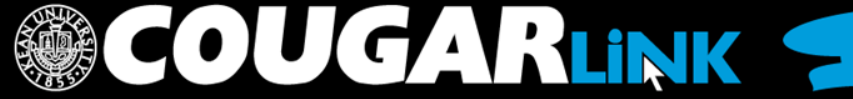

# Check On Submission Status

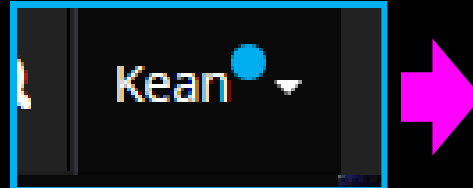

Involvement

Submissions

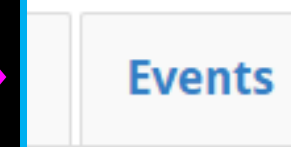

#### **My Submissions**

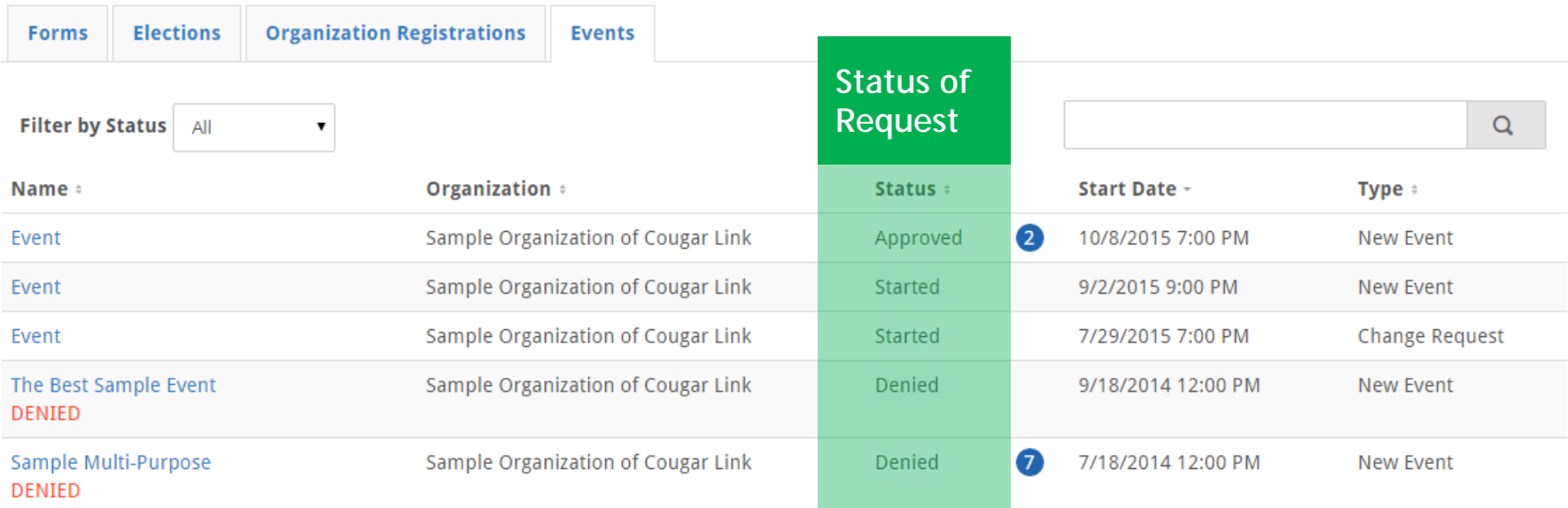

**COUGARLINK Shttp://cougarlink.kean.edu** 

# Submission Status Definitions

- **Started** Event submission has been started by the user, but is incomplete and/or not submitted for approval
- **Approved** Event submission has been approved and the event is viewable for students
- **Unapproved** Event submission has been submitted, but is pending review. Full submission approval may require multiple layers of approval
- **Denied** Event submission has been reviewed and is denied. Comments for a denial should provide a rational for the denial

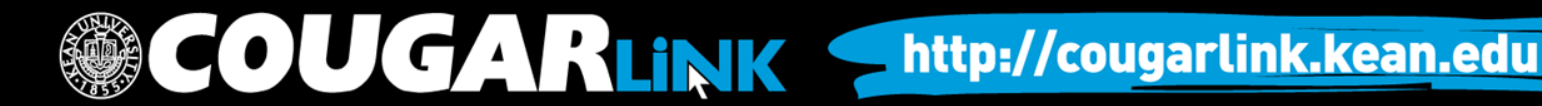

# Submission Notifications

- The organization leader that created and submitted the event request will be notified on the status of their event.
	- Event Submission **Approved**
	- Event Submission **Denied**
	- Event **Change** Approved
	- Event **Cancelled**
- Cougar Link messages and emails (if notifications set) will be sent as the status changes.

**COUGARLINKS** 

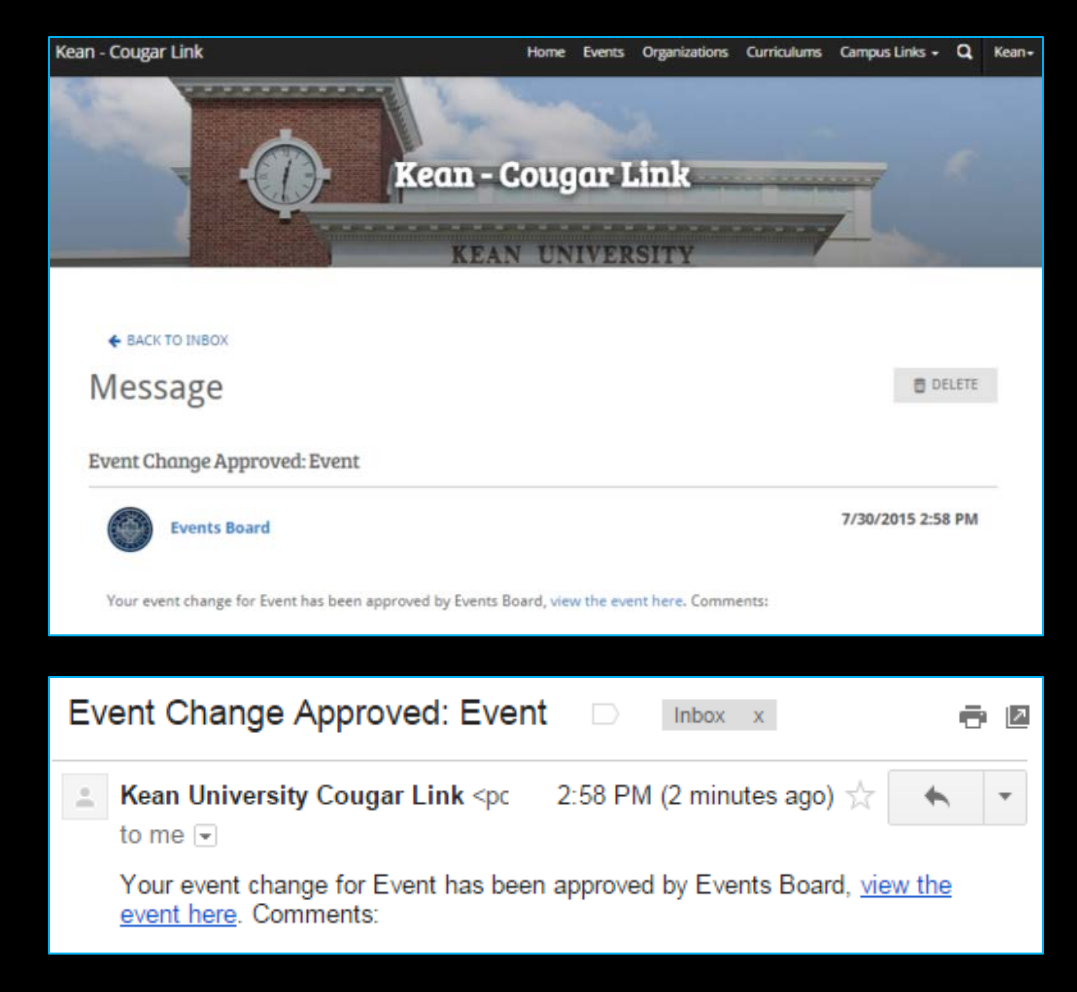

Creating An Event Submission

#### **APPROVED EVENTS**

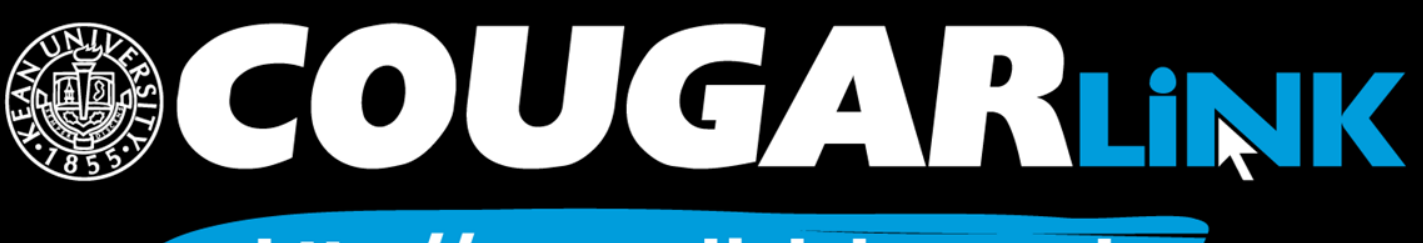

# Approved Events

Approved events appear in the following places:

- Opportunity Board (Cougar Link Homepage)
- Events Directory
- Organization Homepage Events Preview
- Organization Events Calendar
- Kean Plasma Screen Info Network (if set to public)

In addition, events from Cougar Link may be published in the following places:

- Kean University Social Media Pages
- *The Cougar's Byte*
- *Kean X Change*

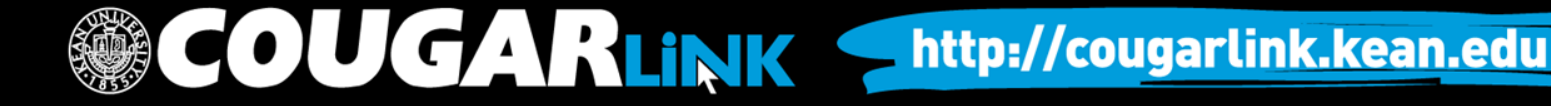

# Approved Events

#### Cougar Link Opportunity Board

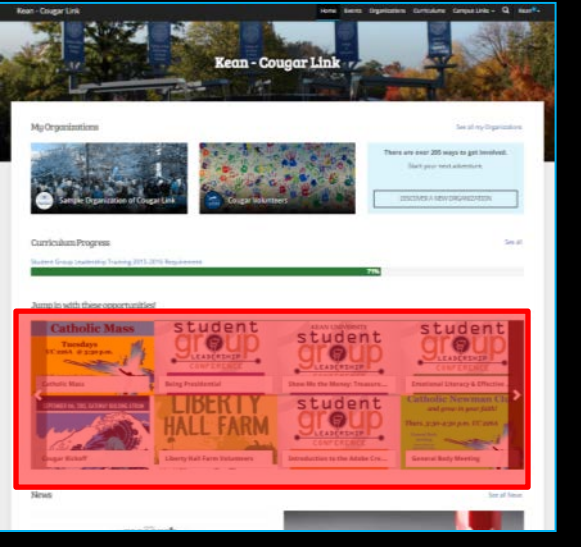

#### Cougar Link Events Calendar

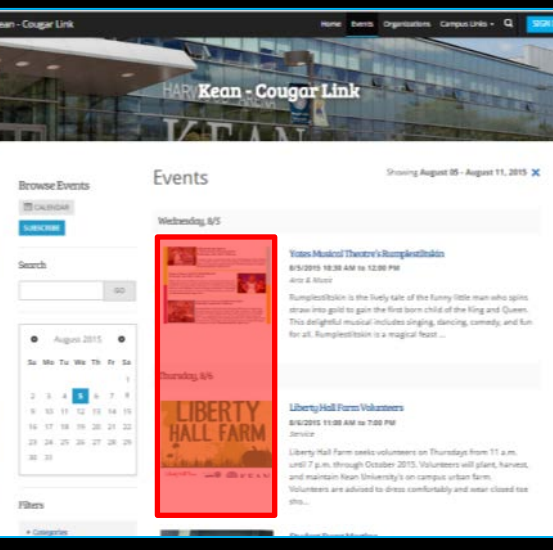

#### Organization Page

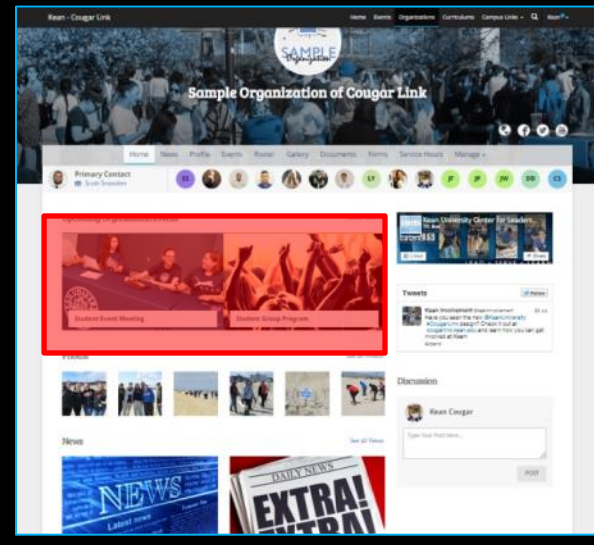

#### Organization Events

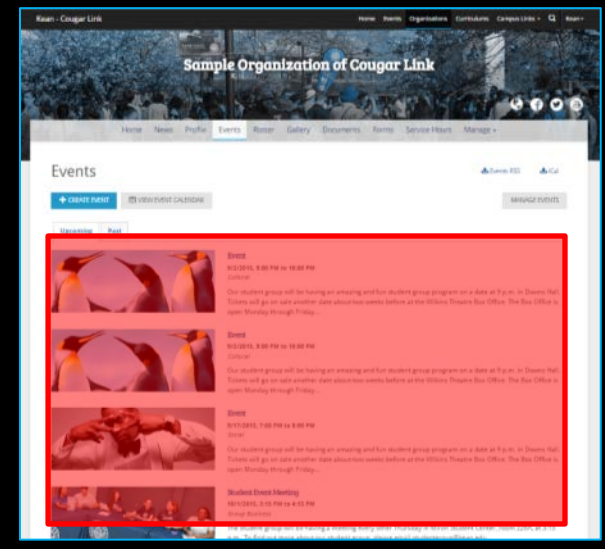

#### **COUGARLINK SAME ANALY AND ARTICULAR STATES AND ARTICULAR LINK STATES AND ARTICULAR STATES AND ARTICULAR STATES**

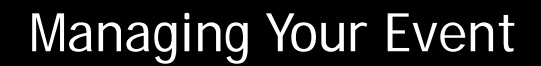

#### **ATTENDANCE TRACKING**

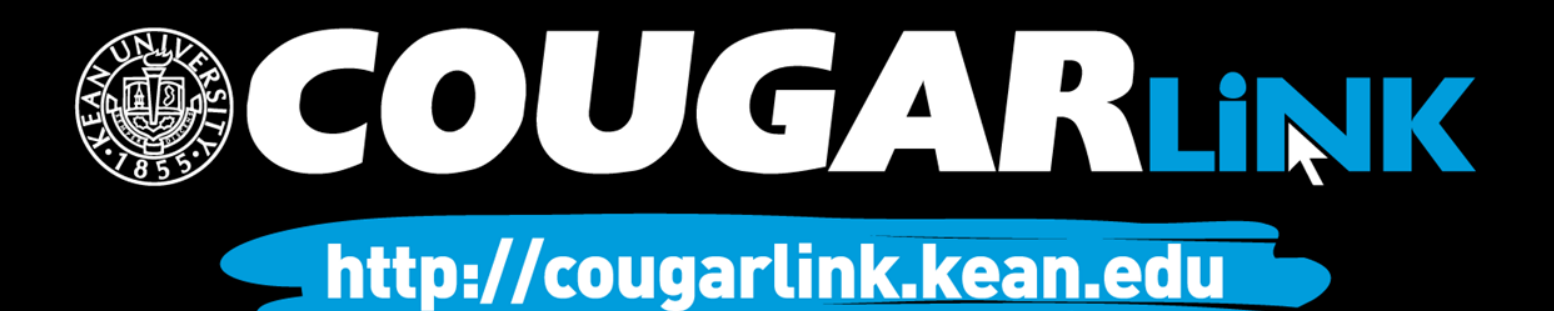

## Attendance Tracking

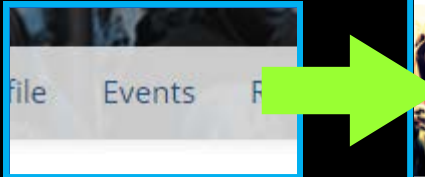

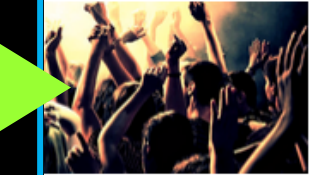

**Student Group Program** 10/1/2015, 9:00 PM to 10:00 PM **Social** 

Our student group will be having an Tickets will go on sale another date open Monday through Friday...

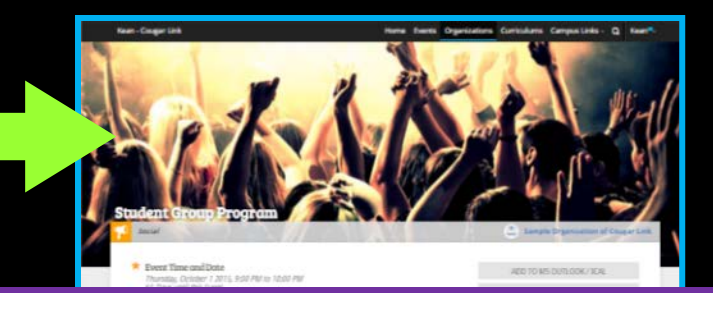

#### **Manage Events**

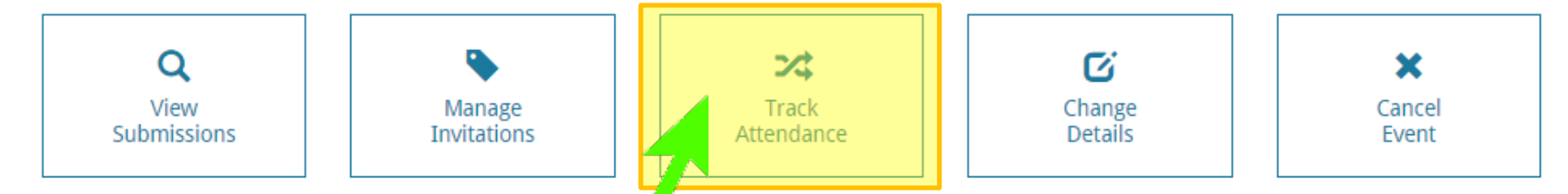

To track and manage attendance for an event, navigate to the event page and select "TRACK ATTENDANCE" within the 'Manage Events' menu. Only organization leaders have access to "Manage Events"

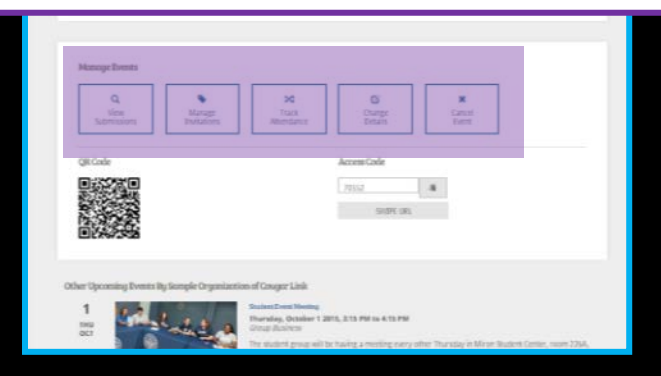

**COUGARLINK Shttp://cougarlink.kean.edu** 

### **Track Attendance**

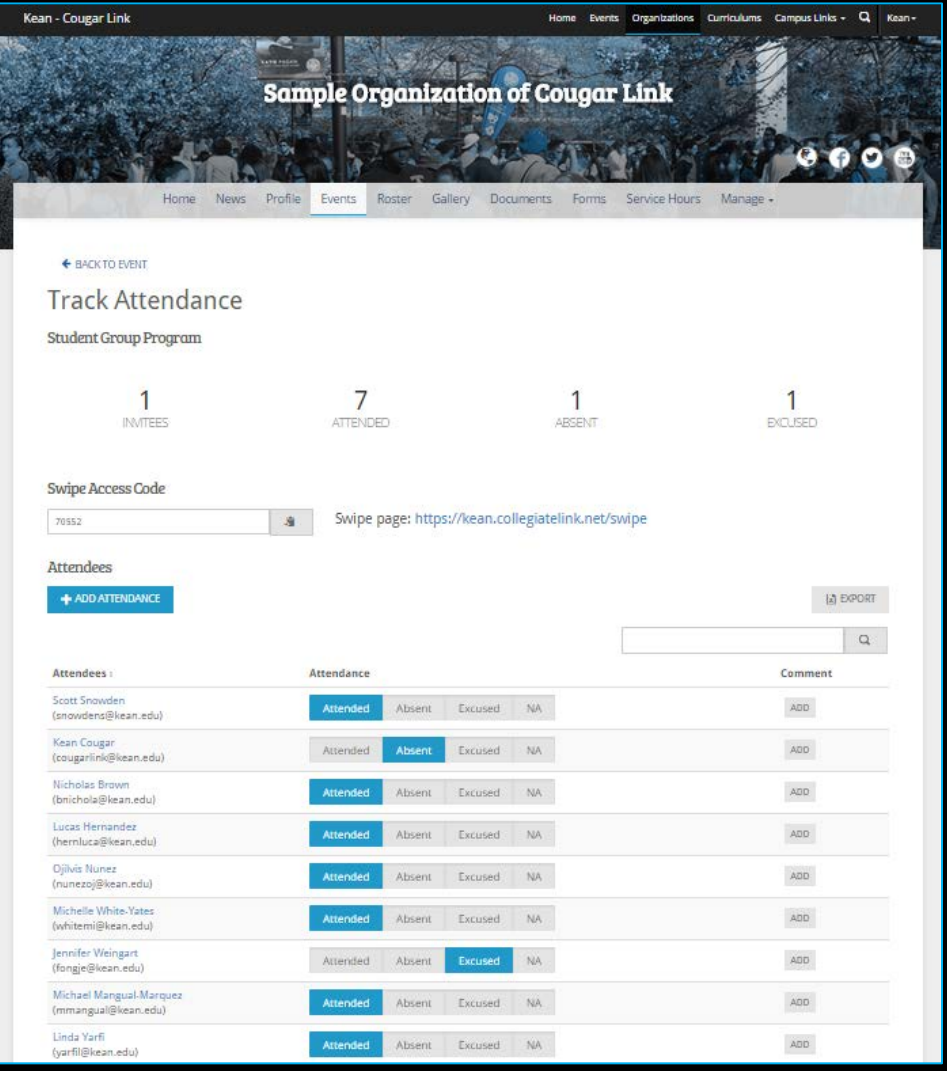

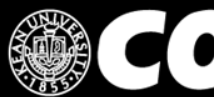

**OUGARLINK Shttp://cougarlink.kean.edu** 

### Track Attendance

Kean - Cougar Link Home Events Organizations Curriculums Campus Links - Q Kean -**STATISTICS** WAN A

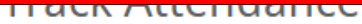

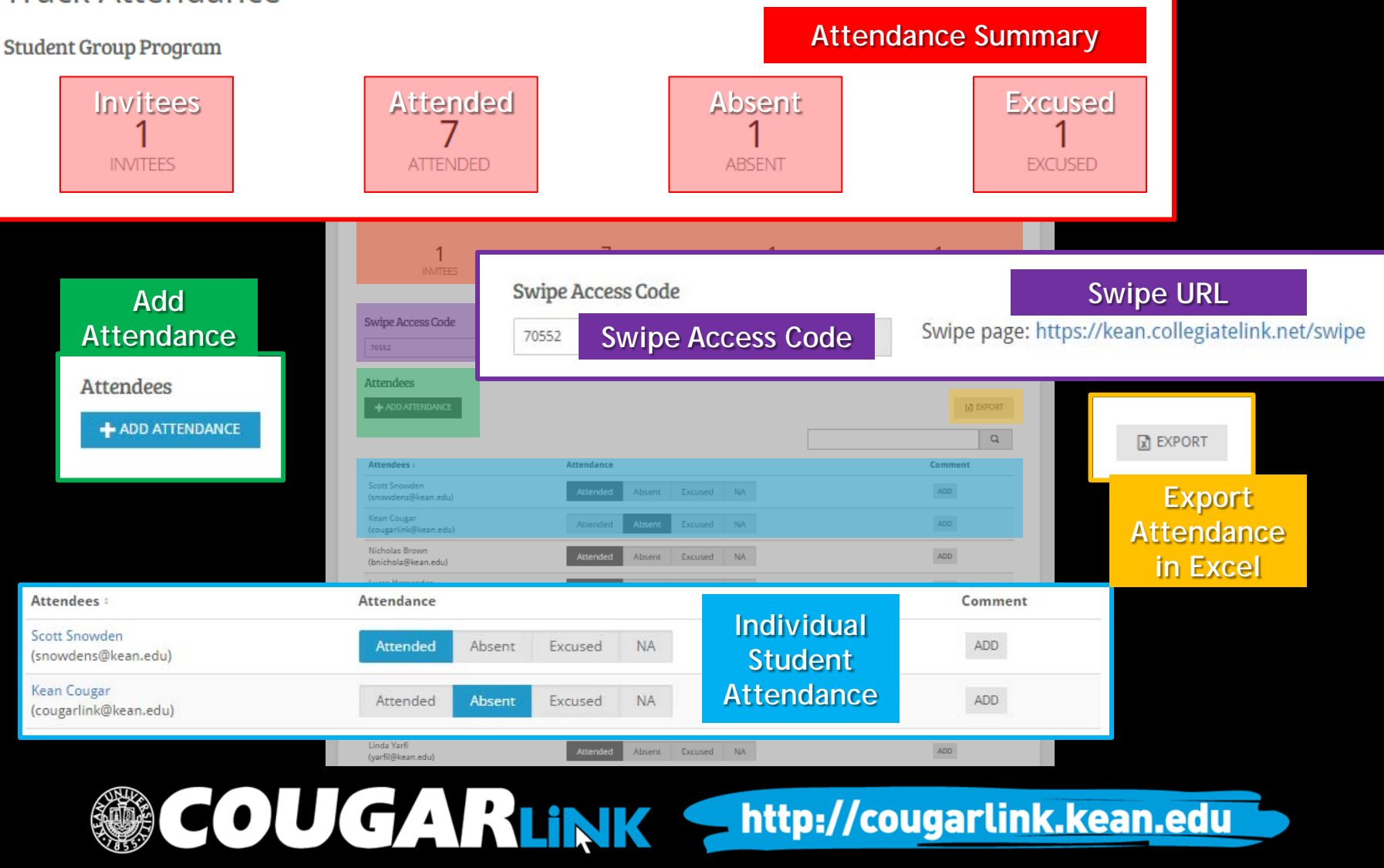

# Card Swipe Attendance

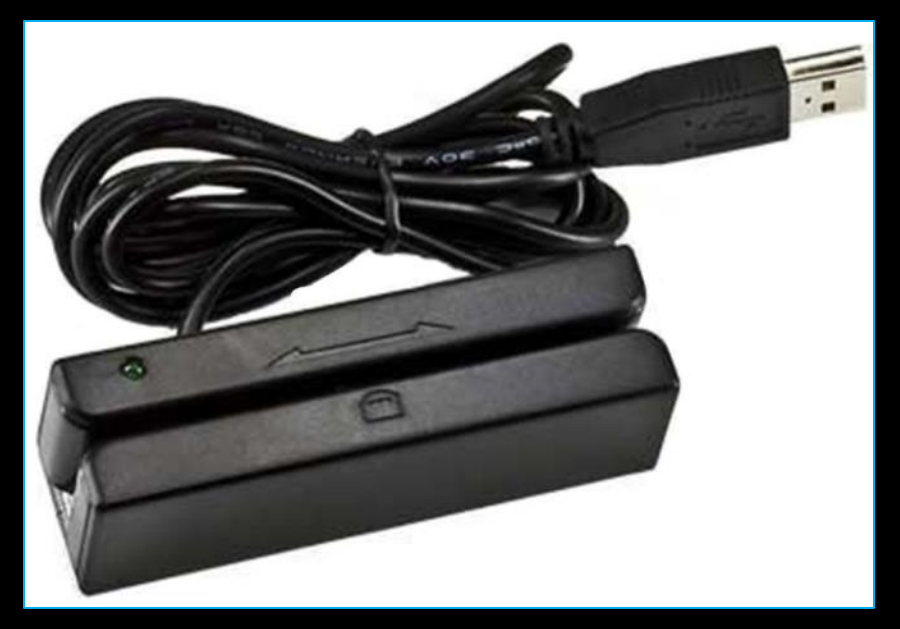

A limited number of USB Swipe Readers are available through the following University offices:

- *Center for Leadership and Service (MSC 219)*
- *Office of Student Government (MSC 309)*
- *Office of Residential Student Services (WH 08)*
- *Kean Ocean Campus Life (Gateway 213 & 215)*

**COUGARLINK** 

#### What is needed?

• A desktop computer, laptop or tablet with a USB port

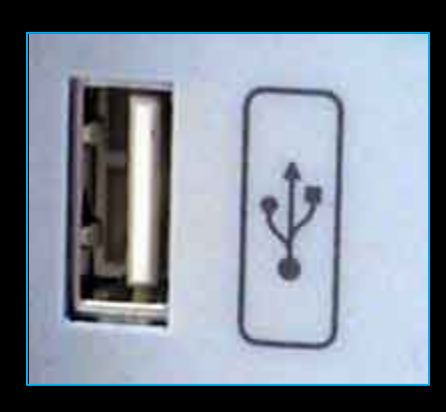

**Steady Internet** connection

**USB Swipe** Reader with Keyboard **Emulation** 

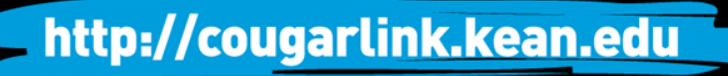

## Event Attendance Access Code

To utilize Card Swipe attendance tracking, you will need the Event Attendance Access Code.

To obtain the access code, please follow these steps:

OUGARLINK

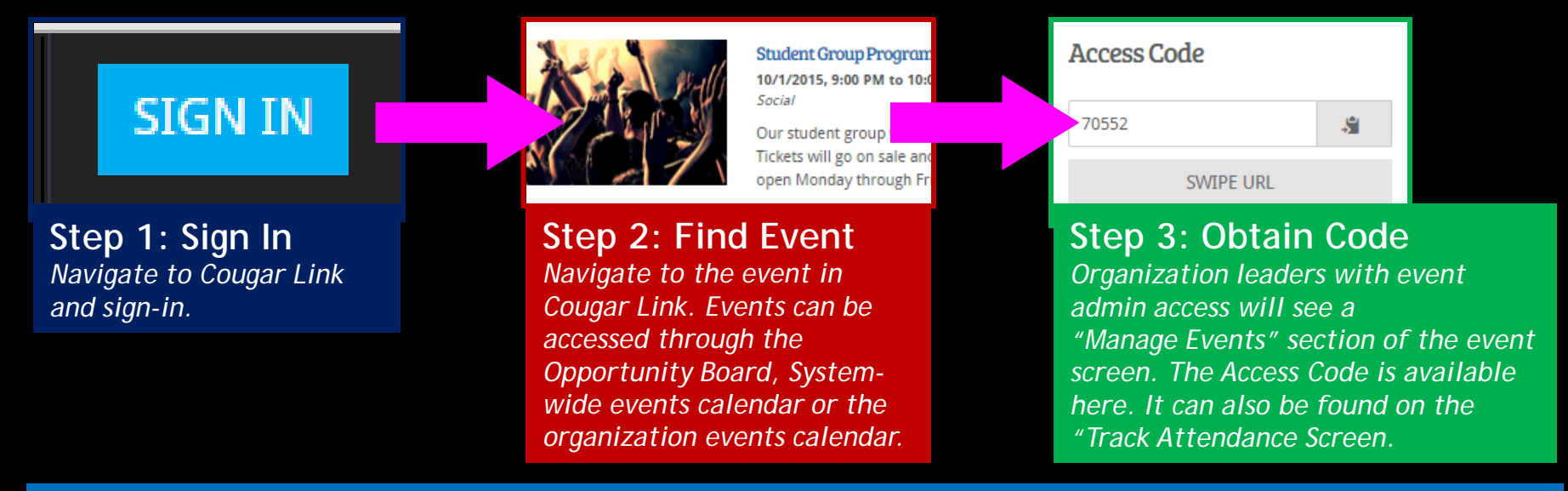

The access code should be copied or provided to the staff/student who will be tracking the event attendance. *Do not share the access code with anyone you do not want controlling attendance to the event.*

- 4. Ensure that you have an active (and stable) Internet Connection
- 5. Plug in the card reader to a USB port on the computer, laptop or tablet. The card reader should be active within seconds.
- 6. Navigate to **https://kean.collegiatelink.net/swipe**.
	- *Note: This link does not change. You no longer need to admins to record attendance on behalf of your event, but they will need the Event Attendance Access Code from an Organization Event Administrator.*
	- The card swipe page can also be accessed by clicking on the "Swipe URL" link on the Organization's Event page under the "Access Code"

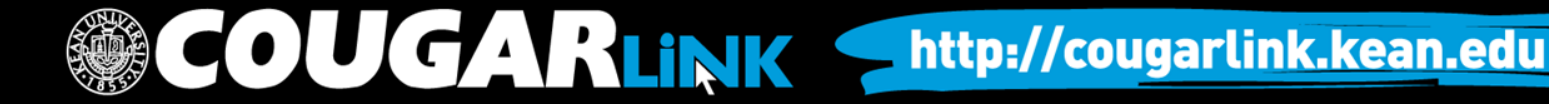

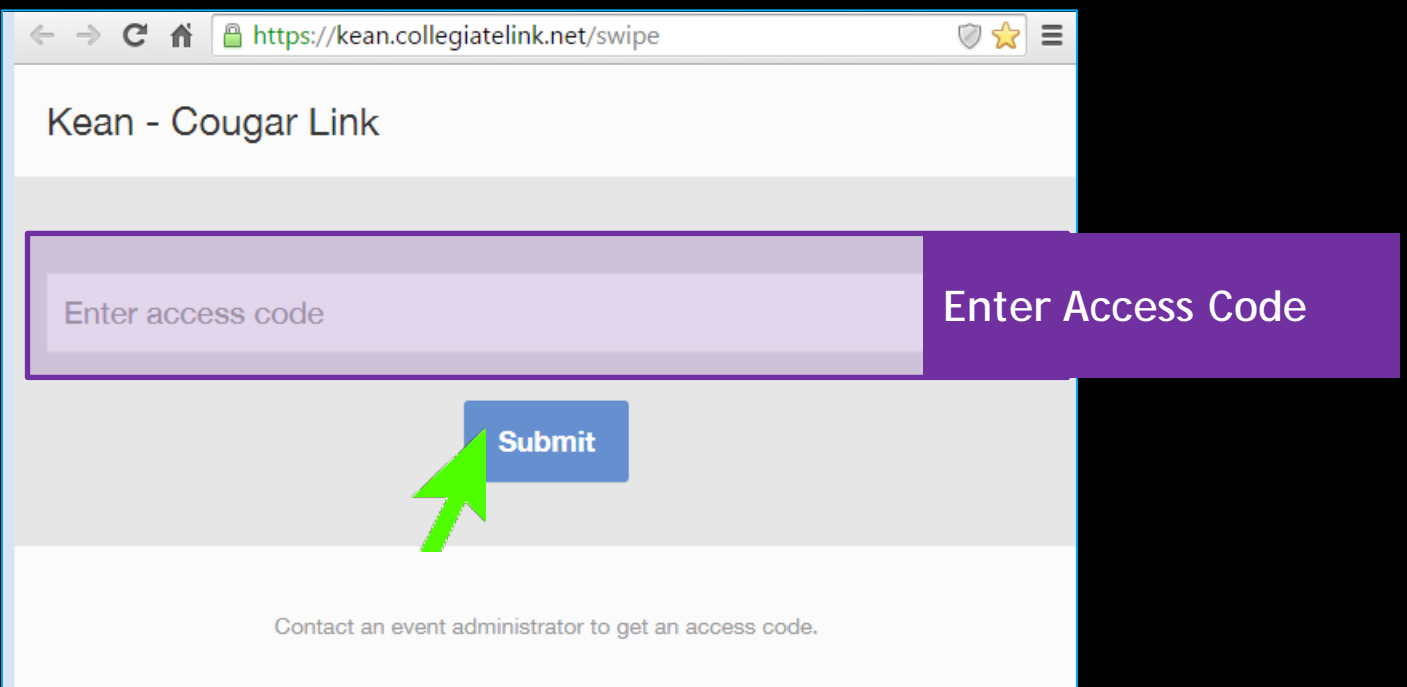

7. Enter the Access Code provided from the Event Management page in the box and click "Submit".

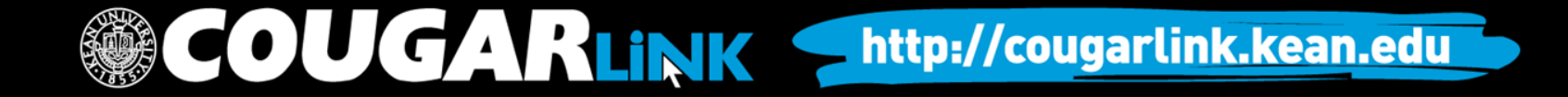

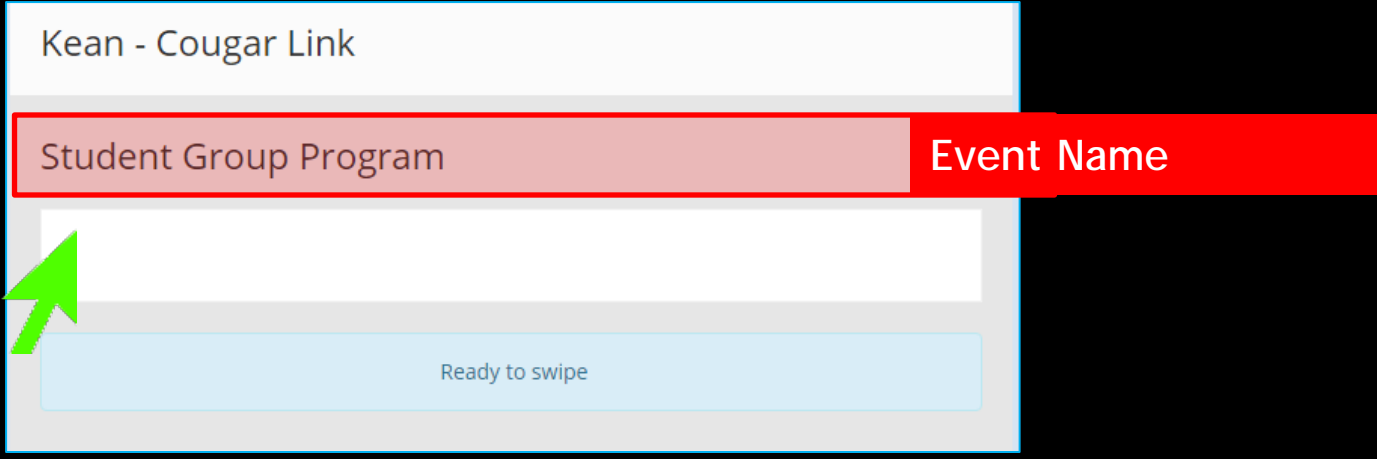

- 8. The event name will appear on the screen (ex: Being Presidential) with "Ready to Swipe" in a light blue box under the "Card ID" box.
- 9. If the cursor is not automatically in the box for "Card ID", click the "Card ID" box so that you may see the blinking cursor.

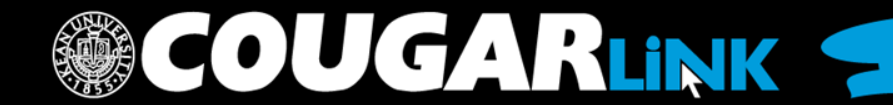

10. With the card reader active and the blinking cursor in the "Card ID" box, any ID card that is swiped will be recorded into Cougar Link and attendance credit will be given. As IDs are swiped, the following messages will appear below the "Card ID" box:

**Ready to Swipe**

*The card reader is not active. Please confirm all wires are plugged in.*

#### **Success!**

The student has been given attendance credit for the event.

C There was a problem! Invalid card for

**Beady to swin** 

ich Success!

#### **There was a problem: Invalid card format**

The ID card did not read correctly and/or the ID number did not match the format of Kean University ID data strings. If this occurs, you may attempt to type in the 7-digit Kean University ID number (ex: 07654321) and hit "enter" on the keyboard. If this is unsuccessful, you may record the ID number and/or name and report it to a Cougar Link system administrator.

C Processing

#### **Processing...**

**GARLINK** 

Cougar Link is processing the ID number. If processing takes an excessive amount of time, the Internet connection may be weak. If the processing time does not improve, you may record the ID number and/or name and report it to a Cougar Link system administrator.

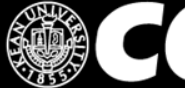

As each card is swiped, Cougar Link will issue attendance credit to the ID number associated with the card. Cougar Link then connects the ID number to the user account to issue attendance credit to each individual user.

#### **Card Swipe Attendance Reminders:**

- Confirm that you are recording attendance to the correct event [Check the Event Name]
- Confirm that each ID swiped reads as "Success!"

**Student Group Program I**O Success!

#### **OUGARLINK** http://cougarlink.kean.edu

# Manually Adding Attendance

To manually add event attendance, please follow these steps:

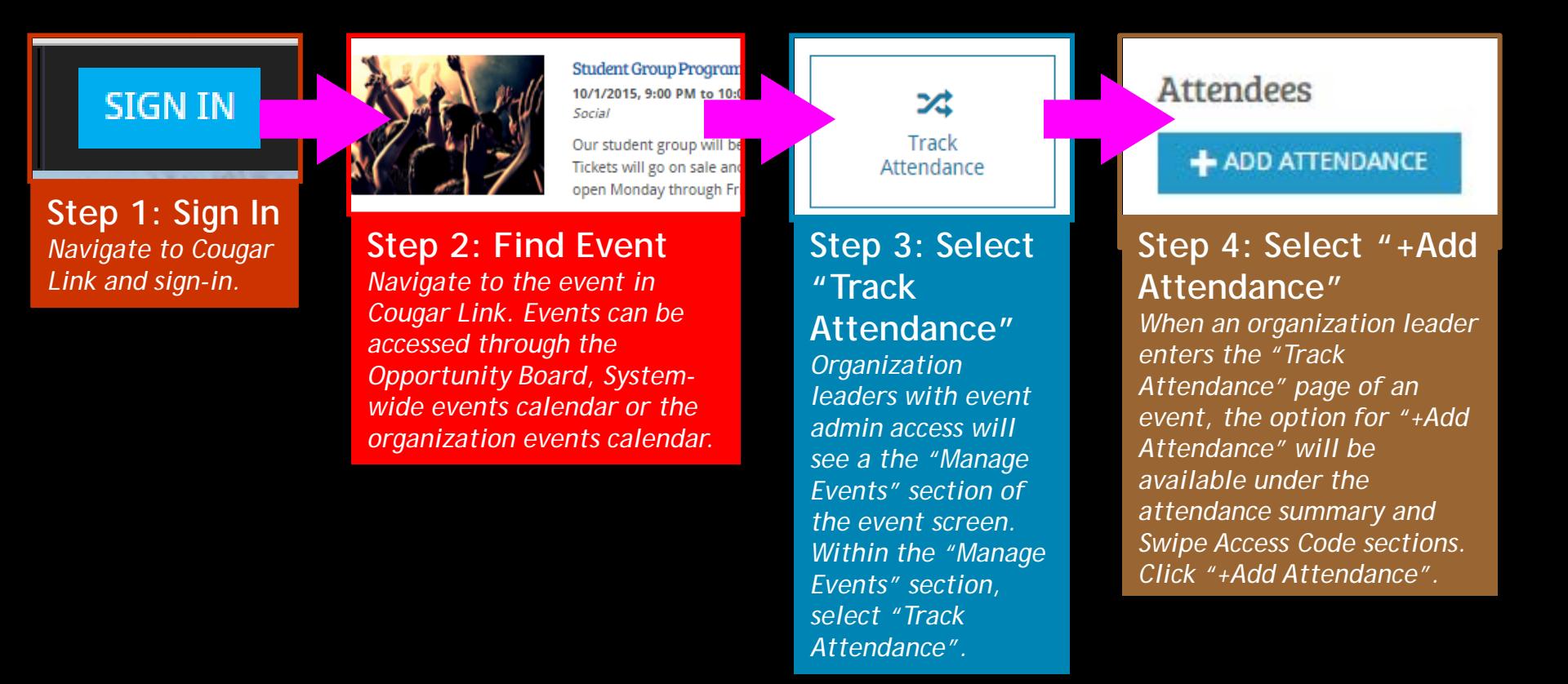

http://cougarlink.kean.edu

**COUGARLINK S**
#### Add Attendance

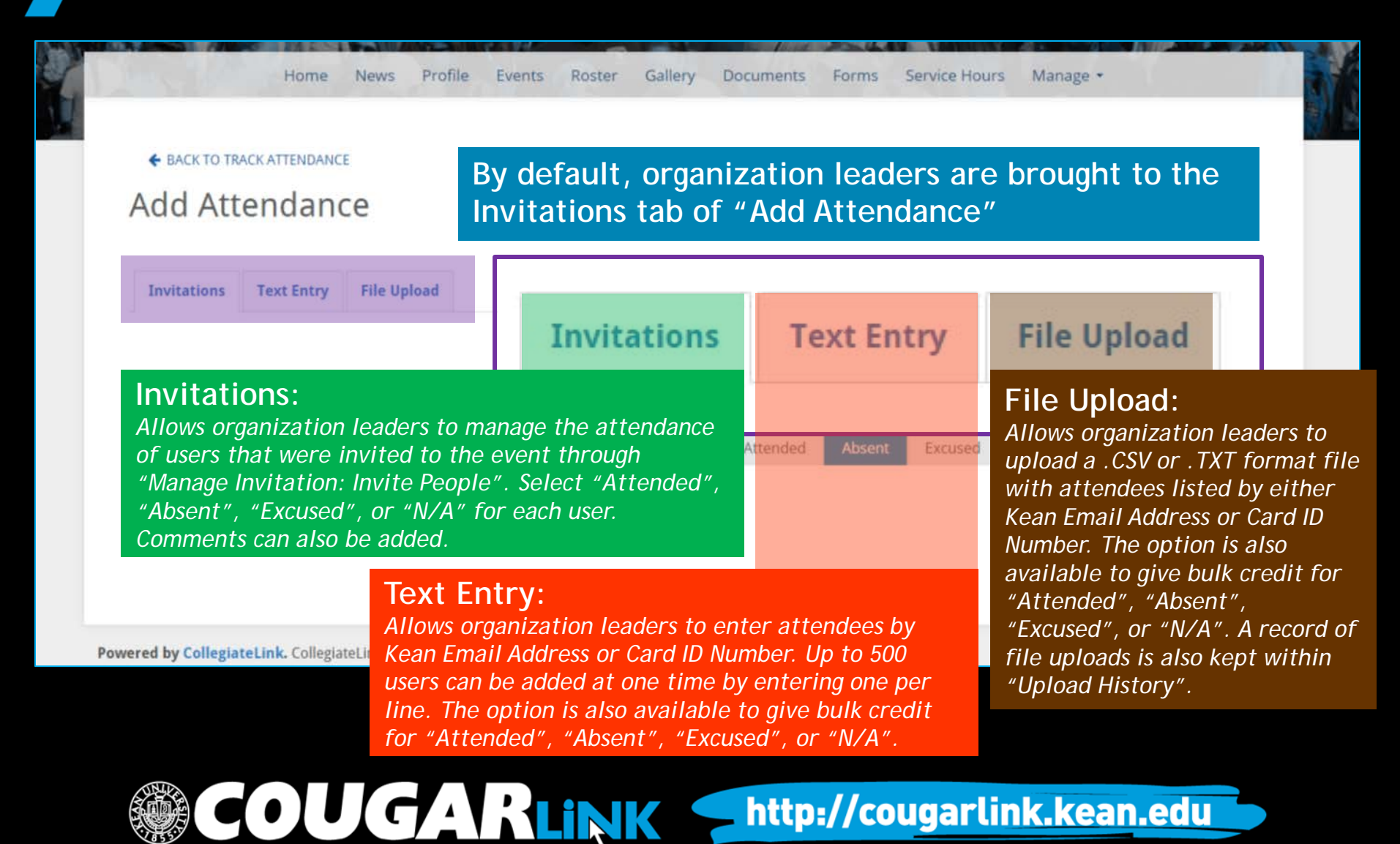

http://cougarlink.kean.edu

To obtain a Microsoft Excel report of your event attendance, follow these steps:

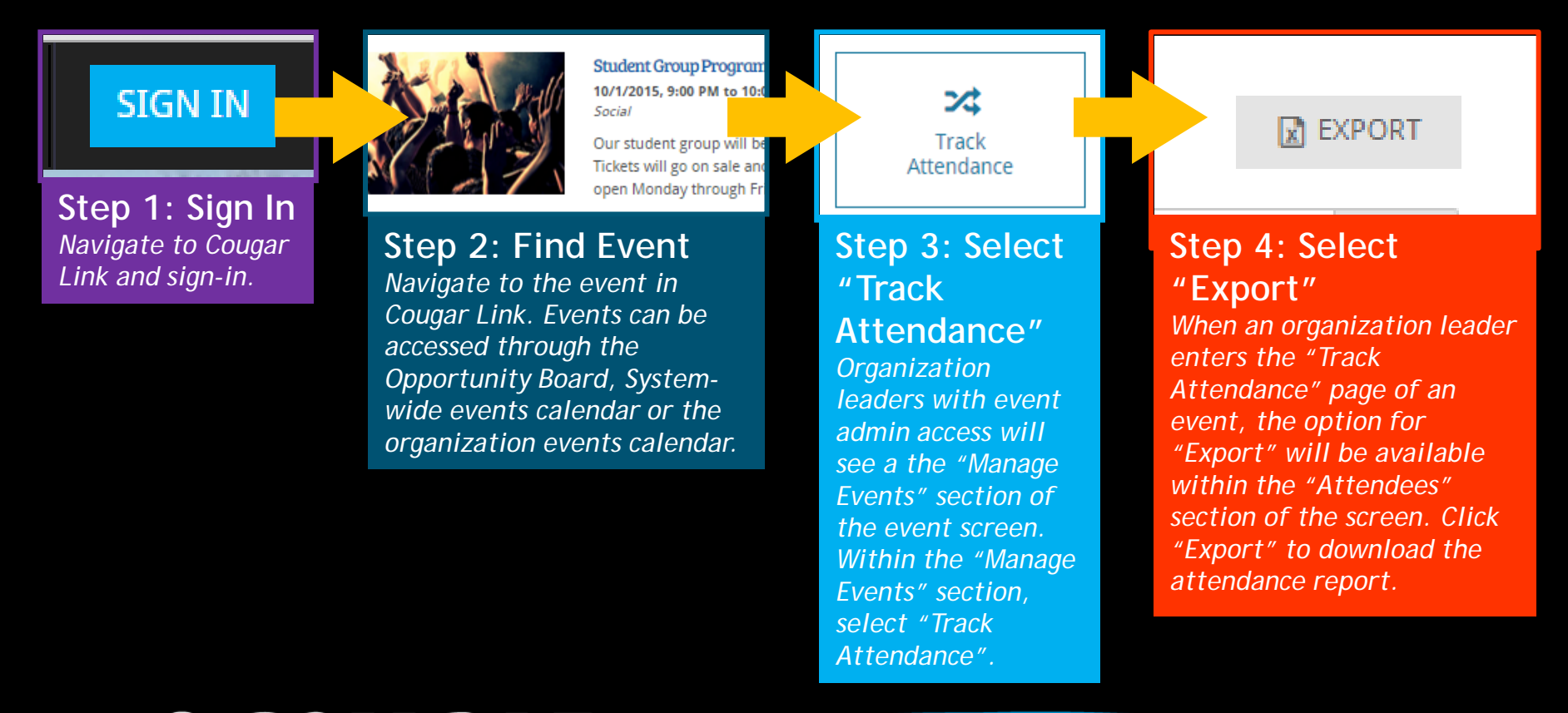

**COUGARLINK** http://cougarlink.kean.edu

Your file request has been submitted for processing. If your Notification Settings allow, you will receive an email when the file is ready for download. You may visit your Downloads Page at any time to check the status of your request and retrieve available files.

Upon clicking "Export" a system message will appear letting you know that if your Notification Setting permit, you will receive an email when your report is ready to open. A link to the "Downloads" page will also be available. The attendance report file will be accessible through the "Downloads" page.

The "Downloads" page is also accessible by following these steps:

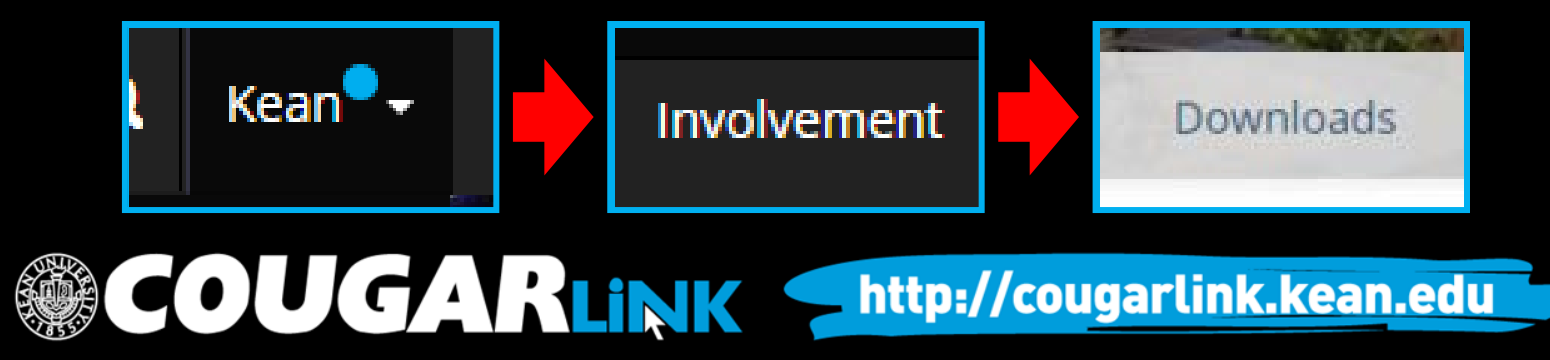

S

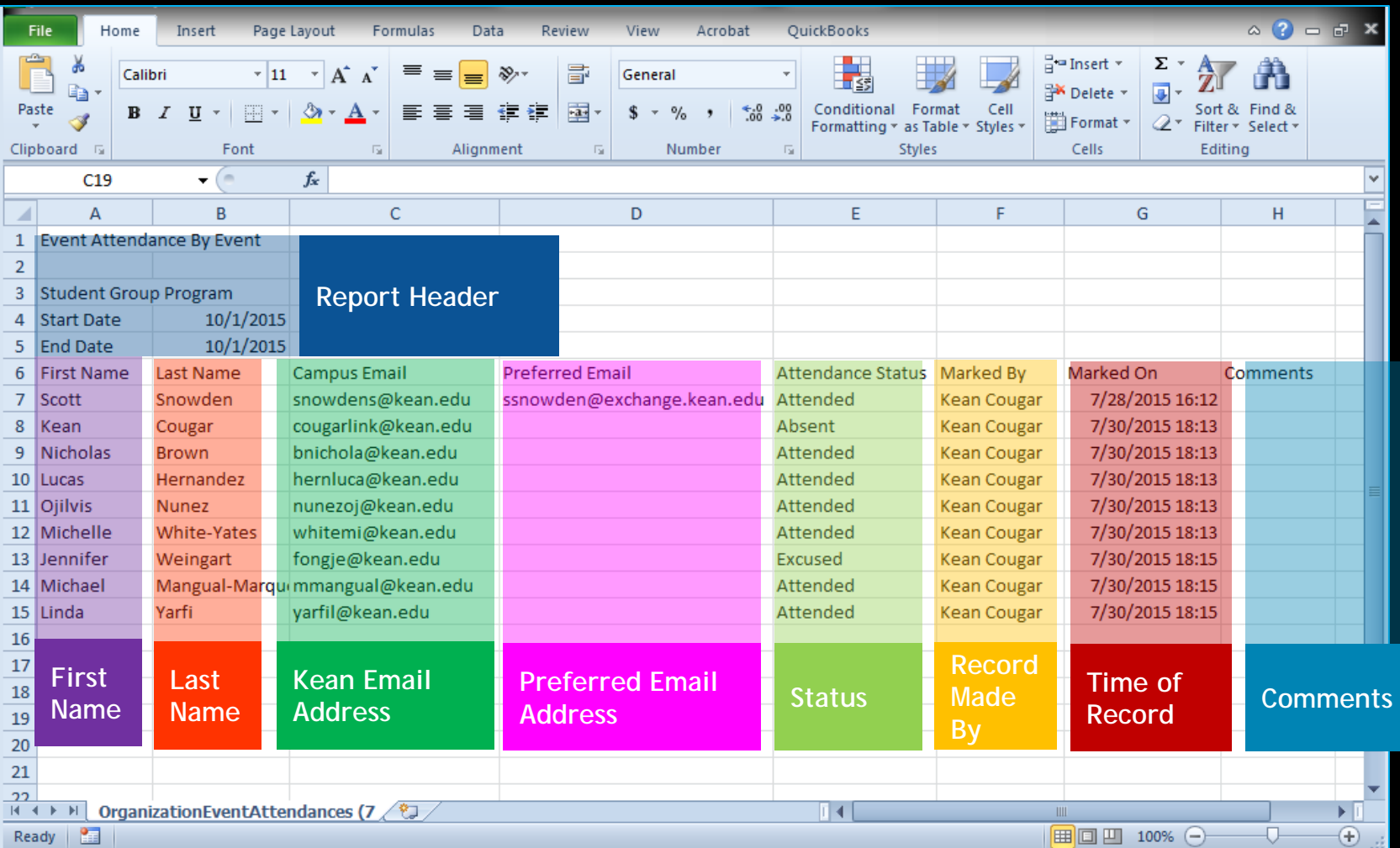

OUGARLINK Shttp://cougarlink.kean.edu

In addition to basic attendance reports available through the organization attendance tracking, system administrators can access detailed attendance reports to identify items such as:

– Commuter/Resident

OUGARLINK

- Class Year
- Major
- GPA
- Demographics

**Requests for detailed attendance reports can be made to cougarlink@kean.edu. Requests will be evaluated based upon need and FERPA clearances.**

http://cougarlink.kean.edu

#### **QUESTIONS?**

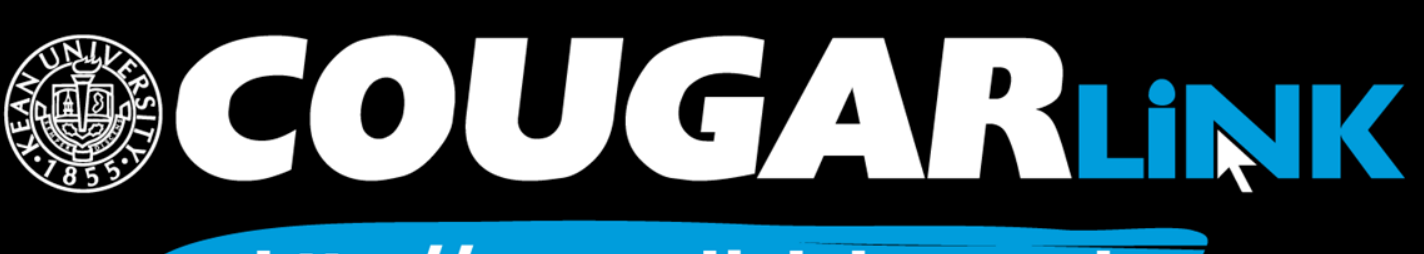

http://cougarlink.kean.edu

# For More Information

- **Cougar Link Support** – cougarlink@kean.edu
- **Involvement Center** 
	- Miron Student Center rm 303 908-737-5270
- **Center for Leadership and Service**

– Miron Student Center rm 219 – 908-737-5170

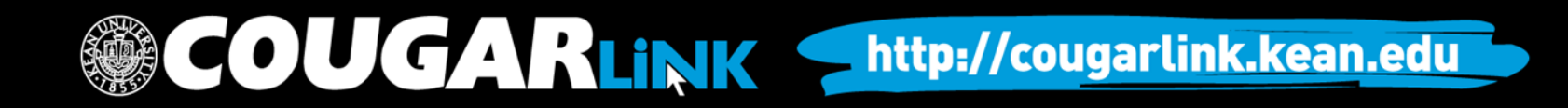

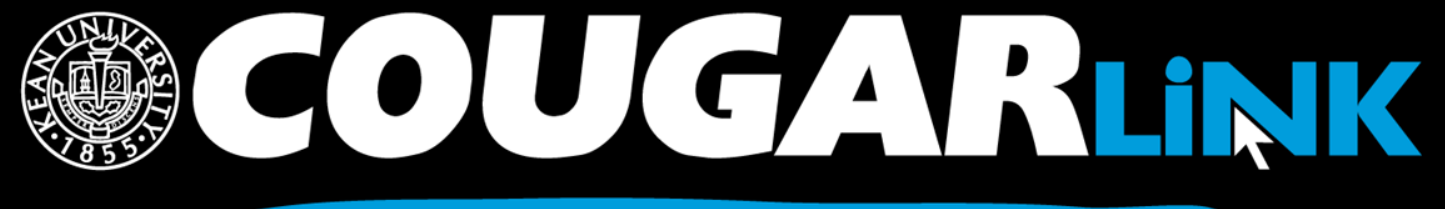

http://cougarlink.kean.edu

# **A EVENT & MEETING<br>INFORMATION A SERVICE HOUR** A SULLASTIN BOARD ACLUBS&<br>AOREANIZATIONS **A CO-CURRICULAR A STUDENT**